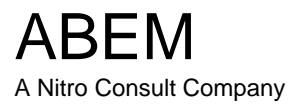

# Manual de instrucciones

# Terrámetro SAS 4000 / SAS 1000

ABEM Product Number 33 0020 26 ABEM Printed Matter Nº 93101

La Información de este documento está sujeta a cambios sin previa notificación y no constituye responsabilidad alguna para ABEM Instrument AB.

ABM Instrument AB no acepta responsabilidad alguna por los errores en el documento o los problemas que pudieran producirse por el uso de este material.

Copyright 1999 ABEM Instrument AB. Reservados todos los derechos.

ABEM Instrument AB Hamngatan 27 S-172 66 Sundbyberg Suecia

Teléfono: +46 8 764 60 60 Fax: +46 8 28 11 09 Internet: http://www.abem.com E-mail: sales@abem.se support@abem.se

# ¡ADVERTENCIA!

El Terrámetro ABEM SAS 4000 / SAS 1000 puede producir descargas de corriente a elevados voltajes. El operador debe mantener siempre bajo control los cables de los electrodos para evitar accidentes a personas no autorizadas y animales, mientras el sistema está operando.

# *Aviso importante*:

Este manual de instrucciones es aplicable tanto al Terrámetro SAS 1000 como al Terrámetro SAS 4000 ABEM, excepto en los siguientes puntos:

- *El Terrámetro SAS 1000 es un instrumento de canal simple*
- *El Terrámetro SAS 1000 se entrega sin el Power Pack (batería)*
- *El Terrámetro SAS 1000 tiene otra disposición del panel frontal*
- *El Terrámetro SAS 1000 tiene otra configuración de los conectores*

### 1 **INTRODUCCIÓN 5**

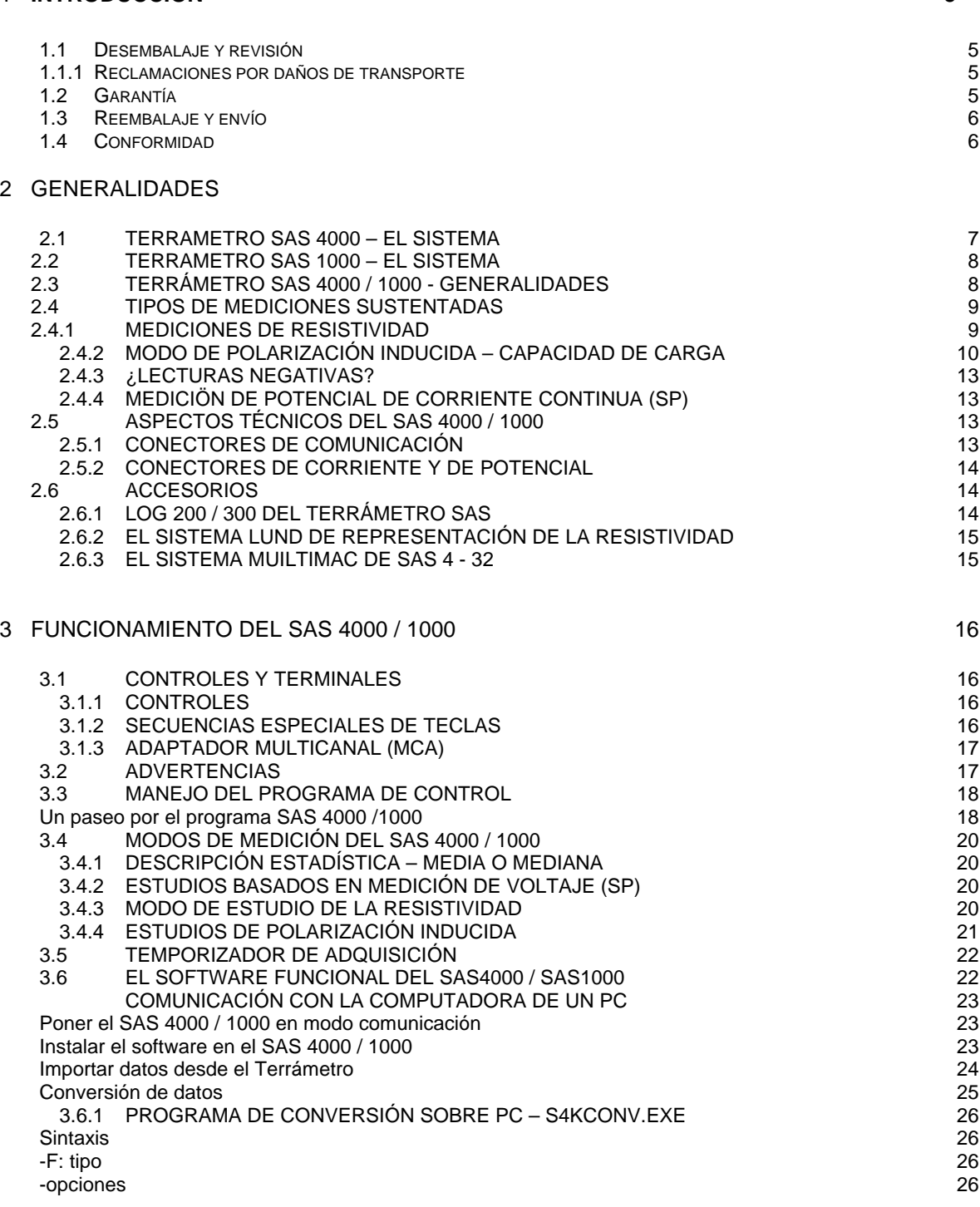

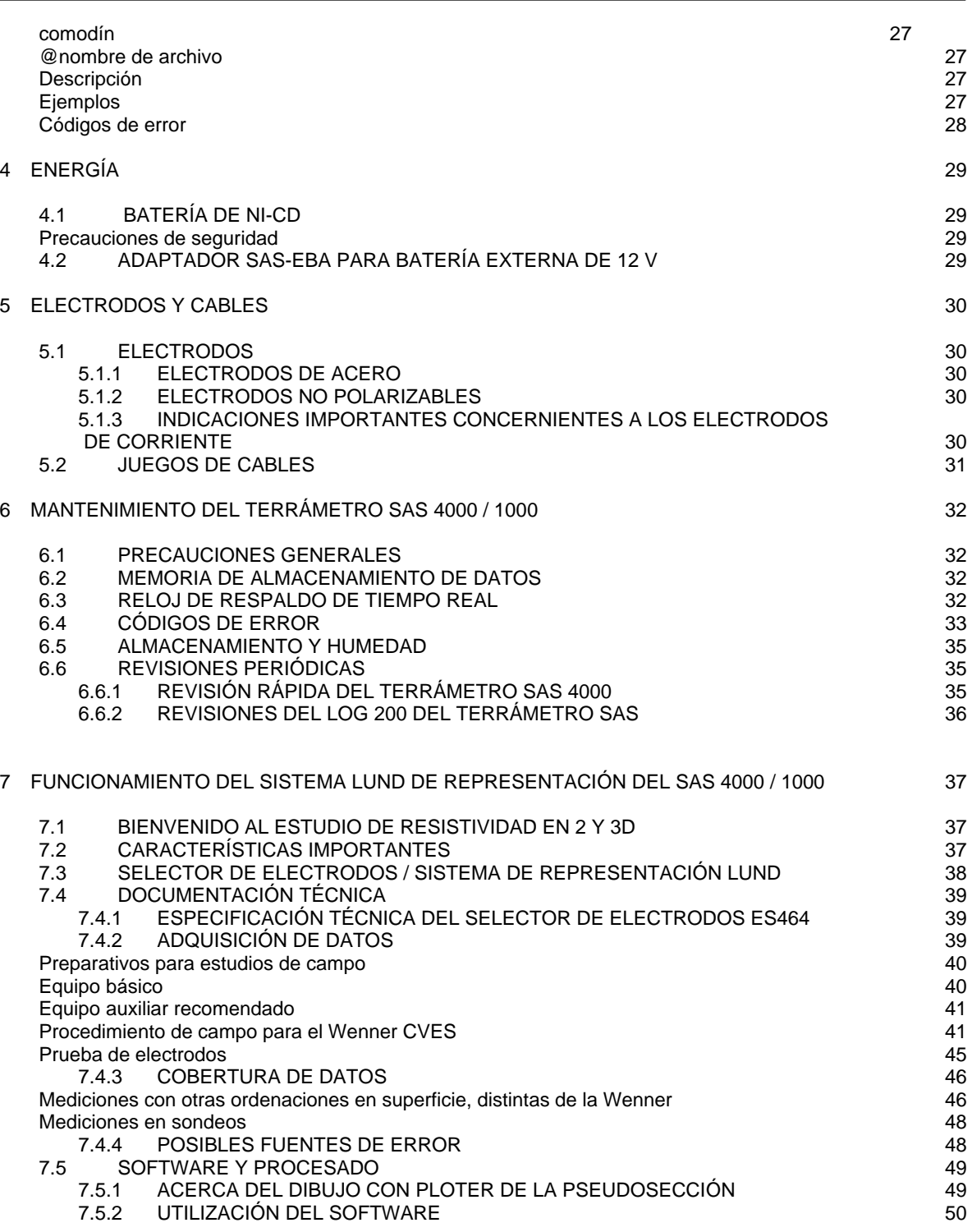

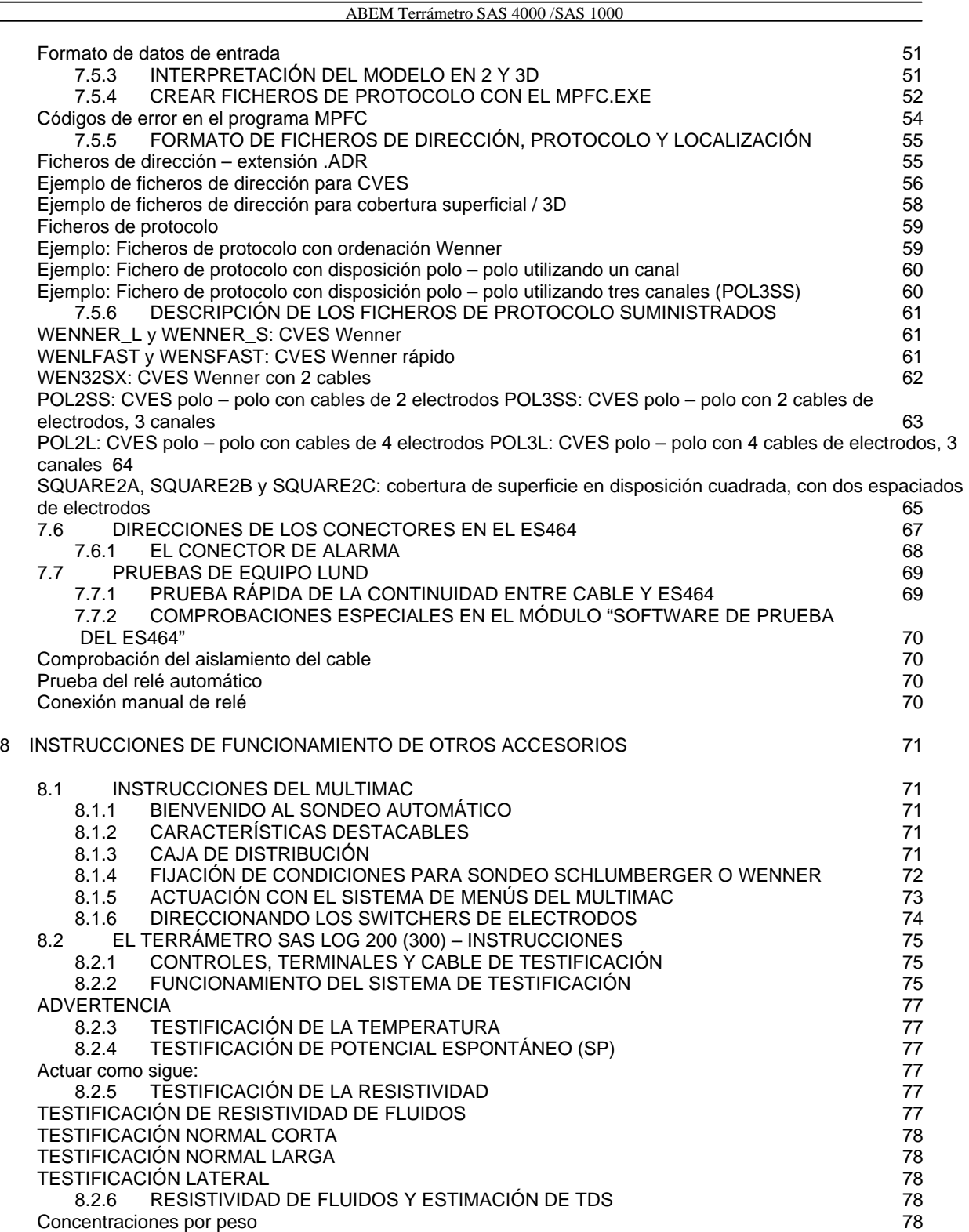

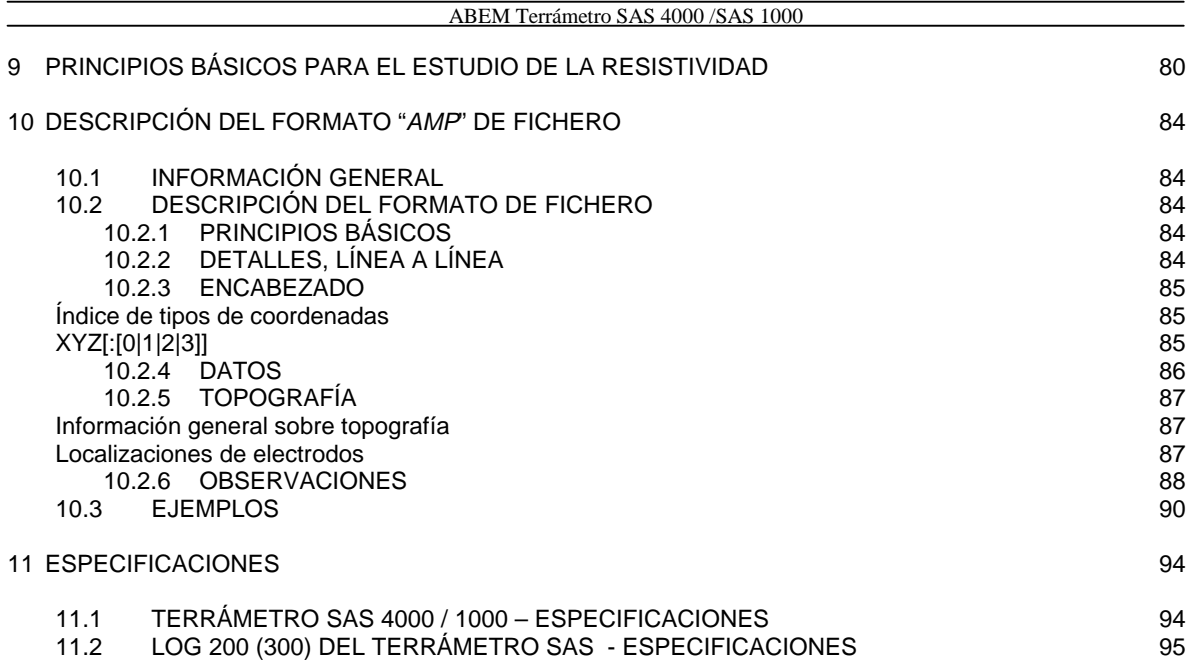

# 1 INTRODUCCIÓN

Este manual de instrucciones abarca el funcionamiento, el mantenimiento y, donde ello sea apropiado, la reducción de datos. Se recomienda un estudio minucioso de este manual antes de empezar a trabajar con el equipo.

Los instrumentos de ABEM están comprobados cuidadosamente en todas las etapas de producción y están totalmente contrastados antes de abandonar nuestra fábrica. Deben proporcionar muchos años de servicio satisfactorio si se utilizan y mantienen de acuerdo con las instrucciones dadas en este manual.

ABEM tendrá la satisfacción de recibir de vez en cuando información de Vd. respecto al uso y experiencia con el equipo. También recibiremos con agrado sus comentarios sobre el contenido y utilidad de este manual. Asegúrese en todas las comunicaciones con ABEM de incluir los tipos de instrumento y los números de serie.

La dirección postal de ABEM es *ABEM Instrument AB, Hamngatan 27,S-172 66 Sundbyberg, Suecia* Número de Fax: +46 8 28 11 09, número de Teléfono: +46 8 764 60 60 E-mail: sales@abem.se, o para cuestiones técnicas, support@abem.se.

En Internet está disponible información sobre la gama de productos ABEM, en la dirección http://www.abem.com. Asimismo, las versiones más recientes de software de interpretación están disponibles en support@abem.se.

En general, la correspondencia por correo electrónico da la respuesta más rápida.

Teniendo en cuenta nuestra política de desarrollo progresivo, nos reservamos el derecho de modificar las especificaciones sin aviso previo.

#### IMPORTANTE

*Es importante que Vd. como usuario del aparato notifique a ABEM su nombre y dirección. Esto nos permite tenerle al día con información substancial acerca del aparato y por ejemplo las mejoras del software incorporado y la documentación. Por favor, envíe su nombre y domicilio directamente a ABEM.*

## 1.1 DESEMBALAJE Y REVISIÓN

Tenga gran cuidado al desembalar el aparato. Compruebe el contenido de la caja o cajón contrastando con la lista de embalaje incluida. Revise el aparato y los accesorios, en relación con conexiones sueltas y revise el aparato por si hubiera daños que hubieran podido producirse como consecuencia de un trato brutal durante el transporte.

#### 1.1.1 Reclamaciones por daños de transporte

Preséntese ante la compañía de transporte toda reclamación por daños sufridos en el envío, inmediatamente tras el descubrimiento del deterioro y antes de que el aparato sea puesto en servicio. Envíese un informe completo a ABEM , incluyendo el número de entrega de ABEM, tipo(s) de aparato(s) y número(s) de serie.

Deben conservarse cuidadosamente todos los materiales de embalaje para futuro reenvío, si fuera necesario.

## 1.2 Garantía

ABEM garantiza que todos los aparatos fabricados por ellos están libres de defectos, tanto en el material como en la manufactura. La responsabilidad de ABEM por esta garantía está limitada de acuerdo con los términos de las Condiciones Generales para el Suministro de Productos Mecánicos, Eléctricos y los Electrónicos asociados (ORGALIME S 92, Bruselas, Octubre de 1992). Cubre la asistencia y el montaje de todas las partes defectuosas (excepto tubos, transistores, fusibles y baterías). La garantía es válida durante doce (12) meses después de la fecha de la nota de carga u otro documento de envío expedido para el comprador original, y queda estipulado que el aparato se devolverá a ABEM con gastos de transporte pagados, y se muestre a satisfacción de ABEM que el aparato es defectuoso. Si el fallo está causado por uso incorrecto o condiciones anormales, las reparaciones serán facturadas al coste.

Si se produce una avería que no se puede reparar in situ, envíense, por favor, todos los detalles a ABEM. Es fundamental que se incluyan tipo de instrumento y número de serie y, si es posible, el número de envío original de ABEM. Al recibir esta información, se enviarán a vuelta de correo instrucciones de preparación. Deben pagarse por adelantado los portes a ABEM. Respecto a los daños o reparaciones que se hallen fuera de los términos de la garantía, ABEM presentará un presupuesto antes de poner manos a la obra.

Asegúrese de rellenar correctamente la tarjeta de registro de la garantía (incluida con el equipo) y enviarla enseguida a ABEM. Esto nos ayudará a procesar las reclamaciones que puedan hacerse amparándose en la garantía. Asimismo nos ayudará a mantenerle informado acerca de, por ejemplo, mejoras en el software, libres de

coste. En todo momento, ABEM recibirá con satisfacción su respuesta. Por favor, háganos conocer su nombre y dirección y el número de serie de su aparato.

## 1.3 REEMBALAJE Y ENVÍO

El embalaje de ABEM está diseñado para los aparatos respectivos y debe ser utilizado siempre que se haga necesario el transporte. Si están inservibles los materiales del embalaje original, empaquete el aparato en una caja de madera que sea lo suficientemente grande para permitir que se coloque alrededor del aparato algún tipo de material absorbente de los golpes, de unos 80 mm de espesor. Esto incluye techo, base y todos los lados. No emplee nunca fibras desmenuzadas, papel o "lana de madera", puesto que estos materiales tienden a desplazarse hacia abajo en el envase y permiten que el aparato se mueva dentro de la caja. **No devuelva aparatos a ABEM hasta que se hayan recibido instrucciones de ABEM para el envío**. Tome contacto con ABEM en el fax número +46 8 28 11 09 o support@abem.se.

## 1.4 Conformidad

El Terrámetro SAS 4000 / SAS 1000 y los accesorios están en conformidad con los requisitos esenciales de la Directiva sobre Baja Tensión 73/23/EEG y la Directiva sobre Compatibilidad Electromagnética 89/336EEG, de la Comunidad Europea.

# 2 Generalidades

El sistema Terrámetro SAS consiste en una unidad básica llamada el Terrámetro SAS 4000 (o SAS 1000) que puede admitir los accesorios suplementarios que se desee tales como los sistemas de electrodos ABEM MULTIMAC y el ABEM LUND y la unidad de testificación ABEM SAS LOG 200/300.

Este manual cubre el funcionamiento del SAS 4000 y del SAS 1000.

El SAS soporta el Signal Averaging System (sistema para promediar las señales) – método mediante el cual se toman automáticamente lecturas consecutivas y los resultados son continuamente promediados. Los resultados de SAS son más fiables que los obtenidos utilizando sistemas de "tiro simple".

- El SAS 4000 (SAS 1000) puede utilizarse para estudios de resistividad, estudios IP y estudios de potencial espontáneo.
- El sistema ABEM LUND es un sistema de representación eléctrica automática, adecuada para efectuar perfiles de resistividad.
- El ABEM Multimac es un sistema automático con electrodos conectados que puede ser utilizado por ejemplo para sondeos automáticos.
- El SAS Log 200 (opcional) proporciona un medio eficiente y sencillo de extender el estudio a sondeos y pozos. Consta de un cable de 200 m ( o de 300 m) con sonda de testificación, electrodos, transductor de temperatura y celda de resistividad, todo ello montado en una armadura "en mochila".

La aplicabilidad de los diferentes métodos de resistividad y de IP soportados por el SAS 4000, se resume en la siguiente tabla 2-1

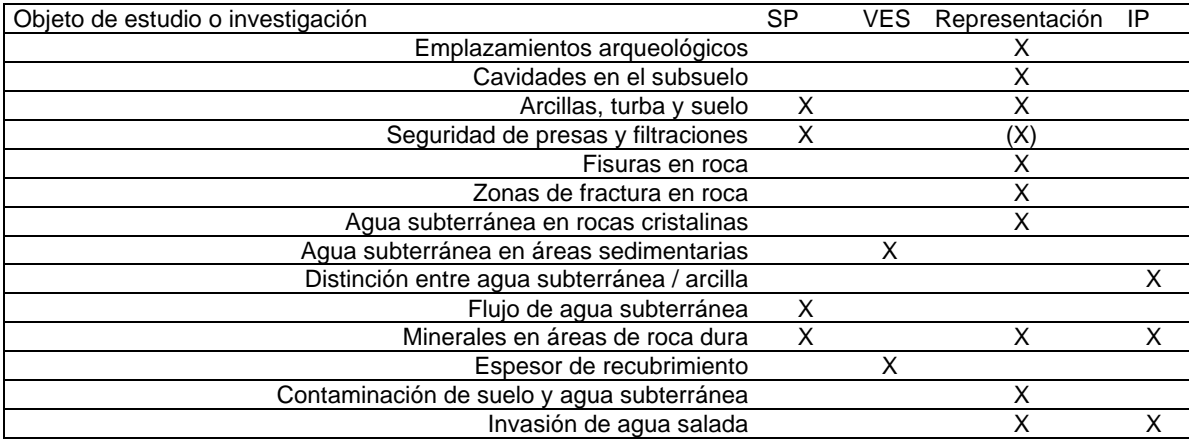

*Tabla 2-1: Aplicabilidad de los diferentes métodos de resistividad y de IP. Modificado de Parasnis (1997)<sup>1</sup> .* 

*SP = Potencial espontáneo, VES = Sondeo eléctrico vertical, Representación = realización de perfiles (con diferentes separaciones de electrodos) IP = Polarización inducida*

# 2.1 TERRÁMETRO SAS 4000 – EL SISTEMA

El sistema Terrámetro SAS 4000 consta de los siguientes componentes:

- Aparato SAS 4000 con cuatro canales de entrada, incluyendo bandeja con enganche para la batería
- Adaptador para batería externa SAS EBA

 $\overline{a}$ 

- Cable de entrada de corriente continua para SAS EBA
- Adaptador multicanal (con toma de conector en banana para los cuatro canales, junto con tres resistencias acopladas y un condensador para pruebas).
- Cable RS 232 (con conector KPT al SAS 4000 y conector DSUB al PC).
- Documentación (dos juegos de Manual del operador, Referencia rápida, Guía, Tarjeta de registro de la garantía)

<sup>1</sup> Parasnis, D.S., Principles of Applied Geophysics, 5 edition, 1997, Chapman & may.

- Disquete(s) con software
- Herramientas y juego de repuestos.
- Bolsa para herramientas.

## 2.2 TERRAMETRO SAS 1000 – EL SISTEMA

El sistema SAS 1000 consta de los siguientes componentes:

- Aparato SAS 1000 con un canal de entrada
- Adaptador para batería externa SAS EBA
- Cable de entrada de corriente continua para SAS EBA
- Cable RS 232 (con conector KPT al SAS 4000 y conector DSUB al PC).
- Documentación (dos juegos de Manual del operador, Referencia rápida, Guía, Tarjeta de registro de la garantía)
- Disquete(s) o CD con software

## 2.3 TERRÁMETRO SAS 4000 / 1000 – GENERALIDADES

El Terrámetro SAS 4000 / 1000 puede operar de tres modos:

- En el modo de resistividad, comprende alimentación de energía por batería, medidor de resistividad de penetración profunda, con una salida suficiente para una separación de electrodos de 2000 metros en buenas condiciones de estudio. Circuitería de discriminación y programación de tensiones separadas de corriente continua, potenciales espontáneos y ruido de la señal entrante. La relación entre tensión e intensidad (V / I) se calcula automáticamente y se presenta en forma digital en kiloohmnios, ohmios o miliohmios. Si se dispone de los datos geométricos de la distribución, puede mostrarse la resistividad aparente. El rango total se extiende así desde 0,5 miliohmios hasta 1999 kiloohmios.
- En el modo de polarización inducida el SAS 4000 / 1000 mide la caída de tensión transitorio para determinado número de intervalos de tiempo. La magnitud de estos intervalos de tiempo puede ser o bien constante, o incrementarse con el tiempo. El efecto IP es así medido en términos de capacidad de carga [mseg V/V].
- En el modo de medición de tensión, el SAS 4000 / 1000 comprende un aparato de potencial espontáneo que mide los potenciales de corriente continua naturales. El resultado se muestra en V o mV. El rango total se extiende desde 1 μV hasta 400 V. Se dispone de electrodos no polarizables para, por ejemplo, estudios de potencial espontáneo.

Una prestación útil del Terrámetro SAS 4000 / 1000 es su capacidad para medir en cuatro canales simultáneamente. Esto implica que tanto las mediciones de resistividad y de IP como las de tensión pueden ser realizadas a una velocidad cuatro veces mayor. El transmisor aislado eléctricamente envía intensidades de señal bien definidas y reguladas, con una energía superior a 1000 mA y una tensión superior a 400 V (limitado por la potencia de salida de 100 W). El receptor discrimina ruido y tensiones medidos correlacionados con la intensidad de señal transmitida (modo de estudio de resistividad, y modo IP) y también mide los potenciales de corriente continua no correlacionados con la misma discriminación y eliminación de ruido (modo de medición de tensión). El microprocesador inspecciona y controla las operaciones y calcula los resultados.

En los estudios geofísicos, el SAS 4000 / 1000 permite que sean medidas señales naturales o inducidas a niveles extremadamente bajos, con penetración excelente y bajo consumo de energía. Además puede utilizarse en una amplia variedad de aplicaciones donde se necesita una eficaz discriminación señal / ruido.

Puede utilizarse para determinar la resistencia del terreno de los fundamentos de plantas eléctricas y a lo largo de líneas eléctricas y ( en caso de necesidad) también puede utilizarse como ohmímetro. La potencia del SAS 4000 /1000 es su capacidad – gracias al modo de polarización inducida – de distinguir entre formaciones geológicas con idéntica resistividad, por ejemplo arcilla y agua.

Entre lo más destacado de las especificaciones que caracterizan el Terrámetro SAS 4000 / 1000 hay que reseñar lo siguiente:

- Resolución de 25 μV (teóricos, a 1 segundo de tiempo de integración)
- Conversión de corriente Alterna / continua
- Tres rangos de medición automática ( $\pm 250$  mV,  $\pm 10$  V y  $\pm 400$  V)
- Rango dinámico, tan elevado como 144 dB a 1 segundo de tiempo de integración, 162 a 8 segundos de tiempo de integración.
- Precisión y seguridad mayor del 1% en todo el rango de temperaturas.
- Microcomputadora compatible acoplada en el PC.

## 2.4 Tipos de medición sustentados

La corriente transmitida se convierte en una forma de onda adecuada tanto para el estudio de la resistividad como para las mediciones de polarización inducida.

#### 2.4.1 Mediciones de la resistividad

El receptor mide la señal de tensión de respuesta (más potencial espontáneo y ruido de fondo) a intervalos discretos de tiempo cuando las corrientes de turbulencia, la polarización inducida y las transitorias han caído a bajos niveles.

El operador puede seleccionar entre diferentes escalas de tiempo. Bajo la mayoría de las condiciones, un ciclo temporal de aproximadamente 2,6 segundos (que corresponde a un retraso de adquisición de 0,2 segundos y un tiempo de adquisición de 0,3 segundos) dará lugar a un trabajo fino. Sin embargo, bajo condiciones de extremada profundidad y resistividad deberían incrementarse los ciclos temporales correspondientes. Bajo condiciones normales la técnica de medición es equivalente al estudio de la corriente continua pura.

(figura)

Periodo

Tensión

Intensidad

Intervalos de recepción

*Diagrama temporal del terrámetro SAS 4000 / 1000 en modo resistividad. La curva de trazo lleno muestra la intensidad transmitida, y la de puntos un ejemplo de la tensión medida en presencia de ruido. Los tres intervalos de recepción se muestran en la línea de la base.*

El aparato pone automáticamente la amplitud de la corriente , pero también puede ser controlada por el operador para encajar en las condiciones actuales de estudio. Puede ponerse a valores desde 1 mA hasta 1000 mA. La tensión máxima en los electrodos normales es de 400 V. Se recomienda emplear el AUTO setting (determinación automática), que implica que el aparato pone el valor óptimo.

En el modo de medición de la resistencia, el Terrámetro SAS 4000 /1000 mide las tensiones de respuesta creados por la corriente del transmisor mientras se eliminan tanto la tensión de corriente continua (SP) como el ruido. La relación V/I se calcula automáticamente y se muestra digitalmente en kiloohmios [kΩ], ohmios [Ω] o miliohmios [mΩ]. Automáticamente se selecciona el rango pertinente de resistencia del receptor.

El resultado se muestra con 3 ó 4 dígitos. Cuando el transmisor opera a 500 mA, el Terrámetro SAS 4000/ 1000 tiene una resolución de 0,02 mΩ para una lectura simple.

Para aprovechar todas las ventajas de las principales capacidades del Terrámetro SAS 4000 / 1000, debe tenerse cuidado con la disposición de los cables y los electrodos utilizados en el campo. Las fugas de agua y los deslizamientos pueden reducir de manera importante la exactitud y sensibilidad asequibles, y por lo tanto la profundidad de penetración.

## 2.4.2 Modo de polarización inducida – capacidad de carga

En el modo IP la corriente se transmite simétricamente, lo que implica que las polaridades positiva y negativa son de igual longitud. Un ciclo completo consta de una parte positiva de longitud T (llamada corriente activa [on]) y una parte negativa de la misma longitud T (corriente cortada [off]). Este tiempo puede ponerse a los siguientes valores: 1, 1,5, 2, 2,5, 3...segundos en pasos de 0,5 segundos.

(figura)

Periodo

Tensión

Corriente

Intervalos de medición

*Figura 1: Diagrama temporal del Terrámetro SAS 4000 / 1000 en modo IP. La curva en trazo continuo muestra la corriente transmitida, y la Curva de puntos un ejemplo de la tensión en mengua medido, en Presencia de ruido. En este ejemplo casi no hay efecto IP. Los dos Intervalos de recepción se muestran en la línea de la base. Cada Intervalo de medición puede consistir de más de diez ventanas temporales*

Como en modo resistividad, el aparato pone automáticamente la amplitud de la corriente pero también puede ser controlada por el operador. Puede ponerse a valores desde 1 mA hasta 1000 mA. La tensión máxima en los electrodos es de 400 V.

En el modo de polarización inducida (IP) el SAS 4000 / 1000 mide la caída transitoria de la tensión cuando se corta la corriente transmitida. La tensión es integrada sobre cierto número de intervalos temporales, y el SAS 4000 / 1000 puede medir diez de tales intervalos temporales. El tiempo total de integración no puede exceder de 8 segundos. El primer intervalo comienza después de la caída inicial de tiempo Δtd. La longitud de los diferentes intervalos temporales puede expresarse por la relación

$$
\Delta t_i = n \int i^{-1} \Delta t_0
$$

donde

- $\Delta t_0$  es el intervalo fundamental de tiempo (20 mseg en áreas con 50 Hz de frecuencia de energía principal, y en correspondencia 16,67 mseg. en áreas con 60 Hz de frecuencia)
- *n* es un factor de multiplicación (por defecto = 1)
- $\bullet$  *f* = 1  $\acute{o}$  2 (por defecto *f* = 2) es un exponente de incremento
- *i* es el índice de la ventana temporal (1, 2, ..., 10)

Se necesitan cuatro parámetros para especificar el modo en que SAS 4000 / 1000 mide la polarización inducida:

- •El retardo temporal inicial (10, 20, 30, ... mseg). Por defecto es 10 mseg. El máximo es 10 seg.
- •La longitud de la primera ventana temporal (columna uno en las tablas que se insertan abajo). Por defecto es 100 mseg.
- •El número de ventanas temporales (desde uno a diez). Por defecto es 1.
- •El factor de incremento: 1 correspondiente a la primera de las tablas siguientes, 2 correspondiente a la última de las tablas.

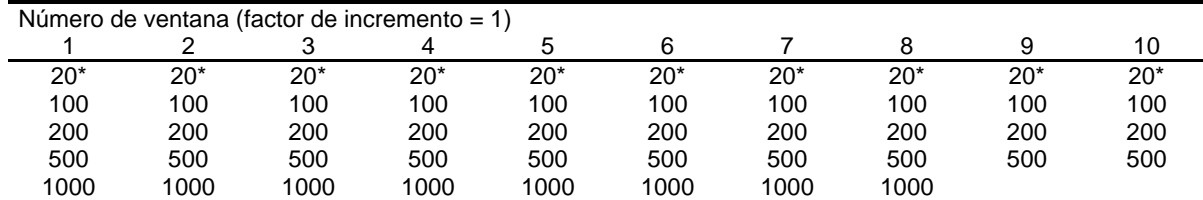

*Tabla 2-1: La longitud de cada ventana temporal ( medida en mseg) cuando el factor de incremento es 1. El \* indica que en territorios con 60 Hz de frecuencia en la línea eléctrica, el valor es 16,67 mseg. en vez de 20 mseg*

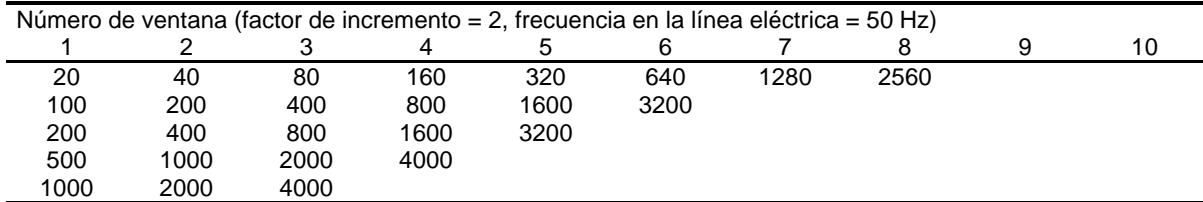

*Tabla 2-2: La longitud de cada ventana temporal ( medida en mseg) cuando el factor de incremento es 2. Esta tabla es válida en territorios con 50 Hz de frecuencia en la línea eléctrica.*

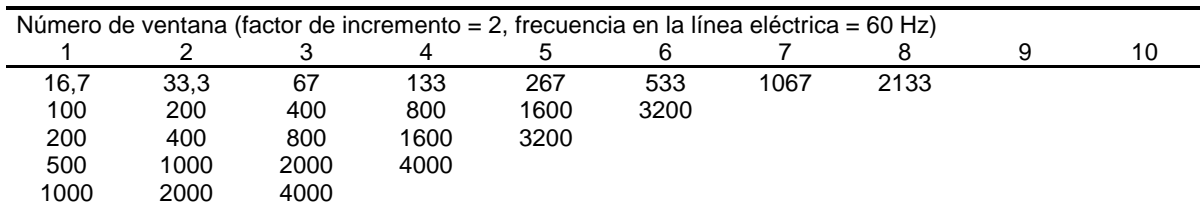

*Tabla 2-3: La longitud de cada ventana temporal ( medida en mseg) cuando el factor de incremento es 2. Esta tabla es válida en territorios con 60 Hz de frecuencia en la línea eléctrica.*

Siempre que la suma de las ventanas temporales en uso exceda el tiempo T de corriente on (off), este tiempo se prolonga de modo que el tiempo de corriente off supere a la suma de las ventanas temporales activas más el retardo temporal inicial. Obsérvese que el tiempo de integración total no puede exceder 8 segundos. Esto explica el área "blanca" en las tablas anteriores.

(figura)

La corriente es cortada en el instante t=0

Curva de caída de tensión transitoria

*Figura 2: La curva de caída de IP. La capacidad de carga se mide como el área entre dos valores temporales. Por ejemplo M20,40, representa la capacidad de carga medida en el intervalo entre 20 – 40 mseg. La caída antes de que comiencen las mediciones se indica mediante*  $t_D = t_1$ 

El SAS 4000 / 1000 mide la cantidad de dominio temporal, llamada capacidad de carga *Mtiti+1* definida de la siguiente manera:

$$
M_{t,t_{i+1}} = \frac{1}{V_0} \int_{t_1}^{t_{i+1}} V(t) dt \quad \text{[mseg]}
$$
 (1)

Donde *V(t)* es la tensión que mengua, t<sub>i</sub> y t<sub>i+1</sub> son los momentos de arrancada y parada del intervalo y *V*<sub>0</sub> es la tensión medida antes de cortar la corriente. La terminología se refiere a la figura 2. La capacidad de carga es medida en la unidad de mseg. Para más información sobre la capacidad de carga (chargeability) véase, por ejemplo Parasnis<sup>2</sup> capítulo 5.

(figura)

 $\overline{a}$ 

Curva exponencial de caída, con tensión armónica añadida (50 Hz, 10 V) y ruido normal distribuido (StDev=10 V)

Ventana temporal

#### Tiempo (mseg)

*Figura 3: Ejemplo sintético que ilustra el efecto de reducción de ruido en la capacidad de carga. En este ejemplo la diferencia entre las capacidades de carga M10.30 medida desde 10 mseg a 30 mseg sobre la curva exponencial suavizada de caída y la curva "ruidosa" es sólo el 2%.*

 $^{2}$  D.S. Parasnis, Principles of Applied Geophisics, 5. edition. Chapman and Hall

La figura 3 es un ejemplo sintético que ilustra el efecto de reducción de ruido de la capacidad de carga. En la figura se muestra una curva exponencial de caída 100exp(-t/τ) con la caída constante τ=25 mseg. También se muestra la curva de caída con la tensión armónica de la línea eléctrica (50 Hz, 10 V) y el ruido normal distribuido con desviación típica 10 V.

La integración sobre una ventana temporal, por ejemplo 10-30 mseg, muestra que la capacidad de carga es afectada sólo en pequeña medida por el ruido. En este ejemplo particular, la desviación es el 2,3% entre la curva exponencial verdadera de caída y la curva con ruido superpuesto.

#### 2.4.3 ¿Lecturas negativas?

Algunas veces se producirán lecturas negativas de la capacidad aparente de carga de IP. También pueden tener lugar lecturas negativas de la resistividad. En general las lecturas negativas de resistividad nunca están causadas por formaciones geológicas. La explicación es que se debe o bien a un elevado nivel de ruido o a perturbaciones especiales como por ejemplo un conductor en forma de S enterrado en el suelo.

Las lecturas negativas de IP, por otra parte, son esperables en muchos casos, incluso aunque la capacidad de carga intrínseca nunca pueda llegar a ser negativa. En ciertos casos, se pueden obtener lecturas negativas de IP en terrenos estratificados cuando la capa del subsuelo es más conductora en relación a las capas superiores. Esta conducta (paradójica) está explicada cuantitativamente en la bibliografía<sup>3</sup>. Los objetos próximos a la superficie también pueden producir lecturas negativas de IP, véase por ejemplo Principles of Applied Geophysics<sup>4</sup> sección 5.6

#### 2.4.4 Medición de potencial de corriente continua (SP)

Si se ha elegido la opción SP en el menú principal, pueden hacerse mediciones de potencial de corriente continua (potencial espontáneo). Gracias a circuitos extremadamente lineares, la tensión puede ser leída y presentada con 3 ó 4 dígitos significativos.

El intervalo básico de integración es de 20 mseg (16,66 mseg en territorios con frecuencia de 60 Hz en la línea eléctrica). Esta integración da una eficaz reducción de ruido. En áreas próximas a ferrocarriles eléctricos con 16 2/3 Hz de frecuencia se recomienda seleccionar 100 msg de intervalo de integración.

El Terrámetro SAS 4000 / 1000 calcula o el valor medio o la mediana (por defecto). También se calcula y presenta la desviación típica de las mediciones. El ruido de la tensión distribuida estadísticamente se reduce así por un factor

de √ $N$ , donde N es el número de lecturas. El tiempo de medición puede ser 1 – 8 segundos en pasos de 0,1 seg.

## 2.5 Aspectos técnicos del SAS 4000 / 1000

El SAS 4000 / 1000 está equipado con un microprocesador compatible con PC y controlado por cuatro botones. Cada botón está montado en una espiga, fijada en el panel del aparato, y el movimiento del botón se transfiere magnéticamente. Esto asegura un sellado impermeable.

Para una descripción detallada de la interfaz de usuario, véase el capítulo 3. El programa permite al usuario especificar en detalle los parámetros de medición, e incluso introducir comentarios en los ficheros de datos. Sin embargo, para los que simplemente quieren tomar una lectura, no es necesario determinar parámetros. Sólo pulsen el botón rojo.

### 2.5.1Conectores de comunicación

 $\overline{a}$ 

En el panel del Terrámetro SAS 4000 / 1000 están localizados los conectores para la comunicación de serie RS232 y (en el SAS 4000) para comunicación de impresora centronics. Además, los conectores para control auxiliar (por ejemplo SAS LOG 200/300) y un conector multielectrodo (para el sistema de representación ABEM LUND). Véase la figura 4, como referencia.

<sup>&</sup>lt;sup>3</sup> Nabighian, Misac N., and Elliot, Charles L., Negative Induced-Polarization Effects from Layered Media, Geophysics 41, A6, p1236-1255

<sup>&</sup>lt;sup>4</sup> Parasnis, D.S., Principles of Applied Geophysics, Fifth Edition 1997, Chapman and Hall

(figura)

Conector PARALELO. Para comunicación Por ejemplo con una impresora

> Conector de SERIE. Para comunicación con Computadoras externas y otros dispositivos

MULTI conector. Para comunicación, por ejemplo Con el sistema de cable LUND. Contiene los conectores de potencial (P1P2) para los cuatro canales más las terminales de corriente C1C2

Conector AUX. Para comunicación Con, por ejemplo el SAS LOG 200/300

*Figura 4: El panel del SAS 4000 con cuatro conectores de comunicación En lado izquierdo. El panel del SAS 1000 es idéntico al del SAS 4000 excepto por la falta de los conectores Paralelo y Serie. En el SAS 1000 la comunicación de serie va por el Multi conector*.

#### 2.5.2 Conectores de corriente y potencial

Para las mediciones utilizando sólo un canal ( aparte de los cuatro canales) a menudo es más fácil utilizar los cuatro conectores de "banana" etiquetados con C1, C2, P1 y P2. Estos conectores están localizados encima de la pantalla del aparato. En los casos en que se necesiten más canales, hay que utilizar el MULTI conector. Los conectores de "banana" C1, C2, P1 y P2 están conectados en paralelo a las clavijas (pins) del MULTI conector.

Para conectar más de un juego de electrodos de potencial, utilícese el Adaptador Multi canal, suministrado con el sistema.

## 2.6 Accesorios

### 2.6.1Terrámetro SAS LOG 200 /300

El sistema de testificación Terrámetro SAS LOG 200 / 300 ha sido diseñado para utilizarlo junto con el Terrámetro SAS 4000 / 1000. Se ha preparado para registro de datos a profundidades hasta 200 m. (o 300 para el sistema 300), y admite los siguientes modos de registro:

- Resistividad corta normal (16") /IP
- Resistividad larga normal (64") / IP
- Resistividad lateral (18") / IP
- Potencial espontáneo
- Temperatura
- Resistividad de fluidos (puede utilizarse para estimar TDS)

El SAS LOG 200 consiste en un cable de 200 m con electrodos en la sonda de testificación, transductor de temperatura y celda de resistividad, todo ello montado en una armadura "en mochila". Después de conectar el SAS LOG 200 al SAS 4000 / 1000 y a los dos electrodos del suelo puede utilizarse un conmutador selector en la armadura "en mochila" para seleccionar cualquiera de los modos de operación descritos anteriormente. El cable (con la sonda de testificación para el interior de pozos) se introduce en la perforación paso a paso y se toman lecturas en cada estación seleccionando la función MEDIDA (MEASURE) en el SAS 4000 / 1000.

Este sencillo sistema de testificación hace posible delinear los límites de formación con respecto a infiltración, porosidad y permeabilidad por medio de las medidas de potencial espontáneo y resistividad. En circunstancias favorables pueden detectarse los límites de flujos de agua midiendo los cambios de temperatura. Además, la resistividad del agua puede medirse in situ de manera que se consiga estimar la cantidad total de sólidos disueltos (TDS). De este modo pueden localizarse y sellarse zonas de elevada salinidad, por medio de revestimiento y cementación. Se puede enviar, si se pide específicamente, la versión de 300 m (SAS LOG 300).

### 2.6.2El sistema LUND de representación de la resistividad

El sistema LUND es un sistema multielectrodo para estudios de alta resolución en 2 y 3 D. Consiste en una unidad básica, el Selector de electrodos ES464 y cables multiconductores. El sistema puede ser controlado directamente desde el SAS 4000 / 1000. Entre las importantes características que pueden encontrarse en el sistema de representación LUND están:

- 64 electrodos que conmutan sin restricciones en una unidad que funciona con batería
- Diseño robusto impermeable para funcionamiento fiable en condiciones ambientales rigurosas.
- Software robusto de adquisición de datos que realiza:
	- o Proceso de medición automática
	- o Desarrollo automático con actualización de coordenadas
	- o La Geometría del cable de electrodos y la secuencia de conmutación definida en los ficheros de dirección y protocolo permiten estrategias y distribuciones definidas por el usuario. Ficheros suministrados para mediciones Wenner, Polo – polo, Disposición cuadrada, Dipolo – dipolo y Wenner – Schlumberger.
	- o Representación en la pantalla de los progresos en la medición.

Software para representación gráfica e interpretación de profundidad incluyendo:

- o Dibujo con ploter de "falsa" sección, en color o escala de grises
- o Interpretación de Zohdy completamente automática unidimensional de la profundidad
- o Está disponible, como opcional, software en 2D de inversión para interpretación completamente automática en 2D.

### 2.6.3El sistema MULTIMAC de SAS 4 – 32

El Multimac es un dispositivo para conmutación automática de electrodos en los estudios con el Terrámetro. Opera junto con el SAS 4000 / 1000, y no se precisa computadora de PC externo. Las características básicas del Multimac son como sigue:

- Maneja cuatro cables (o menos)
- Cada cable consta de dos conductores
- En cada uno de los cuatro cables pueden conectarse hasta 32 electrodos

El sistema Multimac consta de las siguientes partes:

- una caja distribuidora
- varios conmutadores de electrodos
- cables de corriente y de potencial con conectores a los conmutadores
- varios electrodos de acero

Pueden suministrarse sondas Schlumberger o Wenner con los cables estándar, montados con conectores a un espaciamiento adecuado. Para proyectos específicos es fácil construir un cable adecuado utilizando un cable de dos conductores y los conectores de electrodos ABEM.

# 3FUNCIONAMIENTO DEL SAS 4000 / 1000

Estas instrucciones de funcionamiento explican sólo cómo manejar el equipo. En otros documentos se dispone de instrucciones para dirigir los distintos tipos de investigaciones.

## 3.1 CONTROLES Y TERMINALES

### 3.1.1Controles

Para encender el SAS 4000 / 1000, presionar los dos botones inferiores uno hacia el otro como se indica por el símbolo ON /OFF sobre el panel del aparato. Un LED (diodo emisor de luz) indica que el aparato está arrancando, y tras unos 20 segundos aparece en la pantalla el menú de arranque. Durante el proceso de arranque del SAS 4000 / 1000 hay que evitar tocar los botones. En ese caso, apagar y encender el aparato otra vez (mediante los dos botones inferiores)

(figura)

 **icono** botón de control. Utilizado para aumentar /disminuir los valores en los campos de entrada de datos. También usado para avanzar / retroceder entre menús

 **icono** El botón de MEDIDA (MEASURE) . Girar el botón hacia arriba o hacia abajo para efectuar una medición

**icono** y **icono** botón de control. Girar el botón a la derecha para aceptar una elección de menú, o a la izquierda para cancelar

 **icono** Botón de control. Usado para moverse entre campos

ENCENDIDO (POWER): presionar estos dos botones de control uno hacia el otro para encender y apagar el aparato.

*Importante: después de encender el aparato (utilizando los dos botones inferiores de control), se encenderá el LED (diodo emisor de luz) rojo, y aparecerá el menú de bienvenida tras 20 – 30 segundos.*

*Si la pantalla no se hace visible, compruebe el contraste de la pantalla como se describe más abajo*.

3.1.2Secuencias especiales de teclas

- **Tensión de la batería y fabricación del software**: presionar Å / Æ y **icono** , separándolas. Se visualizará la tensión de la batería. Asimismo se muestra el número de fabricación del software.
- **Información del programa**: presionar **icono** y **icono** uno hacia el otro. Esto aporta información sobre la versión del programa, etc.

• **Cambiar el contraste de la pantalla**: presionar **icono** y **icono** hacia la izquierda (para visualizar más oscuro) o hacia la derecha ( para visualizar más claro) simultáneamente para ajustar el contraste del LCD. Es absolutamente necesario que ambos botones sean pulsados al mismo tiempo. Ponga los botones en la posición izquierda (o derecha) durante varios segundos mientras el contraste varía paulatinamente. Durante este proceso se emite un tono continuo. El propósito, con el ajuste exacto de tiempo es distinguir esta acción de otras acciones con los botones. Si falla un intento, puede ponerse el sistema en una o varias ventanas de diálogo (hasta ese momento invisible), y no se admite ninguna otra acción que no sea la respuesta precisa en la ventana de diálogo. Tras encender el aparato, asegúrese de esperar 30 segundos para arrancar.

### 3.1.3Adaptador multicanal (MCA)

El adaptador multicanal del SAS 4000 se conecta directamente al MULTI conector en el SAS 4000. El adaptador hace posible conectar un par de electrodos de corriente (llamados CURRENT) y cuatro pares de electrodos de potencial (llamados CH1, CH2, CH3 y CH4). Además el MCA contiene cuatro tomas de banana proyectadas para pruebas y calibración del instrumento.

#### (figura)

El Adaptador multicanal se emplea para conectar más de un canal de potencial en, por ejemplo, sondeos eléctricos verticales. Al efectuar sondeos Schlumberger es muy favorable conectar los cuatro canales a electrodos de potencial separados por 0,20 m, 1 m, 3 m y 10 m. Entonces los segmentos solapantes de curva necesarios en los sondeos Schlumberger, se construyen después fácilmente. El adaptador multicanal no se suministra con el SAS 1000.

## 3.2 ADVERTENCIAS

Nótese que los circuitos de corriente y el terminal de potencial están protegidos por semiconductores. Los rayos, las cercas de ganado de alta tensión u otras fuentes de alta tensión pueden, sin embargo, dañar el aparato. Los rayos caídos a millas de distancia pueden inducir cientos de voltios en disposiciones de cables de cierta longitud, y esto acarrea un riesgo tanto para personas como para el equipo

#### *¡Nunca deben hacerse mediciones durante una tormenta con aparato eléctrico.!*

Si se acercara una tormenta mientras se están haciendo mediciones, desconectar los cables de los terminales sin tocar ningún conductor desnudo. No deje nunca los cables conectados al SAS 4000 / 1000 durante la noche, ya que puede tener lugar una tormenta.

#### *Algunos pasos importantes para evitar accidentes*:

- Con el aparato y los accesorios conectados sólo debe operar personal instruido para ello.
- Manténgase a las personas no autorizadas y a los animales sueltos lejos del aparato, accesorios conectados y cables.
- Incluso cuando se están recopilando datos automáticamente (por ejemplo con el sistema MULTIMAC o el LUND) el operador es responsable del control visual de cables e instrumentos

# 3.3 MANEJO DEL PROGRAMA DE CONTROL

### *Un paseo por el programa SAS 4000 / 1000*

Después de encender el aparato, aparece el menú de bienvenida. Este menú permanecerá sólo unos pocos segundos, hasta que es sustituido por el menú de aplicaciones. Seleccione entre los diferentes tipos de mediciones o la comunicación RS232 para la carga de datos y la actualización del software. Dependiendo de qué módulos del programa se hayan cargado en el aparato, pueden aparecer otras opciones. Seleccionando <SAS 4000 Estándar> aparece el siguiente menú.

En el menú ADMINISTRADOR DE REGISTROS (RECORD MANAGER) puede seleccionarse el modo de medición <SP>, <Resistividad> o <IP>. En el segundo campo de entrada se pueden administrar los registros. Moverse entre los campos con los botones de control á /â . Los datos se salvan en un fichero llamado, por ejemplo R00005.S4K. La primera letra (en este caso la R) indica que se trata de datos de resistividad. En el caso de potencial espontáneo, el primer carácter es S y en el caso de IP, una I. Los cinco dígitos siguientes define el número de registro y se actualiza automáticamente cuando se define Un nuevo registro. El número puede ajustarse en el campo "Nuevo registro" utilizando los botones de edición á /â y .... **icono**.....

Para seleccionar un modo gire el botón **icono** y muévase entre SP, Resistividad e IP con el botón á /â . Seleccione un modo Presionando el botón **icono** .

APLICACIONES DEL SAS 4000 <SAS 4000 estándar> <Sistema de representación LUND> <Comunicación <RS232>

<Setup>

ADMINISTRADOR DE REGISTROS Modo: Resistividad Registro: R00005.S4K

=Medir, =Salir, =Página siguiente /previa

ADMINISTRADOR DE REGISTROS Modo Registro: Seleccionar Modo <SP> <Resistividad> <IP>

=Medir, =Salir, =Página siguiente/ previa

Para definir un registro, presione el botón **icono** en el campo de registros. Esto trae el submenú en el que puede Seleccionar un nuevo registro, abrir uno existente, o borrar Registros.

Seleccionando un nuevo registro, aparece el siguiente menú. Aquí, la determinación más importante es el número de canales (1,2,3, ó 4). El SAS 1000 sólo mide con un canal. Ir a esta posición y seleccionar con el botón **icono** . Cambiar el número con el botón **icono** . La frecuencia en la línea eléctrica es importante para reducción del ruido: en lugares con 60 Hz de frecuencia en la línea eléctrica ponerlo a 60 Hz. Seleccionar el <Setup Layout Ref.> para definir un punto de referencia. Aquí también puede definirse el azimut y la inclinación de la línea. Pulse el botón **icono** (o seleccione <Ok>) para continuar con el menú de "Determinación de condiciones de adquisición " (Acquisition Settings).

El menú Acquisition Settings consta de cuatro páginas. utilice el botón **icono** para desplazarse entre las cinco páginas. en este menú seleccione la intensidad de salida. Si el modo = Auto, el programa reducirá automáticamente la intensidad si es imposible transmitir la corriente seleccionada.

En esta página se definen los parámetros de apilamiento. con las condiciones del ejemplo, habrá como máximo 4 apilamientos. Si la desviación típica está por debajo del 1% para, por ejemplo 3 pilas, debe cesar la compilación. La norma puede ser "Mediana" o "Media". La primera es más robusta ante los errores. Basándose en la geometría, el programa puede hacer visualizar la resistividad aparente si la última opción se pone a "Si", y si son válidos los parámetros de disposición geométrica. El "tamaño de la memoria intermedia (buffer) de datos" es el número de lecturas entre cada operación de "salvar", para el almacenamiento.

Normalmente no hay necesidad de cambiar los parámetros en esta página.

En esta página puede escribirse información sobre el operador, cliente, etc.. Seleccione una fila por á /â seguido por **icono** . Luego escriba caracteres con el botón...... **icono**.....

Desde esta página es posible seleccionar un canal y visualizar

todos los datos medidos

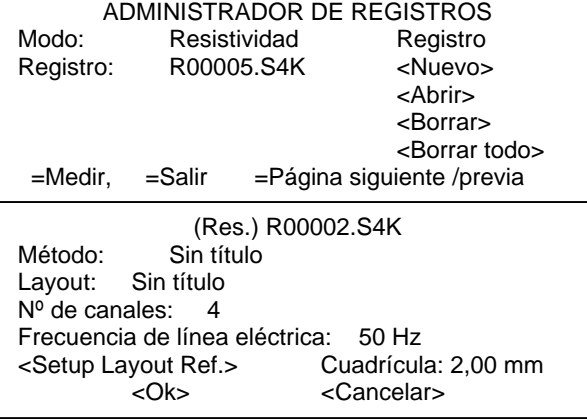

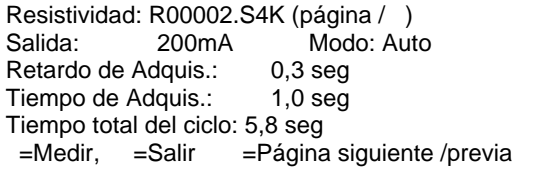

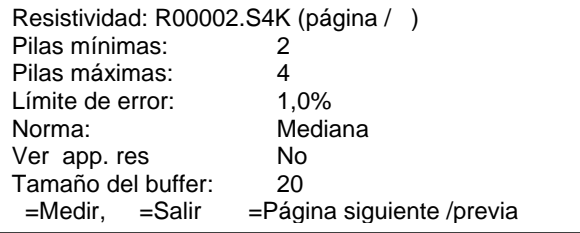

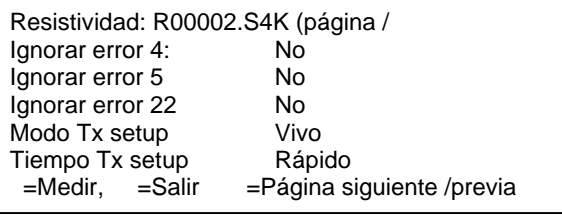

Resistividad: R00002.S4K (página / Operador: Cliente: Comm.#1 Comm.#2 Comm.#3 Comm.#4 =Medir, =Salir =Página siguiente /previa

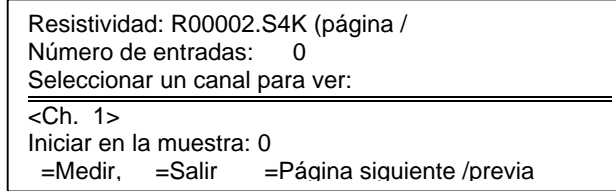

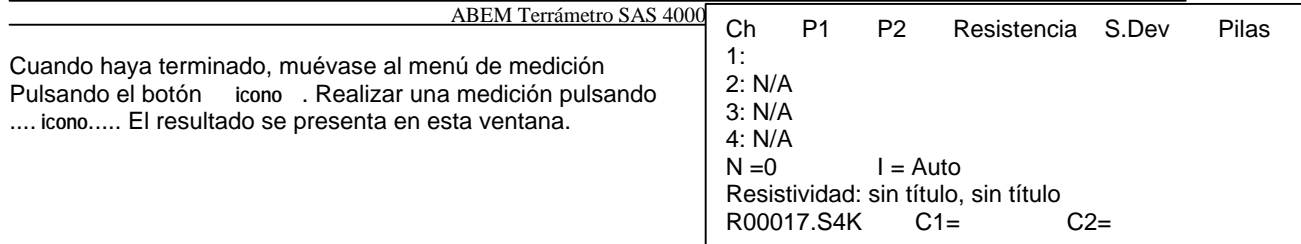

## 3.4 Modos de medición del SAS 4000 /1000

El Terrámetro SAS 4000 /1000 puede funcionar en distintos modos, Resistividad, Potencial espontáneo y Polarización inducida. En todos los modos el SAS 4000 es capaz de medir simultáneamente en cuatro canales. Esto lo hace útil para toda clase de estudios de resistividad.

La tabla que se presenta más abajo comprende las combinaciones posibles de los distintos modos de medir y las configuraciones de electrodos.

### 3.4.1Descripción estadística – media o mediana

El Terrámetro SAS 4000 / 1000 puede usar cualquiera de los dos diferentes sistemas de medida para describir las características estadísticas de los datos: media o mediana. El valor de la media es simplemente la suma de los valores compilados, dividida por el número de ellos. La mediana es el valor que se sitúa en el "medio" del conjunto de los valores compilados. Como ejemplo, considérense las cuatro lecturas siguientes: 12, 31, 12, 12.

El valor medio es 17 y la mediana es 12,5. Es obvio que la mediana es más estable frente a los errores. Por defecto, el SAS 4000 / 1000 utiliza la mediana cuando presenta los resultados. La desviación típica se calcula y presenta para ambos tipos (y se salva en el fichero junto con el valor medido).

#### 3.4.2Estudios en modo de medición de la tensión (SP)

Utilizar sólo electrodos no polarizables.

- Conectar la tensión que ha de ser medido a las terminales P1 (-) y P2 (+). Si se está midiendo el potencial espontáneo (SP) deben utilizarse electrodos no polarizables. Precaverse de las tormentas con aparato eléctrico. Todos las altas tensiones de cercas de ganado o fuentes semejantes tomados por los cables conectados al SAS 4000 / 1000 pueden dañar el aparato.
- Encender el aparato.
- Comprobar que el modo se ha puesto a SP, en caso contrario, corregir. Definir un nuevo registro, si es preciso.
- Activar la tecla Medir (Measure) para realizar una medición. Cada medición se añade al fichero automáticamente.
- Continúe a la siguiente posición para repetir la medición.

### 3.4.3 Modo de estudio de la resistividad

Son preferibles los electrodos de potencial de acero inoxidable, aunque normalmente son aceptables los electrodos de acero. El siguiente procedimiento es apropiado cuando se efectúan sondeos de resistividad.

- •Colocar el SAS 4000 / 1000 a medio camino entre los electrodos de potencial (M y N). Conectar los terminales P1 y P2 a los terminales M y N respectivamente. Utilizar el juego de cable de sondeo ABEM o un cable de 2 conductores de buena calidad con los conductores separados en el extremo del electrodo.
- •Conectar los electrodos de corriente (A y B) a los terminales C1 y C2 respectivamente. Hacer correr estos cables en paralelo, adyacentes al SAS 4000 / 1000, y disponerlos simétricamente con respecto a los electrodos de potencial. Tomar precauciones respecto a las tormentas con aparato eléctrico. Todas las tensiones altas (procedentes de cercas de ganado, o similares) tomados por los cables conectados al SAS 4000 / 1000 pueden dañar el aparato.
- •Encender el aparato.
- •Comprobar que el modo se ha puesto a Resistividad, en caso contrario seleccionarlo. Definir un nuevo registro si es lo apropiado.
- •Activar el botón Medidas para efectuar una medición. Cada medición se añade al fichero automáticamente.
- •Continuar a la siguiente posición para repetir la medición.
- •Las lecturas negativas de resistencia pueden tener lugar por dos razones:
- 1. Los electrodos de corriente o de potencial han sido conectados con polaridades invertidas.
- 2. El nivel de ruido puede ser mucho más elevado que el nivel de señal (largas distancias entre A y B y baja corriente). Si esto está causando lecturas negativas simples, debe emplearse el promedio de señales.

#### Estudios de polarización inducida

Es preferible utilizar electrodos no polarizables como electrodos de potencial. Sin embargo, en muchos casos los electrodos de acero inoxidable servirán para un trabajo fino., incluso aunque el nivel de ruido se incremente considerablemente. Para sondeos IP actuar como se ha descrito más arriba, en la sección 3.4.3, con la excepción de que hay que seleccionar el modo IP en vez de Resistividad.

Es preferible usar la disposición AUTO para la corriente de salida. En los estudios de IP es muy importante rechazar en la medida de lo posible las corrientes elevadas. Para estudios someros la capacidad de carga puede ser medida desde 10 mseg y hacia arriba(en pasos de 20 mseg). Una configuración general y conveniente es una ventana temporal de 10 mseg a 110 mseg .

Las lecturas de IP se presentan en una ventana semejante a la empleada para la presentación de los resultados de resistividad. La unidad para la capacidad de carga es ms (milisegundos)

Cuando se hacen las mediciones en modo IP También se mide automáticamente la resistividad. Activando el botón (hacia abajo) se presenta la Información detallada. Actuar con el botón **icono** Para presentar los resultados para los canales 2-4 (si se han medido)

Activando el **icono** nuevamente, se trae información detallada sobre las caídas de tensión para cada canal. En la primera fila se da la tensión primaria Las caídas de tensión para hasta seis ventanas temporales se dan en las filas siguientes

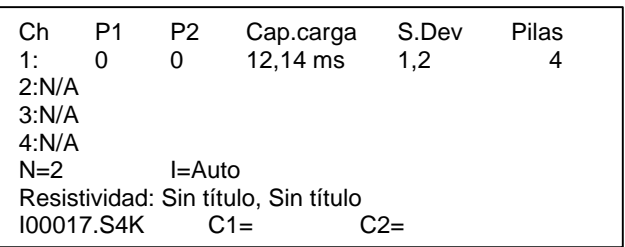

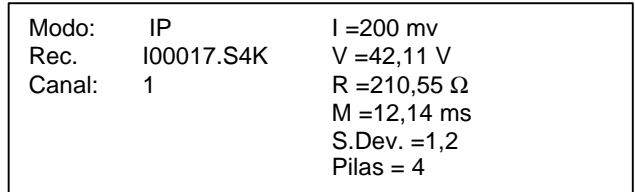

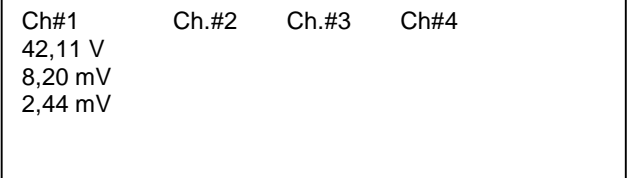

## 3.5 Temporizador de adquisición

En todos los modos de medición (resistividad, IP y SP) y además en las mediciones estándar, como las mediciones con LUND y Multimac, puede activarse una función de temporizador. Este temporizador iniciará automáticamente una medición a intervalos determinados de tiempo.

El temporizador de adquisición es especialmente útil en aplicaciones de seguimiento. Por ejemplo, se pueden hacer lecturas de potencial espontáneo a intervalos temporales determinados o tomar un plan completo de representación LUND para medición Multimac cada, digamos, cuatro horas.

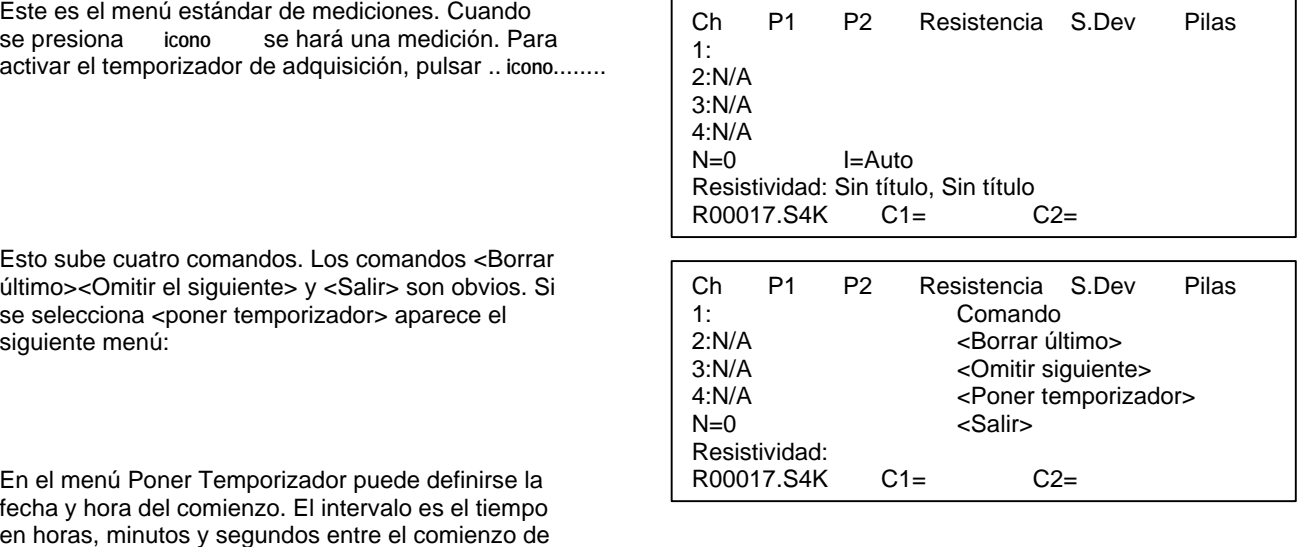

cada medición. Si se define un intervalo más corto que el tiempo necesario para que el SAS 4000 /1000 realice una medición, la medición siguiente empezará inmediatamente después de la anterior.

El menú Poner Temporizador tiene la misma función y disposición en el caso de LUND y mediciones Multimac.

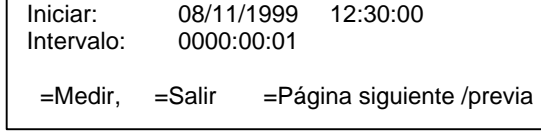

Poner temporizador

# 3.6 EL SOFTWARE FUNCIONAL DEL SAS 4000 / SAS 1000

El software funcional para Windows 95/98/NT se suministra en disquetes (o un CD). También se puede cargar la versión más reciente del software desde http://www.abem.com. Tome contacto con ABM para recibir una palabra clave (password). Inserte el disquete 1 (o el CD) en su computadora y ejecute el programa SETUP para instalar el software. Por defecto el software se instala en el directorio C:\SAS4000.

El programa funcional contiene varias funciones:

- Recuperar datos medidos desde el Terrámetro SAS 4000 /1000
- Instalar nuevo software y ficheros de protocolo en el Terrámetro.
- Convertir datos medidos a varios formatos de fichero (por ejemplo para interpretación).
- Administrar ficheros de protocolo (por ejemplo para manejar el sistema de representación LUND).

(figura)

Encima se muestra la ventana principal en el software de utilidades. Todos los comandos disponibles son accesibles por medio de la barra de herramientas. Cuando se mueve el cursor sobre las herramientas de comando, se visualiza un aviso de información. De izquierda a derecha tenemos: Nuevo proyecto, Abrir proyecto, Salvar proyecto, Borrar proyecto o documento, Propiedades del programa, Ayuda, Ir a datos del Terrámetro, Instalar módulo de programa en el Terrámetro, Cambiar módulo de programa desde el Terrámetro, Modificar los parámetros de calibración.

#### 3.6.1Comunicación con la computadora de un PC

El SAS 4000/ 1000 se comunica con una computadora de PC compatible mediante el cable de serie suministrado junto con el aparato.

#### *Poner el SAS 4000 /1000 en modo comunicación*

Para comunicar con un PC externo es necesario poner el SAS 4000 /1000 en modo comunicación. Desde el administrador de registros pulsar la tecla  $\Omega$ . Esto le trae la pantalla de selección de programas que puede tener un aspecto como el que se muestra a la derecha. Obsérvese que sólo los módulos de programa instalados en el SAS 4000 / 1000 aparecen en la pantalla de

<SAS 4000 estándar> <Sistema de rep. LUND> <Comunicación RS 232>

selección de programas. Mover a la selección <Comunicación RS232> y presionar **icono** . El SAS 4000 /1000 estará presto entonces para comunicar con el PC externo a través de una conexión en serie. Asegúrese de que las condiciones determinadas (velocidad de transferencia) son idénticas en el Terrámetro y en la computadora.

#### *MUY IMPORTANTE*

*Si se está instalando (o actualizando) software en el SAS 4000 / 1000 tenga paciencia. Después de que se hayan copiado los ficheros necesarios en el SAS 4000 / 1000, el programa extraerá de ellos los ficheros comprimidos y se instalará por sí mismo. Este procedimiento puede requerir varios minutos. NO TOQUE NUNCA EL SAS 4000 / 1000 DURANTE STE TIEMPO. En el peor de los casos, el programa de comunicación del SAS 4000 / 1000 se dañará y habrá perdido todas las posibilidades de comunicar con el SAS 4000 / 1000. Si sucede esto, Vd. necesitará enviar el SAS 4000 / 1000 a ABEM para nueva instalación del programa. También asegure que hay capacidad suficiente en la batería antes de iniciar la actualización del programa de comunicación*.

#### *Instalar el software en el SAS 4000 / 1000*

De cuando en cuando puede que quiera Vd instalar otro módulo de programa , o instalar una versión actualizada del programa. Para hacerlo, pulse en la barra de herramientas el icono adecuado (flecha verde apuntando hacia abajo). Esto trae el menú "Instalar módulos del programa".

(figura)

Especificar qué módulos del programa se quiere instalar, y pulsar OK. Compruebe que el número de serie de su Terrámetro se encuentra en esta ventana. Esto asegura que la comunicación está funcionando adecuadamente. En caso de problemas con la comunicación, compruebe que la velocidad de transferencia se ha puesto a 38400 tanto en el Terrámetro como en el PC. Compruebe también que se está usando en el PC el puerto de serie correcto. En raras ocasiones es necesario disminuir la velocidad de transferencia (baud rate) a 19200 o 9600.

#### *Importar datos desde el Terrámetro*

Este es el comando más utilizado. Pulsar en la barra de herramientas (flecha doble azul apuntando hacia arriba) para traer a la vista el menú "Importar datos" como se muestra. El árbol presenta la estructura de todos los ficheros residentes en el Terrámetro. En el ejemplo que se muestra, sólo se encuentra un fichero (de nombre R00001.S4K). Se puede especificar exactamente qué ficheros importar al PC marcando la caja de chequeo.

(figura)

#### *Conversión de datos*

Obsérvese que los ficheros residentes en el Terrámetro se salvan en formato binario con la extensión de fichero \*.S4K. Por lo tanto es necesario convertir los ficheros de datos a otro formato conveniente. Esta conversión se activa del siguiente modo:

Seleccione "Nuevo" en la barra de herramientas. Esto trae el menú:

(figura)

Seleccione "Proyecto de conversión de datos" y haga clic en OK. En la ventana de conversión haga clic con el botón derecho del ratón para seleccionar los ficheros de datos. (Como alternativa, seleccione el menú Conversión de datos – añadir ficheros).

(figura)

Pueden añadirse tantos ficheros como se quiera. Se da alguna información básica sobre cada fichero, por ejemplo datos de medición y número de serie del aparato.

Para convertir los ficheros, márquelos y haga clic con el botón derecho del ratón (o simplemente haga clic en la herramienta ! o pulse la tecla F8) para hacer la conversión. Esto trae la ventana de diálogo de conversión de datos. Seleccione el formato de salida que Vd. necesita, por ejemplo RES2DINV. La mayoría de las condiciones en este diálogo son obvias. De hecho, este diálogo llama un programa externo basado en el DOS (denominado S4KCONV.EXE). En la ventana con la etiqueta "Línea de comando" se muestra la correspondiente línea de comando cuando se ejecuta el programa basado en el DOS. Para más detalles sobre el programa DOS, ver la sección 3.6.2.

(figura)

## 3.6.2Programa de conversión sobre PC – S4Kconv.EXE

Este es un programa MS-DOS para convertir los ficheros de datos S4K del TERRÁMETRO SAS 4000 / 1000 a formatos legibles por programas de interpretación y representación. Normalmente el programa de utilidades del Terrámetro realiza la conversión. En algunos casos, sin embargo, es necesario realizar la conversión manualmente utilizando el programa DOS.

#### *Sintaxis*

*S4kconv –tipo [opciones] [comodín/@nombre de fichero*]

#### *-F:tipo*

- a Convertir datos a ABEM Multi Purpose Format (texto ASCII). Extensión del fichero de salida: .*AMP*
- e Convertir datos a formato ERIGRAPH. Extensión del fichero de salida: .DAT
- r Convertir datos a formato RES2DINV. Extensión del fichero de salida: .DAT
- p Convertir datos a formato Interpex RESIX IP. Extensión del fichero de salida: . RPD
- x Convertir datos a formato Interpex RESIX Plus. Extensión del fichero de salida . DAT
- 3 Convertir datos a formato RES3DINV. Extensión del fichero de salida: .DAT

#### *-opciones*

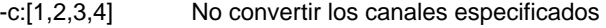

- -G:nombre de fichero Incluye datos de topografía, donde *nombre de fichero* es el nombre del fichero que contiene los datos topográficos.
- -k:n0[,n1] Omitir los primeros *n0* puntos de datos. Si n 1 no se especifica, la conversión continúa hasta que se encuentra el final del fichero.
- $-m:r,h,a,b$  Estudio de aguas subterráneas. r = resistividad del agua en Ωm, h = distancia entre la superficie del agua y el dato local,  $a =$  borde izquierdo del límite del agua (coordenada X),  $b =$  borde derecho del límite del agua (coordenada X)
- -n Descartar valores negativos de resistividad
- -p Descartar valores positivos de resistividad
- -R Conversión forzada a resistividad aparente en vez de capacidad de carga. Válido sólo para registros de IP
- -i:nn Usar capacidad de carga sólo para intervalo *nn*. Válido sólo para registros IP.

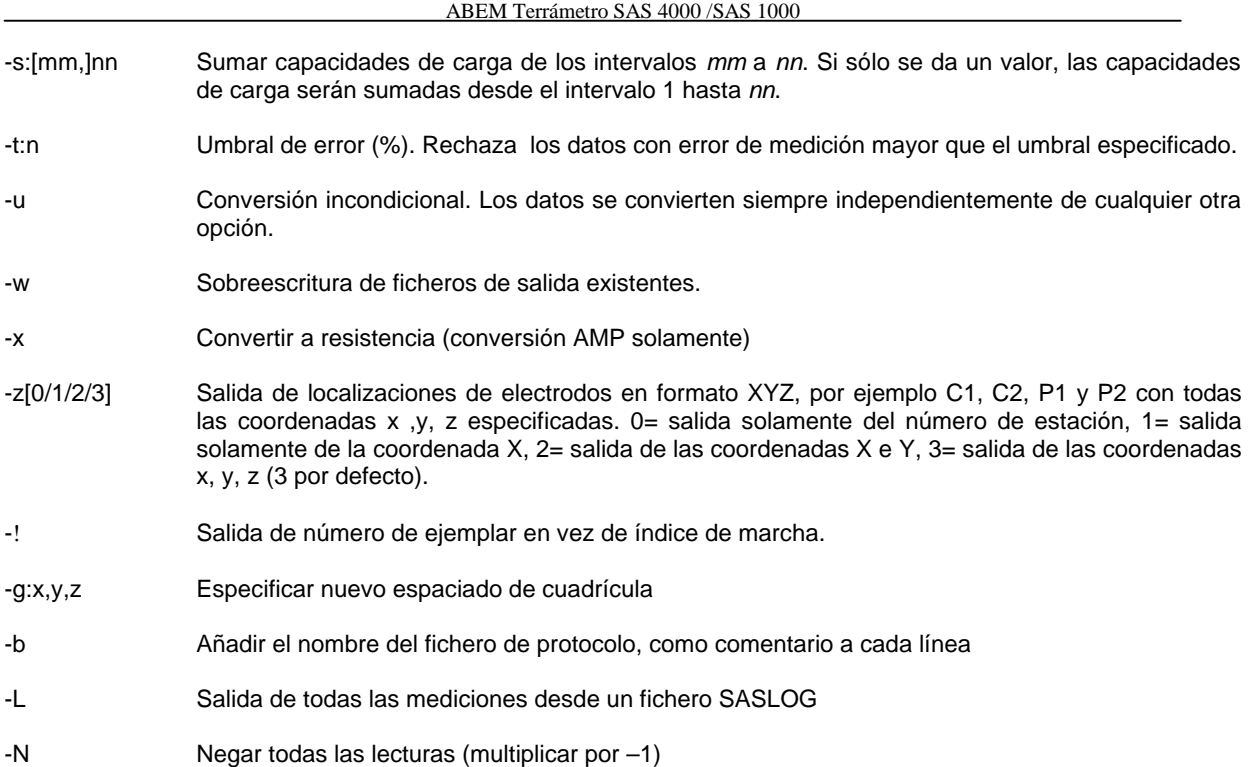

-V:nombre de fichero Fichero de registro al que han salido todos los mensajes del programa

#### *comodín*

Cualquier especificación de comodín válido en MS-DOS. Por defecto es \*.S4K.

#### *@nombre de fichero*

Convierte los ficheros listados en el nombre dado por *nombre de fichero*

#### *Descripción*

Esta utilidad de conversión lee cada fichero definido en la especificación de fichero y lo convierte de acuerdo con el tipo señalado y las opciones seleccionadas. Nótese que algunas opciones son válidas solamente para un número limitado de tipos de conversión y /o tipos de datos.

El programa no hace comprobaciones para ficheros ya existentes. Así, escribirá sobre conversiones previas si hay ficheros con el mismo nombre que los ficheros de salida de la conversión en curso.

Todas las conversiones se realizan en el directorio en uso.

#### *Ejemplos*

- Convertir todos los ficheros S4K a formato de texto ASCII: s4kconv – F:a
- Convertir todos los registros IP adquiridos utilizando el Sistema de representación Lund a formato RES2DINV, sumando las capacidades de carga de los intervalos 2 a 5 y descartando los puntos con resistividad aparente negativa:

s4kconv – F:r –s:2,5 li\*.s4k.

- Convertir todos los registros del ejemplo anterior pero extraer la resistividad aparente en vez de las capacidades de carga, descartando las resistividades aparentes negativas: s4kconv – F:r –R –n li\*.s4k
- Convertir todos los registros de resistividad a formato ERIGRAPH, descargando las resistividades aparentes negativas:

s4kconv – F:e –n \*.srk.

## *Códigos de error S4KCONV*

- 1001 No hay soporte para convertir esta disposición de electrodos
- 1002 No hay soporte para convertir este tipo de datos<br>1003 Ha ocurrido un error general de conversión
- 1003 Ha ocurrido un error general de conversión<br>1004 El fichero de geometría no existe o no es vá
- El fichero de geometría no existe o no es válido.

Hay otras varias opciones en software de utilidades del SAS 4000 / 1000. La gestión de los ficheros de protocolo para el sistema de representación LUND y para el sistema Multimac se describe en las secciones correspondientes. Por ejemplo, la opción "Proyecto de Protocolo Lund" se describe en la sección 7.

# 4 ENERGÍA

El SAS 4000 está alimentado o bien por una batería de NiCd incorporada con un sistema de enganche, o bien por una fuente externa de 12 V. El SAS 4000 / 1000 consume al menos 300 mA aproximadamente siempre que se enciende. Durante la transmisión de la corriente, el consumo puede elevarse a 10 – 15 A. A efectos prácticos, esto implica que el SAS 4000 / 1000 puede funcionar hasta un día de trabajo con la batería original de NiCd, siempre que el instrumento se use solamente para sondeos eléctricos normales, y que no se utilicen corrientes superiores a 20 mA. En el caso de realización automática de perfiles empleando el sistema de representación LUND, que implica miles de lecturas por día, es necesario emplear el ABEM SAS EBA (adaptador de batería externa) junto con una batería externa. Este adaptador reemplaza a la batería de NiCd, y permite conectar el aparato directamente a una fuente externa de 12 V. El Terrámetro SAS 1000 se suministra con este adaptador solamente y no con la batería de NiCd.

La batería externa debe tener capacidad suficiente. Una batería de automóvil de 60 Ah vale para estos objetivos.

La batería de Ni-Cd, así como el Adaptador externo de batería, ha de ser enganchada convenientemente en la base del aparato.

## 4.1 BATERÍA DE NI-CD

No hay límite en el tiempo de almacenaje. Las baterías de Ni-Cd pueden ser almacenadas durante años, tanto cargadas como descargadas. Las baterías almacenadas pierden su carga (autodescarga) gradualmente, y esto tiene lugar más rápidamente a temperatura ambiente. Sin embargo, incluso si una batería pierde toda su carga durante el almacenaje, puede restaurarse satisfactoriamente después de uno o dos ciclos de carga / descarga. Durante el almacenaje, las baterías deben ser desconectadas de los aparatos. Las baterías pueden ser almacenadas a temperaturas de ambiente en la banda de  $-40^{\circ}$  C a + 65 $^{\circ}$  C.

La batería tiene una capacidad de 4,5 Ah

#### *Precauciones de seguridad*

- NO deteriorar la batería de Ni-Cd ni exponerla al fuego. Puede reventar o desprender materiales tóxicos.
- No provocar cortocircuitos en la batería porque puede darse lugar a elevadas corrientes de descarga, causando un calentamiento peligroso.

Puesto que las baterías de Ni-Cd están selladas, normalmente no se entrará en contacto con el electrolito. No obstante, hay que ser conscientes de que tanto en las baterías de Ni-Cd, tanto las selladas como las que pueden abrirse, el electrolito es hidróxido potásico. Si le cae en los ojos, aunque sea una cantidad muy pequeña, puede causarle graves daños. En ese caso, es absolutamente necesario lavar inmediatamente con agua y constantemente durante 15 minutos y a continuación recibir atención médica. Si el electrolito alcanza la piel, emplear vinagre u otro ácido débil para neutralización.

Finalmente, debe recordarse que el cadmio de una batería de Ni-Cd es un elemento metálico tóxico, por lo que ésta no debe desecharse del modo habitual para la basura, puesto que representa una seria amenaza para el medio ambiente. Siga las normas determinadas por las autoridades locales de su país para el manejo de las baterías recargables.

## 4.2 ADAPTADOR SAS-EBA PARA BATERÍA EXTERNA DE 12 V

El SAS-EBA fue suministrado junto con su Terrámetro SAS 4000 / 1000.

Cuando necesite más energía que la disponible en la batería estándar, el SAS-EBA es una solución conveniente. El SAS-EBA permite al Terrámetro utilizar una fuente externa de corriente continua a 12 V, por ejemplo una batería de automóvil. El SAS-EBA se engancha en el Terrámetro de la misma manera que la batería estándar, pero tiene un conector para la fuente de corriente continua a 12 V. El SAS-EBA tiene un circuito protector que preserva al Terrámetro contra una polaridad errónea. Observe que el SAS-EBA en sí mismo (cuando no está conectado al Terrámetro) no es estanco.

# 5 ELECTRODOS Y CABLES 5.1 ELECTRODOS

Son utilizables dos tipos de electrodos de ABEM:

#### Electrodos de **acero inoxidable** o **no polarizables**

El objeto de un electrodo es establecer contacto eléctrico entre un conductor electrónico (el cable) y un conductor iónico (la Tierra). Los electrodos de todos los tipos generan "ruido". Esto es de importancia en los electrodos de potencial. El ruido se define como la tensión fluctuante que aparece entre un par de electrodos, situado tan estrechamente que no aparece ningún otro voltaje "natural". Un modo – entre otros varios – de medir el ruido de los electrodos es colocar dos electrodos en una caja rellena con tierra, y registrar la tensión fluctuante en función del tiempo. Parece ser que los electrodos no polarizables crean mucho menos ruido que los electrodos de acero. Otra observación a tener en cuenta es que los electrodos de acero inoxidable crean menos ruido que los electrodos hechos con acero común.

#### 5.1.1Electrodos de acero

Los estudios de resistividad pueden ser dirigidos utilizando electrodos de corriente hechos de acero común. Los electrodos de potencial hechos con acero común también pueden utilizarse bajo circunstancias favorables pero aquí se prefiere el acero inoxidable.

Los electrodos ABEM están hechos con acero inoxidable.

#### 5.1.2Electrodos no polarizables

Los estudios de potencial espontáneo requieren electrodos no polarizables. Asimismo los sondeos por polarización inducida se miden preferentemente con electrodos no polarizables. El tipo de electrodo del Terrámetro ABEM consiste en una sólida varilla de yeso cubierta con un cilindro de plástico. El yeso contiene cloruro de plomo (Cl<sub>2</sub>Pb) y en el centro se coloca una varilla maciza de plomo. Este electrodo no necesita ningún cuidado especial. Sin embargo, siempre, después de usar un electrodo, limpiarlo y reemplazar la cubierta del electrodo para prevenir que esté seco.

#### **ADVERTENCIA: El contenido del electrodo es venenoso**

- No meter los electrodos en la boca
- Evitar el contacto directo con los electrodos utilice guantes protectores
- Lávese las manos después de un contacto directo con los electrodos
- Mantener los electrodos lejos de los niños.

#### 5.1.3 Indicaciones importantes concernientes a los electrodos de corriente

Es muy importante, especialmente para los electrodos de corriente un buen contacto galvánico con el suelo. Para pequeñas separaciones de electrodos (unos pocos metros) puede ser suficiente hincar los electrodos de acero unos pocos centímetros en el terreno. Para separaciones mayores es muy importante una buena penetración en la tierra de los electrodos de corriente. En condiciones secas es a veces favorable aplicar agua alrededor del electrodo de corriente. En la figura siguiente se ilustra la relación entre enterramiento de electrodo y resistencia del contacto. Se ve que es muy favorable enterrar los electrodos unos 20 – 30 cm. La ventaja de incrementar la profundidad a, digamos, 60 cm. es muy limitada.

Para disminuir la resistencia del contacto es posible utilizar más electrodos, conectados en paralelo. Si la separación entre los dos electrodos a conectarse es mayor que la profundidad de enterramiento, la resistencia del contacto será reducida casi a la mitad. De forma semejante, se pueden conectar en paralelo tres o más electrodos.

(figura)

#### Resistencia entre electrodo y suelo

Resistencia [Ohmios]

Enterramiento de electrodos en el suelo [m]

*Diagrama mostrando la relación entre enterramiento de electrodos y la resistencia del contacto*.

## 5.2 JUEGOS DE CABLE

El juego estándar de cable para sondeo Shlumberger y Wenner consiste en

- 2 x 750 m de cable de corriente, 0,75 mm<sup>2</sup>, en carrete
- 2 x 250 m de cable de potencial, 0,75 mm<sup>2</sup>, en carrete
- 2 x 2 m de cable de conexión, rojo
- 2 x 2 m de cable de conexión, negro
- 4 pinzas de cocodrilo

El juego de cable de sondeo pretende facilitar los sondeos Schlumberger y Wenner. Los cables incorporan conductores bien calibrados con excelente aislamiento para asegurar buenos resultados del estudio. Además, hay cables que enganchan convenientemente y reducen los tiempos de disposición y le permiten posicionar los tambores de cable como desee.

Otra característica importante del juego de cable de sondeo es su fácil extensibilidad. Si se necesita hacer correr cables más largos para una penetración más profunda, puede adquirir tambores adicionales y conectarlos en serie con sus tambores actuales.

(figura)

*Comparación de registros de medidas de potencial espontáneo con electrodos de ClPb (curva superior) y electrodos de acero (curva inferior)*

# 6 MANTENIMIENTO DEL TERRÁMETRO SAS 4000 / 1000

El sistema Terrámetro SAS está diseñado para soportar el desgaste normal producido en el trabajo de campo

#### 6.1 PRECAUCIONES GENERALES

Deben evitarse temperatura, vibración y exposición a la humedad excesivas.

No transportar el aparato suelto en el suelo de un vehículo o caja de camión

Evitar exposición a temperatura excesiva tal como el sol directo en tiempo cálido.

No exponer el aparato a la lluvia durante largos periodos. Está hecho a prueba de salpicaduras pero no a prueba de chapuzones.

# 6.2 MEMORIA DE ALMACENAMIENTO DE DATOS

La memoria interna puede almacenar más de veinte mil lecturas. A causa de la construcción del medio de almacenaje, los procedimientos de lectura y escritura en cada momento toman mayor tiempo del normal, por ejemplo varios segundos. Esto se debe a un algoritmo interno que "despliega" los datos en el disco.

Se recomienda no llenar la memoria de datos hasta el 100 por ciento.

#### *Importante*:

Un buen consejo es en todo momento ir al menú <Setup> y seleccionar el comando <Disk Cleanup>.

## 6.2 RELOJ DE RESPALDO DE TIEMPO REAL

El SAS 4000 / 1000 está equipado con una batería de respaldo para el reloj calendario y la memoria CMOS. La batería de respaldo está ajustada para 3-5 años de servicio.

Si por alguna razón la tensión de la batería de respaldo llega a ser demasiado baja esto puede provocar que la computadora se cuelgue durante el procedimiento de carga. Si esto ocurre, el remedio para solucionar el problema es:

- 1. Quitar la cubierta del SAS 4000 / 1000
- 2. Colocar el SAS 4000 / 1000 en una mesa estable, con la parte superior hacia abajo..
- 3. En la placa base de la computadora, identificar el jumper "J1" localizado en la Controladora.
- 4. Quitar este jumper.
- 5. Comprobar la tensión en la batería de respaldo para unos 3 V. Reemplazarla si es necesario.
- 6. Conectar una fuente de alimentación al SAS 4000 / 1000 y dar la vuelta al aparato.
- 7. Reinstalar el jumper. **Esto tiene que hacerse SOLAMENTE con el aparato conmutado.**
- 8. Reinstalar la cubierta del aparato.

# 6.4 CÓDIGOS DE ERROR

Siempre que se produce un error en el SAS 4000 / 1000 se muestra un código en la pantalla. El significado de los códigos es el siguiente:

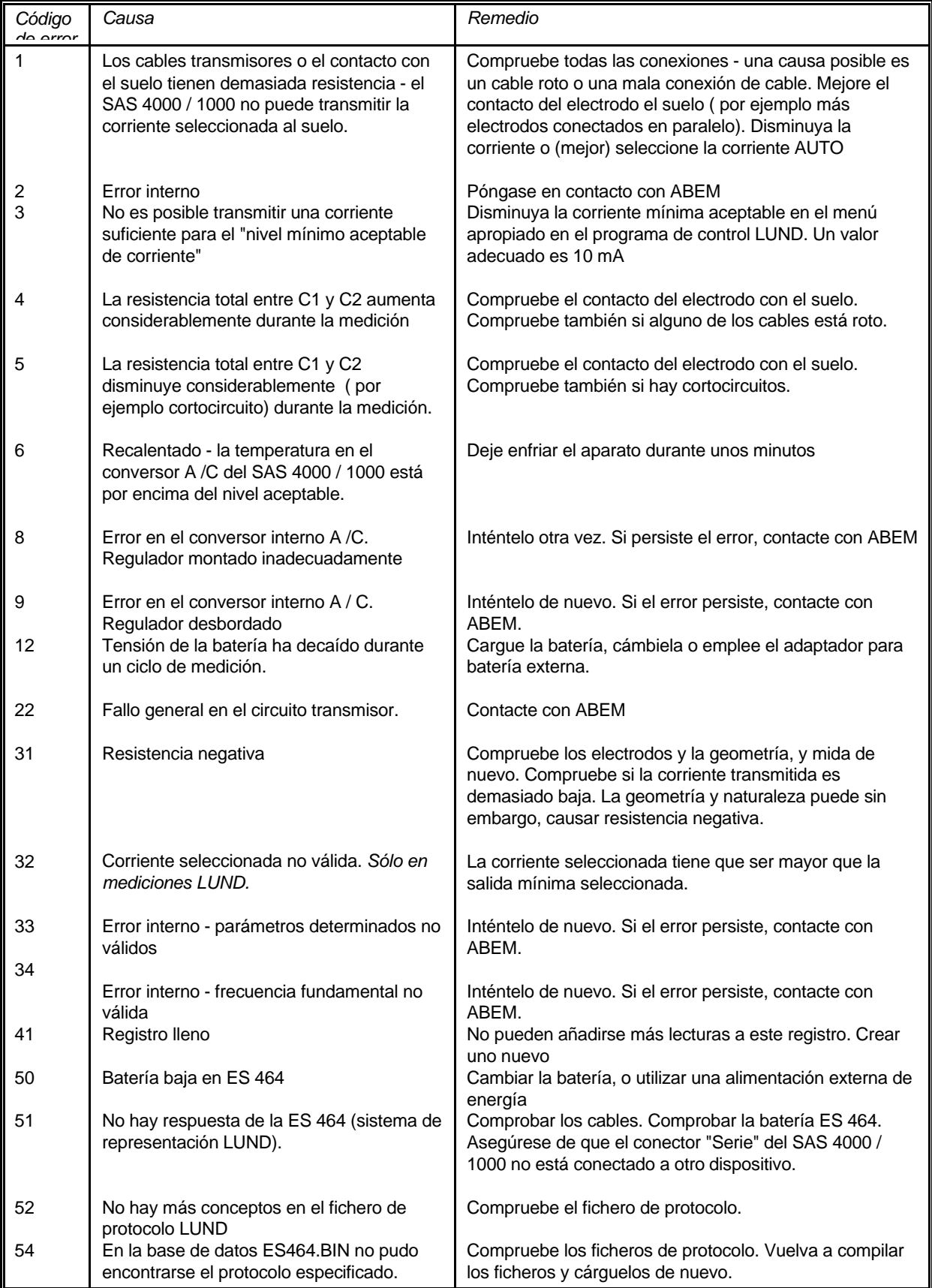
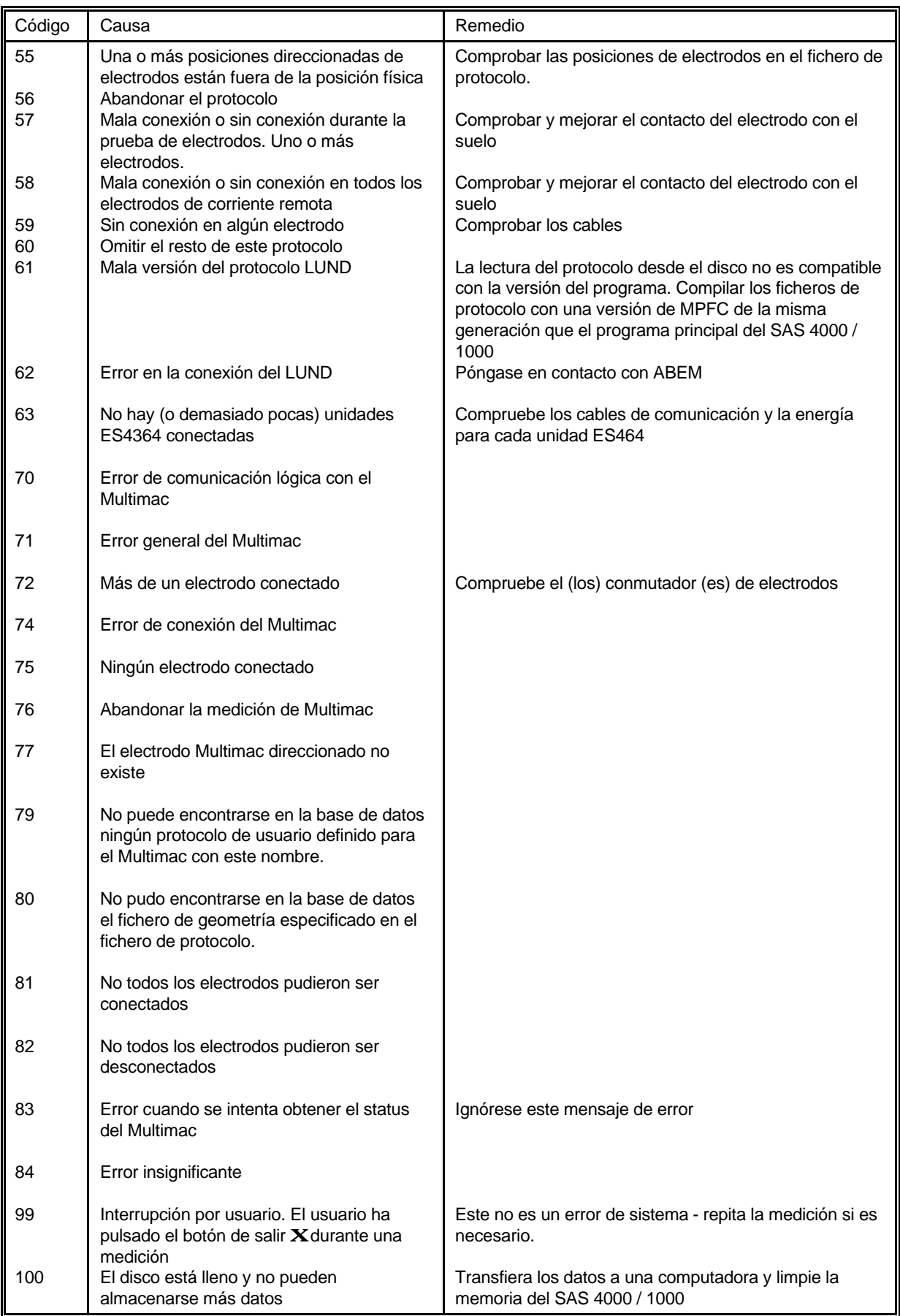

# 6.5 ALMACENAMIENTO Y HUMEDAD

Cuando no están en uso los aparatos deben ser almacenados en locales secos.

Si el aparato está expuesto a excesiva humedad durante un largo período, sacar la circuitería fuera de la caja y hacerla secar al sol o puede secarse cerca de una estufa. Recuerde, sin embargo, que la electricidad estática puede perjudicar la circuitería.

#### IMPORTANTE

*La electricidad estática puede dañar los componentes de la circuitería. No toque la circuitería innecesariamente con las manos o herramientas. Descárguese siempre tocando un objeto que haga masa con tierra antes de manejar las partes internas del SAS 4000 / 1000. Proteja su taller contra la electricidad estática.*

# 6.6 REVISIONES PERIÓDICAS

# 6.6.1 TERRÁMETRO SAS 4000 - Revisión rápida

El funcionamiento correcto de la mayor parte de la circuitería del SAS 4000 puede ser comprobado utilizando resistencias de referencia y un condensador de valores conocidos. La prueba debe ser realizada al menos una vez al año.

En el adaptador multicanal están montadas dos resistencias y un condensador. Sus valores teóricos son:

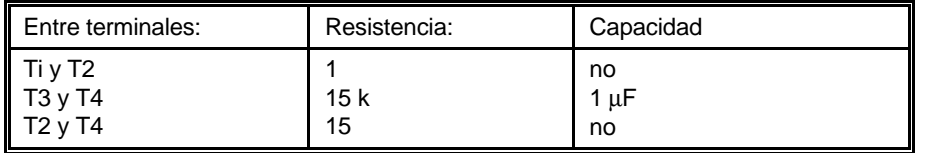

El siguiente procedimiento comprobará el SAS 4000 y también los valores de los componentes citados arriba. Introduzca las lecturas en la tabla de más abajo.

Para realizar la prueba, proceda como sigue:

- 1. Conecte P1 (desde p. e. CH1) a T3 usando un conector de horquilla debajo del botón en T3
- 2. Conecte P2 (desde p. e. CH1) a T4 usando un conector de horquilla debajo del botón en T4
- 3. Conecte C1 a T3 y C2 a T4 usando conectores de banana.
- 4. Efectúe una medición de resistividad usando la intensidad de salida AUTO e introduzca la lectura en la tabla de más abajo.
- 5. Realice una medición de IP utilizando intensidad de salida AUTO (una ventana temporal, desde 10 mseg a 110 mseg) e introduzca la lectura en la tabla de más abajo.
- 6. Repita los pasos 1 a 4 pero con los cables conectados a T1 y T2
- 7. Como en 6, pero con los cables conectados a T2 y T4.
- 8. Cambie de lugar los conectores de banana desde CH1 a CH2 (y después hacerlo a CH3 y CH4) y repita los pasos 1 a 7.

Escriba los valores medidos en esta tabla para referencia futura:

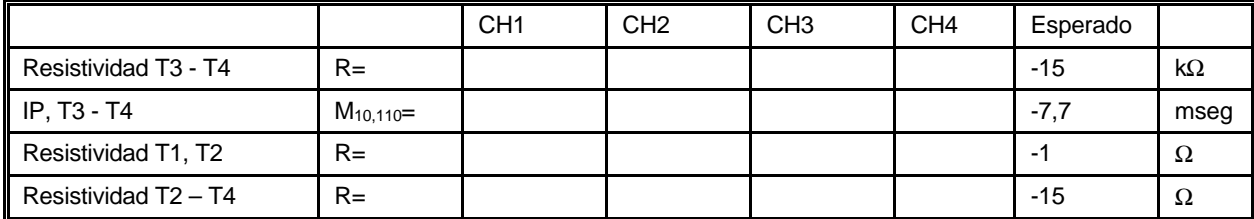

Las desviaciones de los valores esperados, hasta el 10% son aceptables porque los componentes sólo tienen una exactitud limitada. Normalmente La lectura  $M_{10,110}$  de capacidad de carga está en el rango 8,0 a 8,5 msg.

Si en posteriores comprobaciones se encuentran cambios menores en las lecturas (hasta, por ejemplo, el 1%) pueden ser atribuidos a cambios de la temperatura, etc.

# 6.6.2 REVISIONES DEL SAS LOG 200

Una comprobación completa del SAS LOG 200 es bastante complicada y debe hacerse en el laboratorio de ABEM. Sin embargo, tanto el termómetro como la celda de resistividad de fluidos puede comprobarse con una exactitud aceptable usando un fluido de temperatura y resistividad conocidas en un recipiente adecuado.

Para probar la celda de resistividad de fluidos, hay que sumergir toda la sonda de testificación bajo la superficie del fluido. El terminal de intensidad de retorno y el terminal de potencial de referencia deben estar bien separados entre sí y también de la sonda de testificación.

# 7 FUNCIONAMIENTO DEL SISTEMA LUND DE REPRESENTACIÓN DEL SAS 4000 / 1000

Este capítulo se ocupa del uso del Sistema de Representación LUND de ABEM junto con el Terrámetro SAS 4000 / 1000. Para utilizar el Sistema de representación LUND junto con el Terrámetro SAS 300, aténgase al Manual de instrucciones del LUND, parte n? 38 500 83.

# 7.1 BIENVENIDO AL ESTUDIO DE RESISTIVIDAD EN 2D Y 3D

Bienvenido al sistema de representación Lund de ABEM, el sistema multielectrodo para estudios de resistividad en 2 D y 3D económicos y de alta resolución. El software incluido de adquisición de datos sirve para estudios en 2 y 3 D con distribuciones de superficie, y que también pueden usarse para mediciones en sondeos.

La unidad básica, Selector de electrodo ES 464, es un conmutador multicanal, relé matriz, que conecta directamente al Terrámetro SAS 4000 / 1000 de ABEM. La fuente de alimentación para el funcionamiento procede de una batería interna recargable, de alta calidad, de 12 voltios.

Pueden utilizarse para interpretación los paquetes de software del tercer grupo para resistividad y procesado de datos IP. Pida detalles a su distribuidor autorizado ABEM para pormenores sobre los paquetes de interpretación de resistividad que están disponibles.

Su sistema Lund de representación ha sido comprobado cuidadosamente en todas las etapas de producción. Ha sido completamente probado antes de autorizarse para suministro. Si lo maneja y mantiene de acuerdo con las instrucciones de la documentación técnica, obtendrá de él muchos años de servicio satisfactorio.

# 7.2 CARACTERÍSTICAS IMPORTANTES

Entre las características importantes, encontrará en el sistema de representación Lund de ABEM:

- 4x 64 canales en conmutación no restringida, unidad que opera con batería.
- Diseño robusto impermeable, para operación fiable en ambientes rigurosos
- Diseñado para acoplar con el Terrámetro SAS 4000 / 1000 de ABEM (o al difundido Terrámetro SAS 300 de ABEM).
- Software SAS 4000 / 1000 de adquisición de datos con las siguientes características:
	- Proceso automático de medición
	- Control de calidad de mediciones en campo gracias a las pruebas de electrodo y control estadístico de mediciones.
	- Desarrollo automático con actualización de coordenadas en dirección x o y
	- •Geometría de cables de electrodo y secuencia de conmutación definida en ficheros de dirección y protocolo permite al usuario estrategias de estudio y distribuciones definidas. Ficheros suministrados para mediciones de Wenner, polo -polo y distribución cuadrada.
	- Reflejo en pantalla del progreso de las mediciones.
	- Software de PC para carga de los datos y conversión a varios formatos.
	- Dibujo con ploter de seudosección en color o escala de grises.
	- Interpretación de Wenner CVES completamente automática en 1 D con profundidad de Zohdy.
	- Dibujo en ploter de sección modelo de la interpretación en 1 y 2 D en color o escala de grises, incluyendo topografía, datos de referencia y niveles de referencia.
	- Salida gráfica en fichero de formato PCX.
	- Software de utilidades para extracción de VES, manipulación de datos y conversión (por ejemplo a formato usado por software de inversión en 2 D).

# 7.3 SELECTOR DE ELECTRODO / SISTEMA DE REPRESENTACIÓN LUND

Su selector de electrodos es suministrado en una caja de cartón para transporte Ábrala y desempaquete todos los objetos cuidadosamente. Compruebe el contenido confrontando con la lista de embalaje. Compruebe si la caja ha sufrido daños por transporte o manipulación.

Un sistema básico de Selector de electrodos ES464 ABEM incluye lo siguiente

1 Unidad de campo de Selector de electrodos ES464 (330019 00)con enganche en la batería recargable de NiCd. 1 juego de accesorios y herramientas que comprende:

- 1 bolsa de herramientas (38 3000 02)
- 1 llave hexagonal de 4 mm (38 6000 13)
- 1 disco con el software del sistema de representación Lund.
- 1 disco con el software del sistema de representación Lund (copia de respaldo).

1 tarjeta de registro de la garantía.

Junto con el ES464 Vd necesitará un cable de comunicación:

1 cable de comunicación para el Selector de electrodos con el Terrámetro (33 0020 08) (para ES464 s/n < 5970600)

1 cable para el selector de electrodos a las terminales de corriente / potencia del Terrámetro con conector y clavijas de banana (33 0019 17) (para ES464 s/n <5970600).

1 cable multifunción Terrámetro al Selector de electrodos (33 0020 11) (para ES464 s/n >5970600)

### Si Vd ha pedido un JUEGO DE CABLE LUND PARA CAMPO, se incluye lo siguiente:

4 Cables de electrodo con el espaciado de salida mostrado en la lista de embalaje (330019 22 / 18)

2 empalmes de cable (33 0019 20)

75 jumpers de cable (33 0019 19)

Compruebe que ha recibido todos los artículos que muestra la lista de embalaje; compruebe también que no hay daños externos. Si Vd pidió equipo opcional, compruebe la lista de embalaje para los detalles y compárela con su pedido original.

### Cables especiales de conexión

- En la configuración normal (como se describió anteriormente)sólo se emplea el canal uno en el SAS 4000 / 1000. Con un cable opcional polo - polo (33 0020 14) entre el SAS 4000 y el LUND ES 464 es posible realizar mediciones polo - polo utilizando tres canales de medición en el SAS 4000.
- Con el cable opcional en Y (330020 15) es posible conectar dos unidades de LUND ES 464 al SAS 4000. Esto permite por ejemplo mediciones dipolo - dipolo con tres canales en el SAS 4000.

# 7.4 DOCUMENTACIÓN TÉCNICA

Para asegurar que consigue óptimos resultados con el sistema de representación Lund de ABEM, tómese el tiempo necesario para leer completamente este manual de referencia. Le dará instrucciones detalladas paso a paso para mediciones de campo eficaces. También debe mirar con detenimiento este manual para familiarizarse con su organización y contenido. Si Vd tuviera, por alguna razón, dificultades en operar con el Sistema de representación Lund de ABEM, o en obtener resultados satisfactorios del estudio de resistividad, tome contacto con su distribuidor autorizado de ABEM. ABEM siempre atiende los comentarios del usuario final sobre su experiencia con los productos ABEM. Por tanto, envíe informes sobre la utilización en campo así como sus ideas sobre cómo podría ser mejorado el sistema de representación Lund y su documentación técnica para ayudarle a hacer una tarea siempre mejor del estudio de resistividad.

# 7.4.1Especificación técnica del Selector de electrodos ES 464

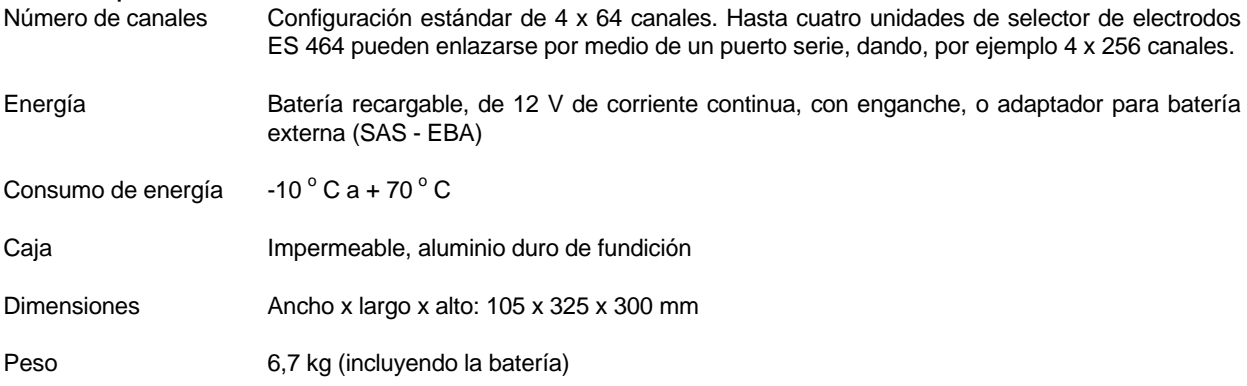

Aparato para resistividad: El sistema de representación Lund requiere un Terrámetro SAS 4000 / 1000

# 7.4.2Adquisición de datos

En terreno homogéneo la resistividad aparente será igual a la resistividad verdadera, pero normalmente será resultado de una combinación de la de todos los estratos afectados. Así, la cantidad geométricamente corregida se llama resistividad aparente ( ρa)

La figura 6 muestra ejemplos de configuraciones colineares diferentes de electrodos en uso: Wenner (α,β y γ), Schlumberger, dipolo - dipolo, y polo - polo. Puede observarse que la configuración Wenner es un caso especial en el que los cuatro electrodos están igualmente espaciados con una separación a. Para la disposición Schlumberger, la relación 1/L variará durante el estudio normal, de modo similar el factor n variará en un estudio dipolo - dipolo. Las diferentes configuraciones de electrodos ofrecen ventajas y desventajas al comparar una con otra en términos de logística y resolución, y la elección es normalmente un equilibrio entre estos factores. Además, el principio de reciprocidad indica que los electrodos de corriente y potencial pueden cambiar los lugares sin afectar la cantidad medida. En algunas aplicaciones esto puede ser una ventaja hacer uso del principio de reciprocidad por razones logísticas, o para estimar la exactitud de la medición.

#### *Preparativos para estudios de campo*

Analice el material de archivo para el área (mapas topográficos, mapas geológicos, fotografías aéreas, informes, etc.), y considere si el estudio de resistividad es un método adecuado para el problema planteado. Si es así, seleccione posibles líneas para perfiles.

Recorra el área que ha de ser estudiada portando mapas y / o fotos aéreas (las fotos aéreas y un estereoscopio de bolsillo a menudo son extraordinariamente útiles) para seleccionar las líneas óptimas para perfiles. Camine a lo largo de los perfiles planificados en toda su longitud antes de sacar el equipo, para asegurarse de que las líneas seleccionadas son útiles.

(figura)

*Figura 6: Ejemplos de diferentes disposiciones de los electrodos (A y B representan electrodos de corriente. M y N son electrodos de potencial). También es posible una combinación de polo - polo y dipolo - dipolo. Esta configuración se denomina polo - dipolo.*

#### *Equipo básico:*

El siguiente equipo es preceptivo para adquisición de datos empleando el sistema de representación Lund. En campo abierto con favorables condiciones de contacto con el suelo, y con pequeñas separaciones entre electrodos (espaciado de 2 m o menos), esto puede ser todo lo necesario.

- Terrámetro ABEM SAS 4000 / 1000
- Selector de electrodos ABEM ES464, incluyendo conectores al Terrámetro (puerto serie y terminales de corriente / voltaje)
- Cable Lund CVES en cuatro secciones (33 0019 25/26) incluyendo los dos empalmes de cable.
- Alrededor de 65 electrodos y jumpers (para la configuración antes descrita, 61 y 64 respectivamente)
- Juego de herramientas y repuestos.

#### *Equipo auxiliar recomendado*

A menudo se necesita equipo auxiliar para adquisición eficiente de datos de buena calidad. La lista siguiente es un intento de resumir el equipo auxiliar que frecuentemente se necesita.

- Adaptador para batería externa (SAS EBA) y una batería de automóvil
- Un juego de walki talki si se emplean cables con espaciado largo de electrodos de toma (por ejemplo, más de 2 metros entre cada toma ).
- Martillos de poliuretano de tipo Stanley (dos o más) para clavar los electrodos.
- Botellas de plástico para agua con sal incorporada y polímero que incremente la viscosidad, para mejorar el contacto de los electrodos en suelo seco. Un polímero como lodo de perforación (tal como el Johnson Revert o similar) añadido al agua puede incrementar la viscosidad para evitar que se drene durante las mediciones en suelos permeables. Mezclar sal y polímero con agua para obtener una viscosidad adecuada. Puede ser sensato hacer esto en una cubeta antes de verter la mezcla en botellas de plástico de tamaño conveniente.
- Por lo menos una cantidad adicional doble de electrodos y jumpers si se opera en áreas con suelo seco que da dificultades de contacto.
- Pintura en spray y estaquillas para marcar las líneas de perfiles.
- Cinta métrica no metálica para medir la distancia desde el perfil hasta objetos de referencia o para medir el espaciado de los electrodos se han de emplearse espaciados menores que los espaciados de las tomas.
- Equipo de nivelación.
- Cables de electrodo remoto si se utiliza disposición de polo polo o polo dipolo.
- Multímetro de bolsillo para detección de errores.

#### *Procedimiento de campo para el Wenner CVES*

¡Asegúrese de que las baterías del Terrámetro y del Selector de electrodos están cargadas antes de ir al campo!. Se recomienda una batería de repuesto o un SAS EBA para el Terrámetro y el Selector de electrodos. Para el trabajo con elevados niveles de intensidad (por ejemplo 50 – 1000 mA) se recomienda una batería de automóvil y un adaptador SAS EBA junto con el SAS 4000 / 1000.

Desenrolle los cuatro cables de electrodos; éstos se denominarán desde ahora cable 1 a cable 4 dependiendo de la posición actual a lo largo de la línea del estudio. Todos los cables de electrodo se desenrollarán en la dirección del perfil , es decir con el extremo del carrete de cable mirando las coordenadas más altas. Es una buena norma tener siempre los perfiles marchando de sur a norte o de oeste a este (en vez de norte a sur o este a oeste) para evitar confusión cuando haya que presentar los resultados (a menos que un sistema de coordenadas existente requiera otra cosa). Las tomas # 1 y # 21 solaparán en los empalmes de cable y en el centro del trazado.

Conecte los electrodos a las tomas con número impar en los cuatro cables de electrodo, las tomas de número par pueden omitirse temporalmente. Si el terreno es blando y húmedo los electrodos pueden ser introducidos en el suelo empujándolos, y conectados, sin embargo a menudo es necesario mojar y golpear.

Enlace juntos los cables de electrodo interior y exterior empleando los dos empalmes de cable. Tenga cuidado de conectarlos en la dirección correcta: la acanaladura en los empalmes de cable debe apuntar hacia el aparato en el centro de la distribución.

• Conecte el Selector de electrodos en el centro del tendido de cable, es decir al cable #2 y al cable #3

- Conecte el cable Y al MULTI conector en el SAS 4000 / 1000 y los conectores de 4 clavijas, llamados TERRÁMETRO y COMPUTADORA en el ES464 (cuando se utiliza ES464 con s/n < 5970600)
- Enchufe los conectores C1 C2 P1 P2 en el SAS 4000 / 1000 al conector de 19 clavijas llamado TERRÁMETRO en el ES464 utilizando el cable especial (cuando se utiliza ES464 con s/n < 5970600)
- Un cable MULI conexión (cuando se utiliza ES464 con s/n < 5970600).
- Encienda el SAS 4000 / 1000.
- En el menú de arranque seleccione "sistema de representación LUND" y presione ... **icono**... Esto arranca el programa LUND, como se describe a continuación.

(figura)

Direcciones de Disposición corta

Cable

Primer tendido

Segundo tendido

Tercer tendido

Etc.

Estación 1 **Estación 2** Estación 2 **Estación 3** 

Disposición larga

*Figura 7: Disposición básica del sistema para desarrollo en el estudio CVES usando cuatro cables de electrodo,. Con intervalos de 2 metros entre las tomas de electrodo, el sistema tiene una longitud total de 160 metros; con intervalos de 5 metros, la longitud total es de 400 metros.*

El primer menú ( después del menú de bienvenida) es el Administrador de Registros. Seleccione el modo preferido (SP, Resistividad o IP.

Si se cambia a Registro y presiona ... **icono**..... obtendrá las opciones para crear un nuevo registro, abrir uno existente o eliminar registro(s).

Si selecciona "Nuevo" obtendrá la opción de nombrar un nuevo registro. Acepte el nombre por defecto, o defina uno nuevo. Utilice el botón .. **icono**....... para cambiar los caracteres y el botón ... **icono**....... para moverse entre campos. Si denomina "00005" al registro, el nombre del registro pasará a ser LR00005. LR significa LUND y Resistividad. Si el modo era IP, el nombre del registro hubiera sido LI00005.

(tres cuadros de menú)

Si selecciona un registro nuevo aparece este menú. La distancia mínima entre electrodos es simplemente la separación de electrodos en metros. La frecuencia de la línea eléctrica es o bien 50 Hz o 60 Hz. Las coordenadas del punto medio pueden estar dadas en unidades de espaciado de electrodos. La referencia base es las coordenadas y el azimut / pendiente del origo (¿?) de la base. Para continuar, seleccione OK y presione .. **icono**..... o simplemente presione .... **icono**.....

Esto trae el menú donde seleccionará el (los) fichero (s) de protocolo. En la primera entrada tiene que seleccionar "Añadir" y pulsar ..... **icono**...

Cambiar a la entrada "Seleccionar" y pulsar .... **icono**...

Esto trae una lista de todos los ficheros posibles de protocolo. En esta lista, cambiar con el ..... **icono**....a un protocolo adecuado, por ejemplo Wenner\_L. Luego presione .... **icono**.... y vuelve al menú mostrado arriba. Vaya a <Ok> y pulse........ El mensaje "Validar protocolo" aparecerá durante un par de segundos.

Ahora está de nuevo en el menú comentado más arriba, pero con el nombre del fichero de protocolo seleccionado escrito en la posición 1. Para añadir un fichero más, seleccione <Add> y efectúe los pasos previos. En caso de que seleccione protocolos incompatibles (por ejemplo WENNER\_L junto con SQUARE2A) se dará un aviso. Pueden especificarse un máximo de ocho ficheros. Cuando esté listo, seleccione OK o simplemente presione ... **icono.**

Una selección típica ( y recomendada) es WENNER\_L y WENNER\_S, que está optimizada para usarla junto con el cable ABEM LUND estándar, artículo Nº 33 00 19 25 o 33 00 19 26.

El menú siguiente es uno de una serie de cinco menús. Vd puede cambiarse entre estos cinco submenús con el botón **icono** . Tiene la opción de especificar los parámetros de medición. Si está conforme, pulse **icono** , o en caso contrario seleccione nuevos valores. Presionando **icono** puede moverse entre cuatro submenús. Esto es sólo de importancia si necesita cambiar las condiciones establecidas, por ejemplo el número de apilamientos, límites de error, etc. Se recomienda la selección de una corriente elevada (200, 500 ó 1000 mA) y el Modo = Auto. El aparato descenderá automáticamente a una intensidad más baja si es imposible transmitir la intensidad seleccionada.

En el segundo submenú puede especificar el número de apilamientos. Si la desviación típica durante los ciclos de medición pasa por debajo del límite de error, se detiene el apilamiento. El patrón puede ser bien la Mediana o bien el Promedio, correspondiendo a los valores L1 y L2 respectivamente. Finalmente, Vd puede decidir que se muestre la resistividad aparente en vez de la resistencia.

(varias pantallas de menús)

El tamaño de la memoria intermedia (buffer) de datos es el número de lecturas tomadas antes de salvar en el disco. Este valor es un equilibrio entre velocidad y seguridad.

En este tercer submenú pueden controlarse algunos parámetros "internos. Se advierte que no hay que cambiar estas condiciones determinadas por defecto.

En el cuarto submenú, Vd decide si se ignoran o no las lecturas negativas y los errores. Vd puede elegir esperar entre ficheros de protocolo. Si tiene acceso a un avisador externo enchufado al conector de ALARMA en el ES464, puede concretar si ha de activarse o no.

En el quinto submenú puede definir la información sobre las mediciones. Seleccione una línea pulsando el botón **icono** Puede cambiar los caracteres y los números con el botón **icono**

En el sexto submenú puede seleccionar un canal para visualizar en la pantalla (en este caso hay sólo un canal disponible.

Cuando gira **icono** para iniciar la medición, aparece un menú en el que se muestran los resultados. Aquí también se presenta la tensión existente de la batería.

Cuando gira **icono** de nuevo, aparece el menú de determinación de condiciones (setup) de mediciones. Aquí puede seleccionar si debe hacerse la prueba de electrodos (recomendado), y puede seleccionar la corriente mínima de salida. NO se recomienda disminuir el nivel de corriente por debajo de 20 mA salvo que sea necesario, ya que la relación señal – ruido sufrirá, como resultado, la disminución de la calidad de datos. Si está utilizando cables largos, por ejemplo con 5 metros de espaciado de tomas de electrodo, se recomienda un mínimo de 50 mA. También pueden especificarse aquí las coordenadas de determinación de condiciones (del setup). Si sabe que ciertos electrodos han de ser excluidos, seleccione <Skip Electrodes> (omitir electrodos) y desactive los electrodos que no necesite. En el cuadro superior se da el número de unidades LUND (1 ó 2)

El menú Omitir electrodos le permite prescindir de ciertos electrodos.

Para aceptar, pulse el **icono** (o seleccione la opción <START>). Esto inicia la prueba de electrodos (si antes ha seleccionado "Prueba de electrodos: Si", o el procedimiento de medición (si ha seleccionado "Prueba de electrodos: No"). Se recomienda utilizar la función de prueba de electrodos. Cuando se termina la prueba, se da un listado de los electrodos con mal contacto con el suelo. Entonces tiene la opción de omitir un electrodo determinado o mejorar el contacto con el suelo. Puede ser necesario conectar varios electrodos a cada toma para tener suficiente contacto.

(cuadro de menú)

#### *Prueba de electrodos*

Si la prueba de electrodos (como se ha descrito más arriba) está puesta a *Si*, el sistema comprueba si es posible transmitir corriente a través de todos los electrodos. Esta prueba sólo toma un par de minutos, pero puede salvar después mucho tiempo.

Si se emplean cables largos (por ejemplo con 5 metros o más entre tomas), para un trabajo eficiente es útil un juego de walki – talki, en caso contrario se pierde mucho tiempo corriendo arriba y abajo los cables.

El programa prosigue automáticamente para medir utilizando los cuatro cables de electrodos cuando el contacto es satisfactorio. Ocasionalmente, el programa puede pararse, a causa de un mal contacto de electrodo aun cuando haya pasado la prueba de contacto (dependiendo por ejemplo de la desecación, o que dos electrodos "medio malos" sean usados conjuntamente). Entonces es aconsejable comprobar que las mediciones no se han detenido de vez en cuando, y mejorar el contacto (o disminuir la intensidad sólo para esa particular combinación de electrodos). También pueden detenerse las mediciones si las baterías del Terrámetro o del Selector de electrodos están bajas.

Mientras las mediciones están en progreso para la disposición larga (empleando los cuatro cables), pueden conectarse los electrodos para el resto de las tomas en los dos cables de electrodos próximos al centro (disposición corta). Cuando las mediciones se han hecho para la disposición larga el programa se para y espera que el operador pulse **icono** para continuar con el fichero de protocolo #2 si el mandato "Esperar entre protocolos" está puesto a SI

Tan pronto como se ha terminado la medición de la disposición larga, el cable 1 puede desconectarse, recogerse y desenrollarse delante del cable 4 (si quiere hacerlo). De esta manera todos los electrodos pueden estar colocados cuando se terminen las mediciones en la disposición corta. Traiga el empalme de cable usado para unir los cables 1 y 2 y bájelo al Selector de electrodos. Desconecte el otro empalme de cable que pasa la conexión entre los cables 3 y 4, y utilícelo para unir el anterior cable 1 cuando esté colocado en posición delante del cable 4.

Cuando se han terminado todas las mediciones en la disposición corta, el programa se para y pregunta si continúa con las mediciones (hacia arriba o hacia abajo), o cesa. Si quiere unir más datos al perfil, primero desconecte el cable 2 y el cable 3 del Selector de electrodos, y una esos cables con el empalme de cable. ¡Estos cables son desde ahora los cables 1 y 2!. Mueva el Selector de electrodos y el Terrámetro al nuevo punto central, y conecte lo que es ahora el cable 2 y el cable 3 al Selector de electrodos.

Si decide continuar con el desarrollo (arriba y abajo) aparece nuevamente el menú de Determinación de Condiciones de Medición. Los mismos comentarios que los descritos para las aplicaciones previas. El proceso continúa ahora como se ha descrito más arriba: comprobación de contactos y medir primero para la disposición larga y luego la disposición corta. Sin embargo, la medición es ahora más rápida ya que se hicieron muchas posibles combinaciones de medición en la disposición previa. Mientras se efectúa la medición en la disposición larga, todos los electrodos de las tomas numeradas en el cable 1 pueden ser movidos y conectados a las tomas con igual numeración del cable 3, para que estén listas para la prueba de contacto para la disposición corta.

El perfil puede extenderse tanto como se quiera. Además, la medición puede detenerse en cualquier momento pulsando **icono** , que da una posibilidad de cambiar ciertos parámetros en el setup. Las mediciones pueden proseguirse pulsando la tecla **icono** .

Mientras se hacen las mediciones en el perfil, no se olvide tomar nota de la posición de los puntos de referencia a lo largo de la línea utilizando los cables como regla. También marque algunos de los puntos medios empleados a lo largo del perfil con estaquillas, palos, pintura o cualquier cosa adecuada. Esto facilita la identificación de los puntos para otras investigaciones posteriores. Además, a menudo es eficaz levantar la topografía mientras se hacen las mediciones, utilizando los cables como cinta métrica.

Es posible detener el programa de medición en cualquier punto, y reiniciarlo después. Puede seleccionar un registro existente y añadir datos en él. El programa averiguará automáticamente cuanto ha avanzado el estudio, actualizará las coordenadas, etc. Así es posible continuar con el estudio sin perder datos después de, por ejemplo, un fallo en el suministro eléctrico, o prolongar un perfil el día siguiente. Un perfil puede extenderse o bien aumentando las coordenadas (arriba) o disminuyendo las coordenadas (abajo), pero los cables deben desenrollarse siempre con el extremo del carrete mirando hacia las coordenadas más altas.

# 7.4.3COBERTURA DE DATOS

La cobertura de datos para el estudio de la resistividad con sistemas de cable depende en general de varios factores tales como: el número total de tomas de electrodo, el número de secciones en que está dividida la disposición de cable, el tipo de disposición de medición empleado (Wenner, polo – polo, dipolo – dipolo, etc.) y si hay restricciones sobre cómo combinar los 4x64 canales, de modo que serán determinantes los otros factores. Esta sección presenta la cobertura de datos del Wenner CVES estándar, mientras que la sección 7.5.6 resume las características de todos los ficheros de protocolo suministrados con el Sistema de representación Lund.

Para el Wenner CVES estándar, la cobertura de datos mejora midiendo en dos grupos, uniendo en electrodos desde los cables exteriores de electrodos. La cobertura de datos para la primera estación de medición, usando los ficheros de protocolo WENNER\_L.ORG y WENNER\_S.ORG, se muestra en la figura 8. La figura está ploteada en unidades de distancia, donde el espaciado de tomas de electrodo es una unidad, que puede ser multiplicada por el verdadero espaciado de tomas de electrodo para obtener la cobertura para una particular determinación de condiciones de cabl. Como puede verse en la figura, hay una cobertura razonable de datos para ± 20 unidades, pero sólo se cubre completamente en una porción centrada alrededor del punto medio.

La WENNER S está diseñada solamente para complementar la WENNER L para el espaciado más pequeño de electrodos, y generalmente no es adecuado para utilizarlo solo si únicamente se utilizan los dos cables centrales. Si las mediciones se hacen con dos cables únicamente use WENNER\_L, y omita todas las posiciones de electrodos en los cables exteriores de electrodo, o utilice un protocolo dedicado para emplear dos cables de electrodo únicamente (ver la sección 7.5.6).

Con la medición por medio del desarrollo, la cobertura de datos se hace continua, para todo salvo las separaciones más largas de electrodos donde hay lagunas en la cobertura entre los puntos de estación (figura 9). Puesto que hay un solapamiento importante en la cobertura entre puntos de estación consecutivos, por consiguiente, los ficheros de protocolo .UP y .DWN se reducen , lo que significa que la medición es mucho más rápida. En la práctica esto significa que la medición para estos puntos toma normalmente alrededor de la mitad del tiempo que el necesario para el primer punto medio.

#### *Mediciones con otras disposiciones de superficie, distintas de la Wenner*

En principio, cualquier configuración de cable y disposición de electrodos podría utilizarse para la medición, en tanto que la geometría y secuencia de mediciones esté especificada en los ficheros de protocolo y de dirección usados. En la sección 7.5 se dan detalles sobre el formato de estos ficheros.

> Puntos de datos, WENNER\_L + WENNER\_S para protocolo . ORG PSEUDOSECCIÓN WENNER

> > Distancia / [-]

*Figura 8. Cobertura de datos del CVES Wenner usando WENNER\_L y WENNER\_S para la primera estación de medición. Las unidades de distancia son el número de multiplicaciones del espaciado de tomas de electrodo.*

#### Puntos de datos WENNER\_L + WENNER\_S para 3 estaciones de desarrollo PSEUDOSECCIÓN WENNER

Distancia / [-]

*Figura 9. Cobertura de datos del CVES Wenner estándar usando WENNER\_L y WENNER\_S para desarrollo con tres estaciones. Las unidades de distancia son el número de multiplicaciones del espaciado de tomas de electrodo*.

El SAS 4000 / 1000 muestra en la pantalla durante la adquisición de datos, los valores medidos de resistencia, así como la mínima distancia Inter. – electrodos y las coordenadas del punto medio. Para presentación y procesado estándar el programa S4KCONV hace una conversión a resistividades aparentes, etc.

El código de disposición determina cómo se realiza la prueba de contacto. Para la mayoría de las disposiciones los electrodos se prueban por parejas, uno frente al otro empezando en un extremo. Sin embargo, para polo – polo y polo – dipolo todos los electrodos son probados individualmente puesto que se supone que uno de los electrodos de corriente es un electrodo remoto.

Para las aplicaciones donde se necesita una cobertura superficial puede ser deseable hacer desarrollo en una dirección perpendicular a la extensión de los cables, como se muestra en la figura 10. Hasta tres cables pueden ser conectados directamente al Selector de electrodos, y si se dispone de cuatro cables de electrodo, el cuarto puede ponerse en posición y conectarse a los electrodos mientras la medición está en progreso con los otros tres cables. Las mediciones con por ejemplo una disposición polo – polo pueden realizarse en dos direcciones para dos espaciados diferentes de electrodos, estando definido el espaciado como la distancia entre los cables.

(figura)

Direcciones Cable 1 De electrodos Cable 2 and 2008 and 2008 and 2008 and 2008 and 2008 and 2008 and 2008 and 2008 and 2008 and 200 Cable 3 Cable 1 2 3 4 Dirección de desarrollo

*Figura 10 Disposición básica del sistema para estudio de desarrollo utilizando tres cables de electrodo activos, y dirección de desarrollo perpendicular a la dirección de los cables*

### *Mediciones en sondeos*

Los ficheros de dirección y protocolo (y los cables de electrodo) deben diseñarse adecuadamente. Las características de desarrollo no actúan en este tipo de mediciones.

# 7.4.4Posibles fuentes de error

A continuación se lista cierto número de problemas posibles, orígenes habituales de error / motivos y medidas sugeridas. Se agradecen sugerencias para añadir a esta lista.

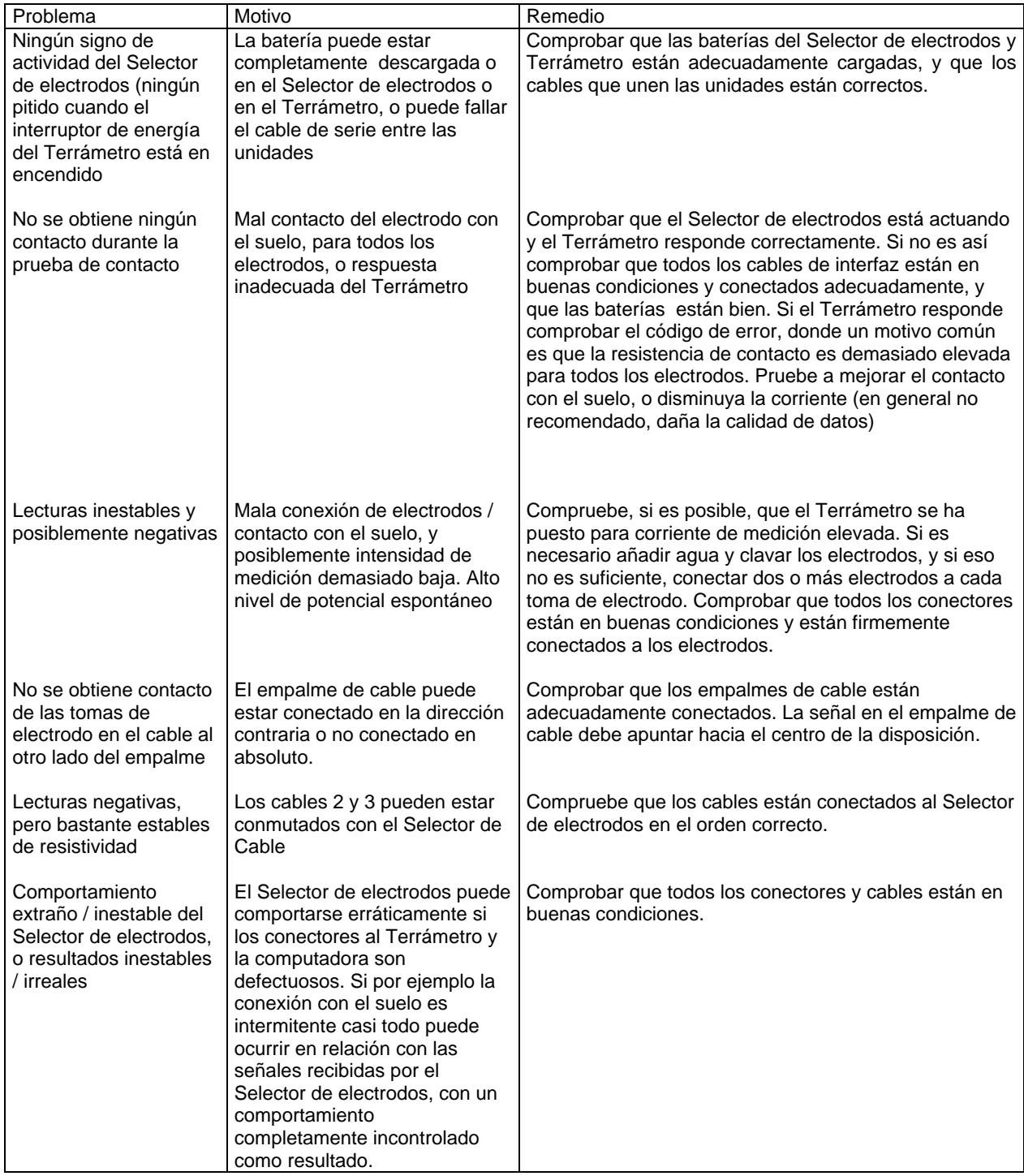

# 7.5 SOFTWARE Y PROCESADO

# 7.5.1Acerca del dibujo con ploter de la pseudosección

Un método habitual para la presentación cuantitativa de los datos de resistividad del CVES/2 es el dibujo de pseudosecciones. Una pseudosección se hace dibujando los puntos de datos en un diagrama, usando el eje de longitud para la distancia a lo largo de la línea de estudio, y el eje de profundidad para la separación de electrodos, como se indica en la figura 11: principio para la construcción de una pseudosección.

Espaciado 3 a

Espaciado 2 a

Espaciado a

#### *Figura 11: Principio de construcción de una pseudosección*

Así, se dibuja la distancia para el punto medio de configuración de electrodos frente a la separación de electrodos para cada punto de medición de datos, permitiendo que el último refleje la profundidad de medición. Las resistividades aparentes correspondientes para los puntos dibujados se emplean entonces para perfilar la variación de resistividad aparente a lo largo de la línea de estudio. La pseudosección así obtenida refleja la variación de resistividad en el suelo de un modo cualitativo, y un intérprete experto puede estimar estructuras y profundidades aproximadas en los límites entre capas. Debe advertirse que una pseudosección es simplemente un equivalente en 2D de los puntos de datos de campo dibujados en un diagrama VES, sin embargo normalmente con una escala linear de profundidad en vez de una escala logarítmica como se emplea normalmente en el VES.

En este contexto, el dibujo de pseudosecciones necesita asistencia de una computadora para ser prácticos a causa de la gran cantidad de datos. El software ERIGRAPH está desarrollado para dibujo automático de pseudosecciones en escalas de gris o color, usando interpolación linear entre los puntos de datos. Alternativamente puede usarse la interpolación esplín. La interpolación linear implica que no hay suavización de datos, lo que da una buna indicación de la calidad de los datos. En el ploteo de datos se emplean doce colores diferentes o tonos de gris. Cada punto de datos utilizado para dibujar la pseudosección se indica en la sección por un punto.

La presentación de los datos de resistividad a la corriente continua en planos en color puede ser discutible cuando los datos no contienen información espectral alguna. Sin embargo, el dibujo en color lo hace más fácil para ver las variaciones de resistividad, lo que es importante cuando pequeños cambios en la resistividad en una parte de un perfil largo pueden ser significativas incluso si hay grandes variaciones a lo largo del perfil.

La selección de los límites de intervalos de resistividad es de gran importancia cuando se presentan los datos, ya que la percepción de los datos está fuertemente controlada por los colores. Una selección adecuada de los límites puede realzar los cambios geológicos, mientras que una selección inadecuada puede ocultar información importante o resaltar rasgos irrelevantes. Obviamente puede ser necesario tener referencia geológica para optimizar la presentación de los datos. El carácter de los datos de resistividad a menudo hace adecuado utilizar una distribución logarítmica entre los intervalos de resistividad.

El ejemplo de un dibujo de pseudosección expuesto en la figura 12 muestra la respuesta de un contacto vertical con 10 Ωm a la izquierda del contacto y 100 Ωm a la derecha. El ejemplo muestra una respuesta modelo calculada analíticamente (Carpenter, 1955) y emula los datos tomados en pauta similar a la del sistema de colección de datos. El ejemplo señala la importancia de conocer los fuertes efectos laterales en los datos de resistividad a la corriente continua de las discontinuidades verticales cuando se interpretan pseudosecciones.

> Sección analítica: contacto vertical (10Ωm + 100Ωm) 0% de ruido Pseudosección Wenner

> > Distancia / [m]

#### Resistividad aparente / [Ωm]

#### Figura 12: *Ejemplo de dibujo de pseudosección para mostrar la respuesta analítica a un contacto vertical sencillo (10Wm y 100Wm), con datos tomados como datos de campo*

El software fue desarrollado para el ploteo de datos de resistividad a la corriente continua medidos con una disposición multielectrodo, implicando que los espaciados de los electrodos son siempre un múltiplo entero del menor espaciado de electrodos usado. Además, se presume que las coordenadas de distancia del perfil caen en la misma posición que los datos para el menor espaciado de electrodos de semi-recorrido entre ellos. Por ejemplo, asume que la separación mínima de electrodos es de 2 metros y el electrodo central de la colección de datos estaba centrado en 0 metros. Los puntos del dibujo de pseudosecciones serán entonces ..., -5, -3, –1, 1, 3, 5,... para el espaciado de 2 metros, ....-4, -2, 0, 2, 4,..... para el espaciado de 4 metros, etc. Si se plotean con el programa los datos almacenados en otra pauta geométrica pueden suceder cosas raras.

Para perfiles largos la matriz de datos usada para la interpolación práctica no será suficiente para dibujar todo el perfil de una vez. En los casos en que los datos no encajan, se divide automáticamente en porciones lo suficientemente pequeñas para la interpolación práctica, y se dibuja una porción después de otra en la misma sección. De este modo no hay límite al número de puntos de datos en la dirección a lo largo del perfil. Sin embargo, hay un límite al número de puntos de datos en el sentido de la profundidad. Sin embargo, para los datos de resistividad a la corriente continua, esto no es una limitación de importancia puesto que el número de diferentes espaciados de electrodos es normalmente muy limitado.

## 7.5.2Utilización del Software

En primer lugar, los datos SAS 4000 / 1000 deben ser convertidos a un formato adecuado. Hacer correr el programa S4KCONV para convertir los datos SAS4000 /1000 (remitirse a la sección 0 para información sobre este comando):

### S4CONV –e LR\*.S4K

La opción "-e" significa conversión a formato ERIGRAPH. En este ejemplo se convierten todos los ficheros LUND de resistividad, debido al nombre de fichero LR\*.S4K. Para más información sobre S4KCONV ver la sección 0.

Para ver los ficheros de datos convertidos como una pseudosección, hacer correr ERIGRAPH y seguir las instrucciones del menú.

#### Perfil2 Gladökvarn 19993-04-27 Pseudosección Wenner

Distancia /[m]

Resistividad aparente /[Ωm]

*Figura 13: Ejemplo de dibujo de pseudosección de los datos medidos cerca de Gladökvarn al sur de Estocolmo*

#### *Formato de datos de entrada*

x[n] bandera [n] texto marcador[n]

El trabajo práctico con gráficos requiere que los datos estén almacenados en FILENAME.DAT, compatible con el formato usado por ejemplo por SURFER y GRIDZO. El formato es:

 $X(1)$  a(1)  $ρ<sub>a</sub>(1)$  $X(2)$  a(2)  $ρ_a(2)$ 

 $X(n)$  a(n)  $ρ<sub>a</sub>(n)$ 

.....

posteriormente.

Donde x es la coordenada a lo largo del perfil, a es la separación de electrodos y ρ<sub>a</sub> la resistividad aparente. Los datos pueden ser almacenados en un orden arbitrario.

Además del fichero . DAT el programa busca un fichero con la extensión .INF, que contiene información en el siguiente formato:

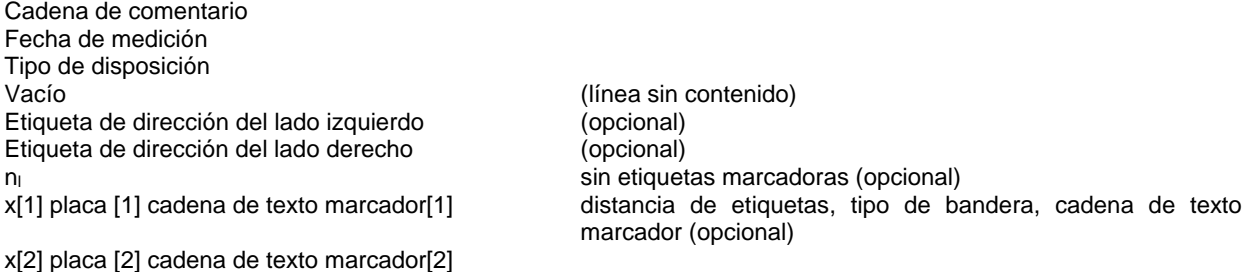

La edición de por ejemplo la cadena de comentario puede hacerse usando cualquier editor de texto. Inicialmente el fichero sólo contiene las 3-4 primeras líneas, y las otras pueden ser añadidas posteriormente utilizando cualquier editor de texto si se desea. La placa marcadora debe ponerse de momento a 0, las opciones pueden añadirse

# 7.5.3 Interpretación del modelo en 2 y 3 D

El cálculo para la interpretación del modelo para 2D o 3D hasta el presente no se suministra con el sistema, pero pueden utilizarse para interpretación avanzada los paquetes de la parte tercera del software para procesado de datos de resistividad. Dos de tales ejemplos de programas son RES2DINV y RESIX 2DI, que realiza una inversión ligeramente restringida (interpretación automática del modelo) usando diferencias finitas para la modelización y técnicas casi -Newton. Pida a ABEM o su distribuidor autorizado de ABEM detalles sobre los paquetes de interpretación de resistividad que están disponibles.

Es posible usar el software ERIGRAPH para presentar los resultados de otros programas de inversión disponibles. La figura 14 muestra un dibujo ejemplo de una sección de interpretación de modelo 2D, invertida usando RES2DINV.

#### Perfil 2 Gladökvarn 19993-04-27 MODELO WENNER 2D (r.m.s residuales 7,8%)

Distancia / [m]

Resistividad / [m]

*Figura 14: Ejemplo de una sección 2D invertida realizada a partir de datos medidos cerca de Gladökvarn, al sur de Estocolmo.*

Para hacer una interpretación con el RES2DINV hay que convertir los datos. Inicie el programa del utilidades del Terrámetro y proceda como lo descrito en la sección 3.6.1.

7.5.4Crear ficheros de protocolo con el MPFC:EXE Iniciar el programa de utilidades del Terrámetro

(figura)

Seleccionar Fichero, Nuevo (o utilizar la barra de herramientas nueva)

(figura)

Seleccione "Lund Protocol Project" y pulse OK

### (figura)

Moviendo el cursor sobre las diferentes herramientas, se muestra un letrero con la función de la herramienta. La situada más a la izquierda "Administración de protocolos" trae la siguiente pantalla de diálogo.

#### (figura)

Entre los protocolos disponibles (izquierda) puede seleccionar cual de ellos ha de activarse. Pulse OK para terminar. En el ejemplo de arribo sólo se han seleccionado dos protocolos. Para compilar estos protocolos en un fichero binario ES464.BIN, pulse la herramienta de más a la derecha. Esto activa el Compilador de Ficheros de Protocolo Multielectrodo (MPFC), utilizado para compilar ficheros de protocolo y direcciones en una base de datos binaria para transferirla al TERRÁMETRO SAS4000 / 1000. Además, el hecho de que es más fácil manejar un simple fichero de base de datos en transferencias en serie hace posible comprobar que los ficheros de protocolo son correctos y convenientes.

El programa lee todos los ficheros de direcciones (\*.ADR) y los ficheros de protocolo (\*.ORG, \*.UP y \*.DWN) en el directorio habitual y crea un fichero llamado ES464.BIN. Cuando la compilación está lista, el fichero resultante es el ES464.BIN.

El fichero resultante ES464.BIN puede entonces cargarse en el Terrámetro como se describió en la sección 3.6.1.

(figura)

#### *Códigos de error en el programa MPFC*

Hay cierto número de códigos de error asociados con el programa. Los errores son funestos y causan que no se cree ningún fichero de base de datos hasta que los avisos sean "non – fatal" y se creará un fichero de base de datos.

Por ejemplo, si sólo se ha creado un fichero ORG- y ninguno UP- y DWN-, se emitirá un aviso. Como es totalmente válido definir sólo un fichero ORG el compilador acepta esto, pero avisa al usuario que puede haber omitido facilitar los ficheros UP – y DWN -.

Los posibles códigos de error en el programa MPFC

#### **Código Mensaje**

- 1000 Línea vacía en el fichero de definición para Códigos de distribución de electrodos<br>1031 No pudo encontrar un fichero ".DWN" correspondiente al fichero ".ORG" actual
- No pudo encontrar un fichero ".DWN" correspondiente al fichero ".ORG" actual
- 1032 No pudo encontrar un fichero ".UP" correspondiente al fichero ".ORG" actual
- 1033 No pudo encontrar un fichero ".MM"
- 1501 Un número de electrodo se refiere a una dirección de relevo igual a cero. Esto es sólo un aviso.
- 2000 Falta código de distribución de electrodos para palabra clave
- 2001 Encontrada clave duplicada
- 2003 No pudo encontrar un código de distribución correspondiente a la palabra clave
- 2101 Error en los ficheros de reconocimiento de la geometría".XYZ"
- 3000 No pudo abrir el fichero de protocolo (.ORG, .DWN, o .UP)
- 3001 No pudo encontrar el fichero ".ARD" declarado en el fichero origen
- 3002 No pudo abrir el fichero ".ARD" declarado en el fichero origen
- 3011 Error de sintaxis en la determinación de la posición del electrodo. Se requieren tres valores numéricos (el último es una expresión X-Y)
- 3021 Posición del electrodo fuera de los límites
- Dirección del relevo está fuera de límites
- 3023 El número de cable está fuera de límites
- 3024 El número de toma está fuera de límites
- 3025 Todo o parte de esta dirección ya ha sido definida. Toda dirección debe ser única.
- 3026 Esta posición de electrodo ya ha sido definida. Todas las posiciones deben ser únicas.
- 3027 Un número de electrodo no hizo referencia a una dirección válida de relevo
- 3101 Número de parámetros no válido
- 3102 Uno de n<sub>x-move</sub> o n<sub>y-move</sub> debe ser cero. La disposición sólo puede moverse en dirección X o en dirección Y
- 3201 No pudo abrir un fichero .MM
- 3202 No pudo encontrar el fichero de geometría .XYZ referido
- Demasiado pocos argumentos para el comando en el fichero de protocolo Multimac
- 3204 Demasiados argumentos para el comando en el fichero de protocolo Multimac
- 3205 Al menos un valor en el comando analizado estaba fuera de límites
- 4001 Error de sintaxis, comando no válido
- 4011 Error de sintaxis en el comando. Se requieren cuatro valores numéricos
- 4012 Uno o más de los valores tienen un duplicado en este comando
- 4013 Los números de electrodos fueron definidos en orden incorrecto en el contexto de la configuración de los electrodos seleccionados.
- 4014 En configuraciones de cuatro electrodos no debe haber un electrodo "cero"
- 4015 Electrodo(s) inesperado(s)
- 4051 Demasiadas entradas en el fichero de protocolo
- 4101 No pudo interpretar el contenido del fichero ".ADR". No es posible seguir con el procesado
- 9011 No pudo encontrar / abrir el fichero de código de disposición de electrodos
- 9012 El fichero de códigos de disposición de electrodos no contenía definiciones válidas de código.

### 7.5.5Formato de ficheros de dirección, protocolo y localización

El proceso de mediciones está controlado por ficheros de dirección (.ADR) y ficheros de protocolo (.ORG, .UP y :DWN). Para las mediciones en sondeos también se usan ficheros de localización (.LOC)

#### *Ficheros de dirección – extensión .ADR*

Los ficheros de dirección contienen información sobre **la configuración física de los cables** actualmente utilizados: número de cables de electrodo, número de tomas de electrodo por sección, direcciones interna y externa de los canales de electrodos, etc. Todos los parámetros son enteros.

Para editar un fichero existente de dirección, pulse la herramienta **icono** . Esto trae la pantalla de diálogo que se muestra más abajo.

La conexión física entre los conectores multipolo y las direcciones internas de relevo es:

Conector Número de clavijas direcciones internas

*Tabla 7-1: La conexión física entre los tres conectores ES 464 y la dirección interna de relevo. Ver también la sección 7.6*

Las clavijas (pines) 22-32 en los cables estándar no están conectadas a ninguna toma de electrodo, sino utilizadas para unir cada segunda toma en los cables de electrodo externos al Selector de electrodos por medio de empalmes de cable. Hay un solapamiento entre los conectores, donde el conector tres está conectado a las direcciones conectadas a clavijas con números superiores a 21 en los conectores uno y dos. Esto significa que los empalmes de cable no deben ser usados cuando un cable se conecta al conector multipolo tres en el ES 464.

(figura)

### *Ejemplo de ficheros de dirección para CVES*

El siguiente fichero (LONG32.ADR( se emplea cuando cuatro cables de electrodo están dispuestos en una línea y se unen al Selector de electrodos, utilizado para desarrollarse en la dirección de la disposición de cable. Cada segunda toma de electrodo es activa.

(número de cables de electrodo, número de tomas por cable de electrodo)

(factor de multiplicación de espaciado de electrodos para disposición larga, nº total de longitudes de un cable) (número total de tomas activas de electrodo)

(Col 1: número de identificación de electrodo, correspondiente a números en el fichero de protocolo)

(Col 2: dirección interna de relevo de acuerdo con la tabla de arriba 7-1)

(Col 3: posición física (cable nº - toma nº)).

El siguiente ejemplo muestra un fichero de dirección (SHORT32.ADR)) utilizado cuando dos cables se disponen en línea y se conectan al Selector de electrodos, utilizado para desarrollo en la dirección de la disposición de cable. Todas las tomas de electrodo son activas, aparte de una de las que solapan:

(número de cables de electrodo, número de tomas por cable de electrodo)

(factor de multiplicación de espaciado de electrodos para disposición larga, nº total de longitudes de un cable)

## *Ejemplo de ficheros de dirección para cobertura superficial en 3D*

Para desarrollo perpendicular a la dirección de extensión del cable se necesita alguna información adicional, especificando que los cables se cambian de posición para desarrollo en la dirección y, en lugar de la dirección x que es la de las tomas. El siguiente fichero (SIDEBY32.ADR) se ha creado para medir con tres cables de electrodo paralelos entre sí, y conectados directamente al Selector de electrodos.

> (factor de multiplicación del espaciado de electrodos para disposición corta, nº de longitudes para movimiento – x, nº de longitudes para movimiento –y)

#### *Ficheros de protocolo*

Los ficheros de protocolo especifican la secuencia de medición y pueden diseñarse para hacer mediciones utilizando disposiciones arbitrarias.

La primera estación (posición de punto medio) siempre se mide utilizando un fichero de protocolo con la extensión .ORG en el nombre del fichero, mientras que las estaciones consecutivas usan ficheros de protocolo .UP o :DWN dependiendo de si el desarrollo se efectúa hacia coordenadas más altas o más bajas. Los ficheros .UP y .DWN deben ser reducidos normalmente de acuerdo con los posibles datos que solapan con la estación previa, para evitar medición de los mismos puntos de datos dos veces. Esto también significa que la medición es normalmente mucho más rápida para estaciones consecutivas en un desarrollo que para la primera.

Si se usa más de un fichero de protocolo para cada estación también hay un posible solapamiento, entre los ficheros de protocolo en el mismo punto medio, como por ejemplo cuando se hace el CVES Wenner con disposiciones largas y cortas. En este caso uno de los ficheros debe ser correspondientemente reducido.

Los ficheros de protocolo contienen un código de disposición, el fichero de dirección usado seguido por una cadena de texto, de comentario y las posiciones lógicas de los electrodos. Las posiciones se dan para los electrodos de corriente, seguidas por la posición de los electrodos de potencial. El formato es así:

Código **como [arratstring]** (cadena de disposición) Fichero de dirección [commentstring] (cadena de comentario) PosA (1) PosB (1) PosM (1) PosN (1) PosA (2) PosB (2) PosM (2) PosN (2)

.......... PosA (n) PosB (n) PosM (n) PosN (n)

Donde las posiciones de los electrodos se dan en enteros en el intervalo 1-ntot. Si se usan electrodos remotos estas posiciones están especificadas como cero.

Los códigos de disposición se utilizan para presentaciones y en el caso del polo – polo está hecha la prueba de contacto, pero no afecta a cómo se almacenan y convierten los datos (en el software de adquisición de datos...). Están definidos los siguientes códigos:

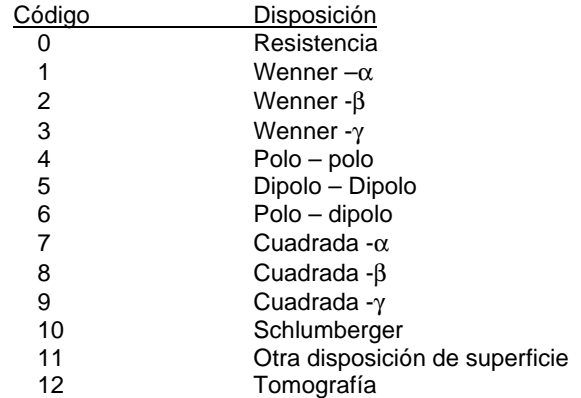

Si ha de ser usada una disposición no definida en esta lista, debe emplearse el código de disposición 0, que significa que durante la medición se presentan las resistencias en vez de las resistividades aparentes. Si se usa el código 12 de disposición, sólo se salvan los números de electrodos y no las coordenadas, que es adecuado por ejemplo para mediciones en sondeos (ver más abajo, sección sobre ficheros de localización).

#### *Ejemplo: Fichero de protocolo con disposición Wenner*

El siguiente ejemplo está extractado de un fichero de protocolo usado para el CVES Wenner empleando cuatro cables de electrodo enlazados;

1 Wenner – a<br>
LONG32 Disposición

Disposición larga, espaciados grandes a pequeños en la secuencia de medición

## *Ejemplo: Fichero de protocolo con disposición polo – polo usando un canal*

Un fichero de protocolo para polo – polo podría presentarse así:

4 Polo – polo LONG32 Polo –polo, disposición larga

*Ejemplo: Fichero de protocolo con disposición polo – polo usando tres canales (POL3SS*)

4 Polo – polo SHORT32 Polo –polo, disposición larga

# 7.5.6 Descripción de los ficheros de protocolo suministrados *WENNER\_L y WENNER\_S: CVES Wenner*

(figura)

Esta combinación de ficheros de protocolo se ha proyectado para las mediciones de desarrollo CVES Wenner - α, y se ha encontrado muy útil para una cierta variedad de aplicaciones. Nótese que es importante seleccionar los ficheros de protocolo en el orden correcto, empezando con la disposición larga (WENNER\_L) antes de seleccionar el protocolo para disposición corta (WENNER\_S). Esto proporciona una densa cubierta próxima a la superficie y una pauta de medición ligeramente esparcida en los espaciados largos de electrodos.

WENNER\_S se ha diseñado solamente para complementar el WENNER\_L para los espaciados más cortos de electrodos, y generalmente no es adecuado para usarlo solo si únicamente se utilizan los dos cables centrales. Si se hacen las mediciones sólo con dos cables, emplear WENNER\_L y excluir todas las posiciones de electrodos en los cables exteriores de electrodos, o bien utilizar un protocolo dedicado para utilizar dos cables de electrodos únicamente (ver más abajo)

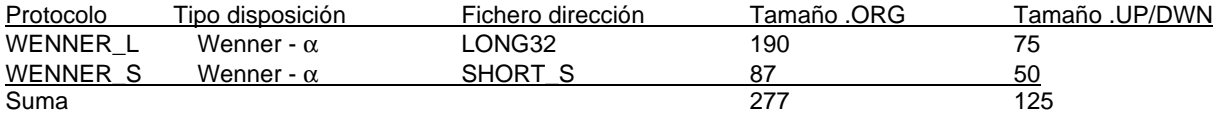

#### PSEUDOSECCIÓN WENNER

Distancia /[-]

*Figura 18: Cobertura de datos con CVES Wenner estándar usando WENNER\_L y WENNER\_S para desarrollo con tres estaciones*.

#### *WENLFAST y WENSFAST: CVES Wenner rápido*

(figura)

Se ha diseñado esta combinación de ficheros de protocolo para mediciones de desarrollo CVES Wenner - α cuando no es necesaria la densidad de datos proporcionados por WENNER\_L + WENNER\_S, pero es prioritaria una mayor velocidad del trabajo de campo. La combinación da una pauta de medición relativamente rara. Adviértase que es importante seleccionar los ficheros de protocolo en el orden correcto, empezando con la disposición larga (WENLFAST) antes de seleccionar el protocolo para la disposición corta (WENSFAST):.

WENSFAST se ha diseñado sólo para complementar a WENLFAST para los espaciados cortos de electrodos y en general no es adecuado para utilizarlo solo si se emplean únicamente los dos cables centrales. Si la medición se hace con dos cables únicamente, utilice o bien WENLFAST y excluya todas las posiciones de electrodos en los cables de electrodo externos, o bien un protocolo dedicado para utilizar dos cables de electrodo exclusivamente (ver más abajo).

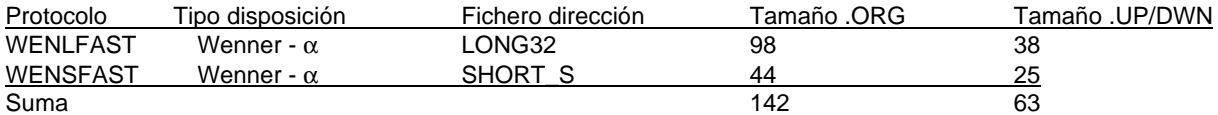

#### PSEUDOSECCIÓN WENNER

Distancia x/[-]

*Figura 19: Cobertura de datos del CVES Wenner esparcido usando WENLFAST y WENSFAST para desarrollo con tres estaciones*.

#### *WEN32SX: Wenner CVES con 2 cables*

#### (figura)

Este fichero de protocolo está diseñado para mediciones de desarrollo CVES Wenner - α con 2 cables únicamente, o sea no está reducido para solapamiento de disposición larga.

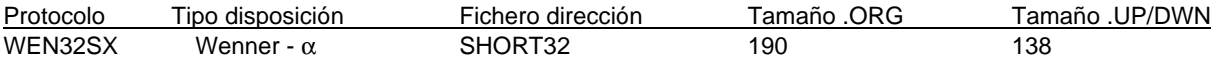

#### PSEUDOSECCIÓN WENNER

Distancia /[m]

*Figura 20: Cobertura de datos del CVES Wenner usando WEN32SX para desarrollo con tres estaciones*.

#### *POL2SS: Polo – polo CVES con 2 cables de electrodo POL3SS: Polo – polo CVES con 2 cables de electrodo, tres canales*

(figura)

#### **Obsérvese que C2 y P2 son los electrodos remotos.**

Este protocolo de medición está diseñado para CVES polo- polo usando solamente dos secciones de cable estándar, direccionando cada toma de electrodo. El número de combinaciones de medición incluidas es solamente una fracción del número total posible de combinaciones independientes usando la disposición polo – polo (820 combinaciones), pero diseñado para dar también una cobertura de desarrollo y reducir el tiempo de medición.

El protocolo POL3SS es idéntico al POL2SS, con la excepción de que está diseñado para utilizar tres canales de medición en el SAS 4000. Nótese que usando este protocolo el tiempo de medición está reducido por un factor de 2,4 a 2,8. Para medir con tres canales necesita el cable opcional "Polo – Polo" de interconexión entre el SAS 4000 y el ES 464, nº de pedido 33 9929 14.

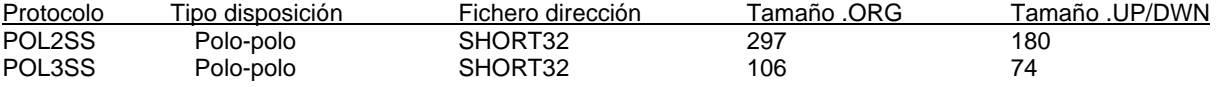

### PSEUDOSECCIÓN POLO - POLO

*Cobertura de datos de desarrollo de 3 estaciones para CVES polo - polo usando POL2SS (y POL3SS)*

#### *POL2L: CVES polo –polo con 4 cables de electrodo POL3L: CVES polo –polo con 4 cables de electrodo, tres canales*

#### (figura)

#### **Obsérvese que C2 y P2 son los electrodos remotos**

Este protocolo de medición está diseñado para CVES polo – polo usando cuatro secciones de cable estándar, enlazadas, direccionando cada cuarta toma de electrodo. El número de combinaciones de medición incluido es menor que la mitad del número total posible de combinaciones independientes utilizando la disposición polo – polo (820 combinaciones), pero diseñado para dar también una cobertura de desarrollo y reducir el tiempo de medición.

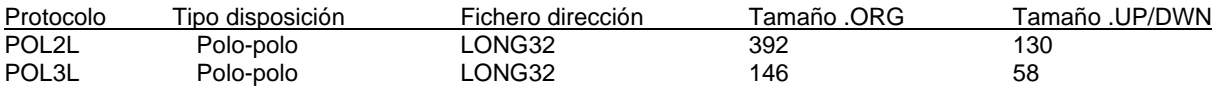

El protocolo POL3L es idéntico al POL2L, con la excepción de que está diseñado para utilizar tres canales de medición en el SAS 4000. Advierta que usando este protocolo el tiempo de medición está reducido por un factor de 2,2 a 2,7. Para medir con tres canales necesita el cable opcional "Polo – Polo" de interconexión entre el SAS 4000 y el ES 464, nº de pedido 33 0020 14

#### PSEUDOSECCIÓN POLO - POLO

Distancia /[m]

*Cobertura de datos de desarrollo de 3 estaciones para CVES polo - polo usando POL2L (y POL3L)*

#### *SQUARE2A, SQUARE2B y SQUARE2C: Cobertura de superficie en disposición cuadrada con dos espaciados de electrodos*

Obsérvese que no hay soporte en RES3DINV para esta configuración de electrodos.

(figura)

Cable

#### Dirección de desarrollo

Estos ficheros de protocolo están diseñados para cobertura de superficie con desarrollo perpendicular a la dirección de disposición de los cables. La dirección de desarrollo puede estar en dependencia de si se prefiere un sistema de coordenadas hacia la izquierda o hacia la derecha (a menudo es preferible la dirección opuesta a la mostrada en la figura de arriba). Los espaciados de electrodos son calculados: 1x y 2x del espaciado de las tomas.

Obsérvese que no es posible calcular una resistividad aparente para la disposición cuadrada γ: en terreno homogéneo no se mide ningún potencial

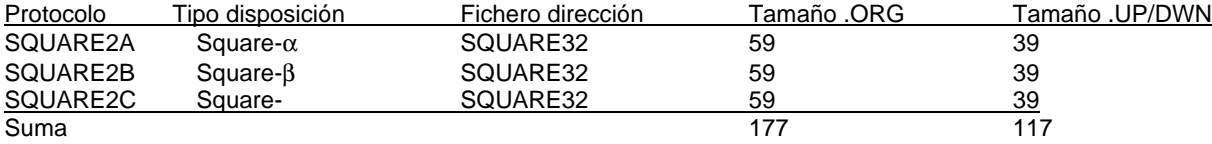

# COBERTURA SUPERFICIAL DISPOSICIÓN CUADRADA (1X Y 2X ESPACIADO DE TOMAS)

Distancia /[m]

Distancia y/[-]

*Cobertura de datos para la primera estación de mediciones en superficie con disposición cuadrada usando SQUARE2A, SQUARE2B o SQUARE2C*

COBERTURA SUPERFICIAL DISPOSICIÓN CUADRADA (1X Y 2X ESPACIADO DE TOMAS)

Distancia /[m]

Distancia y/[-]

*Cobertura de datos para desarrollo con tres estaciones de mediciones en superficie con disposición cuadrada usando SQUARE2A, SQUARE2B o SQUARE2C.*

# 7.6 DIRECCIONES DE LOS CONECTORES EN EL ES 464

La siguiente tabla describe la conexión entre la dirección la toma de cable y la clavija (pin) en los conectores cuando se usan los tres conectores (izquierda o solamente los dos conectores (derecha).

**Configuración de tres cables**<br>
ADR Cable 1 Cable 2 Cable 3 PIN Cable 1 Cable 2 Cable 3 Cable 1 Cable 2 Cable 3 PIN Cable 1 Cable 2 Cable 3 PIN

### 7.6.1 El conector de ALARMA

#### 7.6.2 El conector de ALARMA en el ES464 tiene cuatro clavijas: (pines)

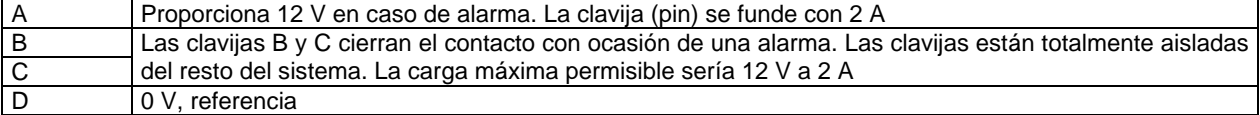

# 7.7 PRUEBAS DEL EQUIPO LUND

# 7.7.1 Prueba rápida de la continuidad entre cable y ES464

(figura)

### *Conectar ambos extremos del cable LUND al ES464*

Es posible probar cada uno de los 32 conductores en un cable LUND utilizando el módulo normal del programa LUND, usando un fichero especial de protocolo.

- 1. Conecte ambos extremos del cable LUND a los conectores 1 y 2 en el ES464 como se muestra en la figura de arriba
- 2. Conecte el SAS 1000 / 4000 al ES464 como de costumbre y encienda el equipo.
- 3. Inicie el "Sistema de representación LUND", seleccione Modo resistividad y defina un registro.
- 4. Seleccione el protocolo indicado como "CABLETST". Si este protocolo no está cargado en el aparato, compile un ES464.BIN nuevo (que contenga este protocolo) utilizando el Software de Utilidades del SAS 4000 y cárguelo en el SAS 1000 / 4000.
- 5. Seleccione la intensidad 1000 mA, y retraso Acq. (¿adquisición?), y tiempo = 0,1 seg. Seleccione pilas (stacks) = 1 y NO prueba de electrodos.
- 6. Pulse MEDIR para iniciar la secuencia de medición.
- 7. Durante la secuencia de medición, la pantalla mostrará la resistencia en Ohmios de cada conductor.<br>8. El fichero, S4K resultante puede convertirse a un fichero AMP para documentación. Abaio se mues
- 8. El fichero .S4K resultante puede convertirse a un fichero AMP para documentación. Abajo se muestra un ejemplo de tal tipo de fichero AMP
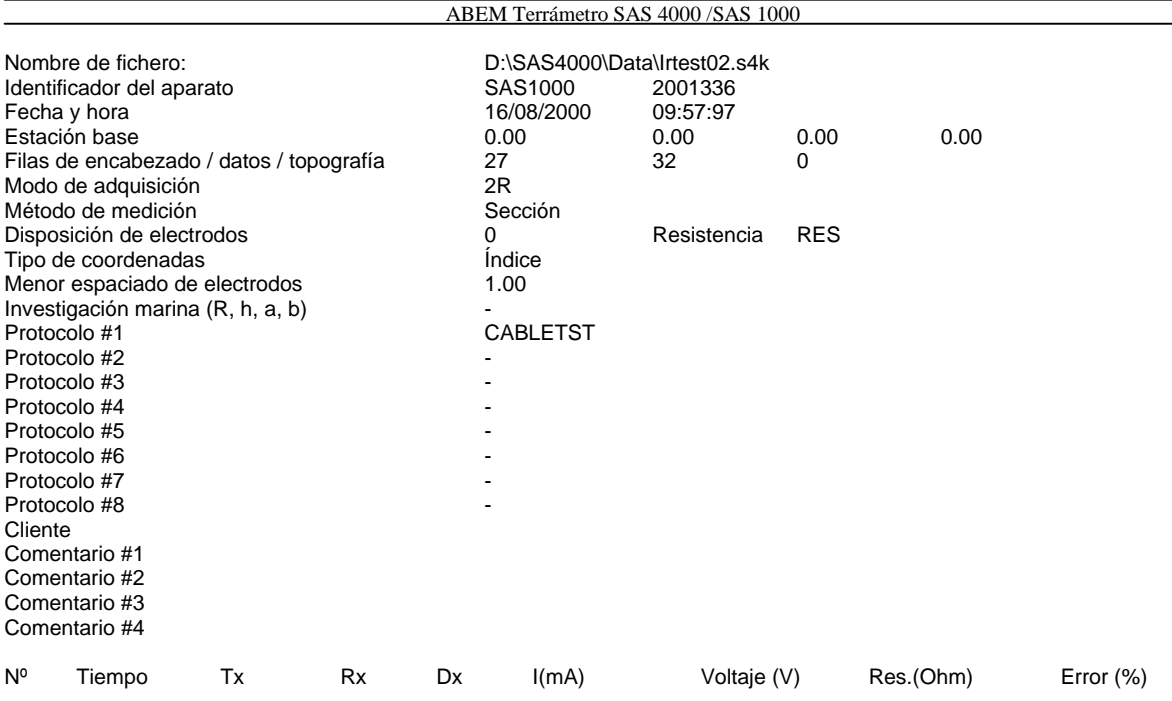

Todo el procedimiento toma normalmente 5 – 6 minutos. En el ejemplo de arriba, algunos de los conductores tienen valores de resistencia en el entorno de 22 Ohmios, y otros en el entorno de 11 Ohmios. Esto se debe al hecho de que algunos conductores están conectados en paralelo, dando lugar a lecturas de menor resistencia.

## 7.7.2 Comprobaciones especiales en el módulo "Software de prueba del ES464

### *Comprobación del aislamiento del cable*

Comprobará el tendido del cable respecto a cortocircuito o pérdida de corriente. Los cables deben estar conectados al ES464, y todas las tomas deben ser alzadas y aisladas del suelo. Cuando se utilizan los dos empalmes blancos de cable, los dos cables externos sólo serán parcialmente comprobados. Para superar esto, debe realizarse una segunda prueba, utilizando empalmes de cable transparentes eléctricamente (negros), pieza número 33 0019 35.

#### *Prueba de relé automático*

Pondrá y repondrá todos los relés. No debe conectarse ningún cable. Este es un procedimiento largo, toma unos 45 minutos.

### *Conexión manual de relé*

Permite al usuario poner o reponer un relé individual en la caja de conmutación. Útil para probar una dirección específica (por ejemplo poner una dirección y comprobar la continuidad con un multímetro digital) o para tomar una simple lectura en un tendido de cable.

# 8 INSTRUCCIONES DE FUNCIONAMIENTO DE OTROS ACCESORIOS

Esta sección describe el funcionamiento de los accesorios del Terrámetro SAS 4000 / 1000

- Terrámetro SAS LOG 200 / 300
- Multimac ABEM (aparece posteriormente)

## 8.1 INSTRUCCIONES DEL MULTIMAC

Esta sección se aplica al Multimac ABEM SAS 4-32 junto con el SAS 4000 / 1000. Para utilizar el sistema Multimac con el Terrámetro SAS 300, véase el Manual de instrucciones del Multimac, artículo nº 33 0009 39.

## 8.1.1Bienvenido al sondeo automático

El Multimac ABEM es un sistema de sondeo automático, desarrollado originalmente para el Terrámetro SAS 300C de ABEM. El software del Multimac se suministra en el disquete de programa SAS 4000 / 1000, y hay que instalarlo antes de usar el sistema.

## 8.1.2Características destacables

Entre las características destacables qu encontrará en el sistema Multimac ABEM están:

- •Hasta 32 electrodos pueden ser direccionados en cada línea
- •Diseño impermeable y robusto para funcionamiento fiable en condiciones ambientales duras.
- •Diseñado para enlazar con el Terrámetro SAS 4000 / 1000 de ABEM (o el ampliamente difundido Terrámetro SAS 300 de ABEM)
- •Software de PC para carga y conversión de datos a varios formatos para posterior inversión en un PC.

## 8.3.1Caja de distribución

La Caja distribuidora es la conexión entre el Terrámetro y los cables de electrodo. Está diseñada para usarla también con el SAS300. Los conectores en la zona con el texto ("Use estos únicamente con el SAS 300") deben utilizarse solamente junto con el SAS300.

(figura)

*Figura 8-A: La caja de distribución del Multimac*

La caja de distribución está conectada con el SAS 4000 / 1000 usando sólo un cable.

Los cables de electrodo de corriente y potencial están constituidos por cables de dos conductores, montados con tomas especiales diseñadas para encajar en los Switchers de electrodo direccionables.

(figura)

*Figura 8-B: El switcher de electrodo direccionable (izquierda) con la etiqueta de dirección debajo (derecha)*

Un sistema estándar Multimac ABEM SAS 4-32 incluye lo siguiente:

- •Un equipo de distribuidor que comprende la caja de distribución y el cable de interconexión SAS 4000 / 1000
- •Cuatro cables de dos conductores para electrodos de corriente y de potencial
- •Conectores de broche (snap-on) montados en los cables de dos conductores.
- •Switchers de electrodos direccionables.

La disposición estándar para sondeos Schlumberger consta de dos cables de corriente de 245 m (cada uno con 16 conectores de broche a las distancias: 1,00, 1,44, 2,08, 3,00, 4,33, 6,24, 9,00, 13,00, 18,70, 27,00, 38,90, 56,20, 81,00, 117,00, 168,00 y 243,00 m) y dos cables de potencial (cada uno con cuatro conectores de broche a 0,2, 1,00, 3,00 y 13,00 m).

También están disponibles los cables de potencial para efectuar sondeos Wenner. Los cables contienen 13 conectores de broche a distancias hasta de 81,oo m.

Compruebe que ha recibido todos los artículos que aparecen en la lista de embalaje; compruebe también que no se aprecian daños externos. Si Vd pidió un equipo opcional, compruebe la lista de embalaje para detalles y compare con su pedido original.

## 8.1.3Fijación de condiciones para sondeo Schlumberger o Wenner

Primeramente, compruebe que el lugar donde quiere realizar el sondeo eléctrico es adecuado. Esto significa que el terreno y la vegetación deben permitirle tender los dos cables a lo largo de líneas rectas desde el centro del sondeo donde se localiza el aparato. Además, no olvide que para que un sondeo eléctrico vertical tenga sentido, el corte geológico debe estar constituido por estratos planos paralelos (lo que significa que se espera que la resistividad varíe sólo en dirección vertical, y no en dirección horizontal).

> *Importante* Procure eliminar la vegetación, etc. de los conectores, en caso contrario existe el riesgo de que haya pérdida de corriente en el suelo. Procure también colocar el electrodo de acero haciendo un buen contacto con el suelo

Sitúe los aparatos (SAS 4000 / 1000 y Caja de distribución) junto al centro del sondeo, y marque el centro con, por ejemplo una estaca de madera (evitar las estacas metálicas salvo para los electrodos). El punto cero de los dos cables de corriente C1 y C2 está fijado por la estaca en el enganche, y los cables están situados hacia fuera desde el centro en direcciones opuestas, tan rectas como sea posible. La longitud de los cables ABEM estándar es de 243 m. Si Vd sólo necesita un sondeo de poca profundidad, digamos unos 10 m, es suficiente desenrollar 20 – 50 m de cable en cada dirección.

Coloque un electrodo de acero en el suelo para cada posición de conector, a lo largo de los cables de corriente C1 y C2, y sujete un switcher a cada electrodo. La numeración de los switchers es importante: asegúrese de colocarlas en orden creciente desde el centro hacia fuera, empezando con la caja numerada con el 1 en la primera posición, 2 en la segunda posición, etc. Conecte cada switcher al conector de cable apropiado presionando el conector entre las dos clavijas cónicas del switcher. Observe que la numeración de los switchers se muestra en la parte de la base.

Los dos cables de potencial P1 y P2 se colocan entonces paralelamente a los cables de corriente. Los cables Schlumberger estándar de potencial tienen cuatro tomas a 0,2, 1, 3 y 13 m., mientras que los cables Wenner de potencial tienen tomas en cada posición de electrodo de corriente desde 1 m hasta 1/3 del valor máximo de la distancia del electrodo de corriente. Los cables de potencial se conectan con los switchers a los electrodos de acero exactamente igual que para los electrodos de corriente. Obsérvese que los electrodos de corriente y de potencial pueden compartir los mismos electrodos de acero cuando se encuentran en la misma posición. Como para los electrodos de corriente, la numeración de los switchers es importante: el electrodo 1 corresponde a la posición más próxima al centro, el electrodo 2 a la siguiente, etc.

En caso de terreno "fácil" con poca vegetación, etc es más fácil hincar los switchers en el suelo. Para esto, se necesita sujetar con tornillos una corta estaquilla de acero en los orificios roscados (dimensión M8) en el asa del switcher. Esto también está disponible en ABEM.

### 8.1.4Actuación con el sistema de menús del Multimac

El primer menú (después del de bienvenida) es el Administrador de registros. Seleccione el modo preferido (SP, Resistividad o IP). El menú Servicio es útil para pruebas manuales.

Si se desplaza a Registro y pulsa **icono** obtiene las opciones para crear un nuevo registro, abrir uno existente o borrar registro (s).

Si selecciona un nuevo registro aparece este menú. La frecuencia de la línea eléctrica es o bien 50 Hz o bien 60 Hz. Para continuar seleccione OK y presione **icono** o simplemente presione **icono**

Defina la información de referencia en <Fijación de la organización de referencia>.

Si se desplaza a "Protocolo definido por el usuario", y selecciona **icono** aparece la opción para seleccionar entre "Protocolo definido por el usuario" ,"Sondeo Schlumberger (1 c.)" y "Sondeo Wenner"

Si selecciona "Sondeo Schlumberger" y pulsa **icono** (o selecciona <OK>) se abre el submenú de fijación de condiciones de adquisición. Este menú es el primero de una serie de cinco submenús. Se recomienda un retardo de al menos 0,1 seg.

(5 cuadros de menús)

En el segundo submenú puede especificar el número de pilas. Si la desviación típica durante los ciclos de medición baja del límite de error, se detiene el apilamiento. La norma puede ser o bien la mediana o bien el promedio, correspondiendo respectivamente a L1 y L2. Finalmente, puede decidir mostrar la resistividad aparente en vez de la resistencia.

En este tercer submenú pueden controlarse algunos parámetros "internos". Se advierte que no se cambien estas determinaciones de condiciones por defecto.

En el cuarto submenú pueden especificarse algunas condiciones. Cuando la tensión medida está por debajo del límite de señal mínima, el programa selecciona automáticamente el siguiente par de electrodos MN. De modo similar, todos los valores de MN se miden con MN en los límites especificados en la segunda línea (aquí 4 < AB/MN < 60). Los números 4 y 60 pueden ponerse a cualquier valor.

En el quinto submenú puede definir información sobre las mediciones. Seleccione una línea pulsando el botón **icono**

En el sexto submenú puede seleccionar un canal para visualizar en la pantalla (en este caso hay sólo un canal disponible).

Si vuelve **icono** para iniciar la medición, aparece un menú en el que se presentan los resultados.

(6 cuadros de menús)

### 8.1.5Direccionando los switchers de electrodos

El sistema Multimac puede emplearse para otros varios objetivos distintos de los sondeos tradicionales. Por esta razón puede que necesite cambiar la dirección de alguno de los switchers.

Cada switcher está numerado desde 0 hasta 31, y el número se muestra en una etiqueta en la base de la caja. Es fácil cambiar la dirección (número) de un switcher. Nótese que la numeración normalmente comienza con "1" en vez de con "0".

Para cambiar la dirección de un switcher de electrodo, simplemente abra la caja y cambie la fijación en el switcher interno en la placa de circuito impreso. El switcher interno contiene a su vez 5 switchers, numerados desde el 1 al 5, que pueden ponerse a "ON" o a "OFF" (1 ó 0). El direccionamiento es binario, lo que significa que un número (dirección del electrodo) se expresa como:

**NÚMERO** +  $D_1 \cdot 2^1$  +  $D_2 \cdot 2^2$  +  $D_3 \cdot 23$  +  $D_4 \cdot 2^4$ 

$$
= D_0. + 2 D_1. + 4 D_2. + 8 D_3. + 16 D_0 4
$$

donde D<sub>0</sub>. a D<sub>4</sub>. son los valores fijados (=0 ó =1). Por ejemplo, la fijación "1 0 1 1 0" (que se muestra como  $\cdot \cdot \cdot \cdot$ ) significa que el NÚMERO = 13 (ver figura 8 B).

Siempre que cambie el número de un switcher, recuerde cambiar también el número de la etiqueta

# 8.2 EL TERRÁMETRO SAS LOG 200 (300)– INSTRUCCIONES

## 8.2.1Controles, Terminales y Cable de testificación

Las siguientes instrucciones son aplicables también al SAS LOG 300

El Terrámetro SAS LOG 200 / 300 consta de un cable de testificación de 200 m (300 m) de longitud con una sonda de testificación, un selector de MODO de 6 posiciones y circuitería para conectar un Terrámetro SAS 4000 / 1000, un electrodo de corriente de retorno y un electrodo de potencial de referencia. La circuitería y el cable están montados y transportados en una armadura de mochila adecuada.

El cable de testificación tiene siete conductores aislados con nylon y un forro de poliuretano. El conductor central está hecho de acero inoxidable con una resistencia a la rotura de 800 N. Tres tomas de corriente cilíndricas, denominadas A, B y C se localizan a 5,6 m, 1,2 m y 0,4 m desde la sonda respectivamente. Ver figura a la derecha. El cable está marcado a intervalos de 1 m, empezando por la sonda de testificación.

El extremo superior de acero inoxidable de la sonda de testificación sirve como un electrodo (D). El extremo inferior interno de la sonda – la cámara – tiene un electrodo en anillo (E) y un electrodo central (F). El electrodo central también contiene el transductor de temperatura. El extremo de la cámara está colocado en ángulo para mejorar la circulación de fluidos en la cámara cuando se mueve la sonda. Tres orificios en la pared de la cámara permiten escapar al aire, así se asegura buen contacto con el fluido.

Un cable de control conecta el conector de 10 vías en el SAS LOG 200 / 300 al conector en el SAS 4000 / 1000.

Un cable de 4 conductores está permanentemente unido al SAS LOG 200 / 300. Está conectado a las terminales de potencial (P1, P2) y de corriente (C1, C2) del Terrámetro SAS 4000 / 1000.

El terminal de corriente de retorno está conectada a un electrodo de corriente de retorno situada a no menos de 75 m del pozo a investigar. Este electrodo tiene que hacer contacto con tierra adecuadamente.

El terminal de potencial de referencia está conectado a un electrodo de potencial de referencia (electrodo de acero inoxidable de ABEM) a no menos de 50 m del pozo en la posición opuesta a la del electrodo de corriente de retorno.

## 8.2.2Funcionamiento del sistema de testificación

El primer menú (después del de bienvenida) es el Administrador de Registros. Defina un nuevo registro o abra uno existente.

Defina un nuevo registro, abra uno existente, o borre registros existentes.

Defina el intervalo de testificación. Primero, pulse **icono** , luego use el botón **icono** para aumentar o disminuir en pasos de 5 cm.

Este menú es el de una secuencia de cinco submenús. Cambie entre estos menús con el botón **icono** .

Las condiciones fijadas en estos menús están explicadas en la sección 3.3.

(4 cuadros de menú)

### ABEM Terrámetro SAS 4000 /SAS 1000

Cuando gira **icono** para iniciar la medición, aparece un menú en el que se presentan los resultados

Utilice el botón **icono** para cambiar entre: <Tensión SP> <Normal corto> <Normal largo> <Lateral> <Resistividad de fluidos> <Normal corto IP> <Normal largo IP> <Lateral IP>

<Temperatura>

Utilice el botón **icono** para cambiar la profundidad con el intervalo de testificación, como se definió más arriba.

Es aconsejable medir por ejemplo la temperatura y SP en la primera pasada mientras se baja la sonda. Esto es porque en caso contrario, las lecturas tanto de SP como de temperatura se perturbarán

(un cuadro de menú)

(figura)

## *ADVERTENCIA*

Cerciórese de que el Terrámetro SAS 4000 / 1000 está apagado mientras se manipula el cable de testificación y la sonda. Los electrodos de cable y sonda pueden llevar elevadas tensiones cuando es activada la función MEDIDA en el SAS 4000 / 1000.

Para hacer las mediciones, la sonda de testificación se baja hasta la profundidad deseada bajo la superficie del agua y el selector de MODO de 6 posiciones en el SAS LOG se pone en la posición deseada. El Terrámetro SAS 4000 / 1000 se enciende y se toman las mediciones como se explica en las secciones que siguen.

## 8.2.3Testificación de la temperatura

• Poner el conmutador de MODO en el SAS LOG a TEMP °C

La temperatura se mide con una exactitud de  $\pm 1^{\circ}$ C en el rango de 0 °C... + 20 °C y  $\pm$  0,1 °C en el rango + 20 °C a +50 °C, permitiendo así que los gradientes locales de temperatura sean estudiados en detalle.

Cuando se usa la alta precisión para estudios de gradiente de temperaturas, debe disponerse de bastante tiempo para permitir a la sonda alcanzar el equilibrio térmico con el fluido. Desplazar la sonda ligeramente hacia arriba y hacia abajo algunas veces mientras se espera a que se establezca el equilibrio. La testificación de la temperatura debe ser el primer registro en cada estación, puesto que se necesita que el agua no esté perturbada.

## 8.2.4Testificación del Potencial espontáneo (SP)

El SP debe ser medido en un recorrido independiente para evitar los efectos de la polarización del electrodo que tienen lugar durante las mediciones de resistividad.

Para reducir la polarización del electrodo, atribuible a mediciones previas de resistividad, o largo almacenaje al aire, los electrodos deben ser despolarizados antes de que empiece la testificación del SP.

### *Proceder como sigue*:

- •Conectar todos los cables y electrodos como se explicó en la sección 4.1.1 y bajar la sonda de testificación en el pozo (bajo el nivel del agua).
- •Seleccionar la opción SP en el menú de Testificación (Logging). Quitar la clavija de banana en el cable de potencial de referencia, del terminal negro del SAS LOG y conectarlo a la clavija roja de banana en el terminal P2 del SAS 4000 / 1000, y dejarlo así durante al menos cinco minutos.
- •Volver a poner la clavija de banana en el terminal negro del SAS LOG y esperar otros cinco minutos para dejar que el sistema se estabilice.

La medición puede entonces realizarse. Cuando la función MEDIR está activada, la tensión que se presenta será el potencial entre el electrodo remoto de potencial de referencia y el electrodo superior (D) en la sonda de testificación.

(figura)

*Sonda de testificación con tomas de corriente*

## 8.2.5Testificación de la resistividad

Las mediciones de resistividad no deben realizarse durante el curso de una testificación del SP.

## *TESTIFICACIÓN DE LA RESISTIVIDAD DE FLUIDOS*

Poner el selector MODO del SAS LOG en la posición FLUIDO. Entonces se hace pasar una intensidad (20 mA) por el electrodo en anillo (E), mientras se mide el potencial entre el electrodo superior de la sonda (D) y el electrodo central (F). La resistividad del fluido se calcula, se presenta len la pantalla y se salva en el SAS 4000 / 1000. En caso de pozos con pequeño diámetro se necesita una corrección. En la tabla 8.1 se listan los factores de corrección usados por el SAS 4000 / 1000.

## *TESTIFICACIÓN NORMAL CORTA*

Poner el selector SAS LOG MODE en la posición NORMAL 16" y seleccionar la opción SHORT NORMAL en el menú Logging. Cuando está activada la función MEASURE en el SAS 4000/ 1000 se hace pasar la corriente por el electrodo superior de la sonda (D), la tensión de respuesta correspondiente es medida entre el potencial de referencia del suelo y el electrodo en anillo (E) en la base de la sonda. El SAS 4000 / 1000 presentará la resistividad del medio circundante.

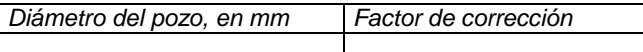

*Tabla 8-1: Factores de corrección usados en el SAS 4000 / 1000 para pozos de pequeño diámetro cuando se mide la resistividad de fluidos*

## *TESTIFICACIÓN NORMAL LARGA*

Poner el selector SAS LOG MODE en la posición NORMAL 64" y activar la función MEASURE. Se hace pasar la corriente por el electrodo de cable (B), mientras que el potencial se mide en el electrodo en anillo (E) en la base de la sonda. El SAS 4000 / 1000 presentará entonces la resistividad del medio circundante.

## *TESTIFICACIÓN LATERAL*

Poner el selector SAS LOG MODE en la posición LAT 18" y activar la función MEASURE. Se hace pasar la corriente por el electrodo de cable (A), y el potencial se mide entre el electrodo de la cámara en anillo (E) en la base de la sonda y el electrodo del cable (C).

El SAS 4000 / SAS 1000 efectuará automáticamente las conversiones necesarias, y presentará la resistividad del medio circundante, medido con la configuración "Lateral".

## 8.2.6Resistividad de fluidos y estimación de TDS

El Terrámetro SAS LOG pude ser usado para medir la resistividad de un fluido, con lo que le permite determinar el total de sólidos disueltos (Total Disolved Solids) (TDS) en el fluido.

La resistividad es función de la temperatura del agua, y debe especificarse una temperatura estándar (normalmente 25 °C) para registrar resistividades o conductividades. Para la resistividad, las fórmulas de conversión aproximada, para temperaturas estándar comunes son:

 $ρ18 = ρT (0,62 + 0,021 T)$ ρ20 = ρT (0,58 + 0,021 T)  $\rho$ 25 =  $\rho$ T (0,48 + 0,021 T)

donde T es la temperatura en  $^{\circ}$  C en el rango 5 – 50  $^{\circ}$  C y  $\rho$ T la resistividad medida del fluido a la temperatura T.

### *Concentraciones por peso*

A menudo se informa sobre concentraciones por peso, en partes por millón (ppm), de los iones que se encuentran en el agua subterránea habitualmente. Una ppm define una parte por peso del ión respecto a un millón de partes por peso de agua, y es equivalente numéricamente a miligramos por litro. El total de sólidos disueltos (TDS) también se registra como ppm.

El siguiente diagrama ilustra las relaciones entre resistividad y TDS para varias soluciones salinas y para un promedio de las aguas subterráneas naturales.

La estimación de TDS para un promedio de aguas subterráneas naturales es:

TDS<sub>ppm</sub> = 6400/ $ρ_{25}$  donde  $ρ_{25}$  está expresado en Ωm.

A veces se prefiere la conductancia para la estimación del TDS (bastante más que la resistencia, su recíproca) puesto que se incrementa con el contenido en sal. La conductancia se mide en Siemen (=S = mho =  $(Ωm)$  $^{-1}$ ), pero para comparaciones los resultados normalmente se registran como conductividad eléctrica (EC) que se mide en S/m. Puesto que la mayor parte de las aguas subterráneas tienen conductividades mucho menores que 1 S/m (y puesto que este método se usa con frecuencia para determinar el TDS del agua subterránea), a menudo es mucho más conveniente usar mS/m.

# 9 PRINCIPIOS BÁSICOS PARA EL ESTUDIO DE LA RESISTIVIDAD

El SAS 4000 / 1000 mide diferentes parámetros que caracterizan el suelo:

•Resistividad

 $(\text{fion})$ 

- •Polarización inducida
- •Potencial espontáneo

La resistividad eléctrica varía entre diferentes materiales geológicos dependiendo principalmente de las variaciones en contenido de agua y los iones disueltos en el agua. Por ello, pueden usarse las investigaciones sobre la resistividad para identificar zonas con diferentes propiedades eléctricas que pueden entonces hacer referencia a distintos estratos geológicos. La resistividad también se llama resistencia específica, que es la inversa de la conductividad o conductancia específica.

Los minerales más comunes que forman los suelos y las rocas tienen una resistividad muy alta en condiciones secas, y la resistividad de suelos y rocas es por lo tanto función de la cantidad y calidad de agua en los poros y fracturas. También es importante el grado de conexión entre las cavidades.. En consecuencia, la resistividad de un determinado tipo de suelo o roca puede variar ampliamente, como se muestra en la figura 9 – a. Sin embargo, la variación puede ser más limitada en un área geológica confinada, y las variaciones de la resistividad en cierto tipo de suelo o roca reflejará las variaciones en las propiedades físicas. Por ejemplo: las resistividades más bajas encontradas para areniscas y calizas significan que los espacios debidos a la porosidad, fracturación, etc están saturados con agua, mientras que los valores más elevados representan rocas sedimentarias fuertemente consolidadas o roca seca sobre la superficie del agua subterránea. Las rocas sedimentarias de arena y grava también pueden tener resistividades muy bajas, si los espacios intergranulares están saturados con agua salina, lo que no está indicado en la figura 9 – a. La roca cristalina fresca es muy resistiva, sin tener en cuenta la posible presencia de ciertos minerales, pero la meteorización normalmente produce un suelo residual (saprolita), rica en arcilla, muy conductiva. Las variaciones de las características en un tipo de material geológico hace necesario calibrar los datos de resistividad teniendo en cuenta la documentación geológica de, por ejemplo cartografía de superficie, zanjas o perforaciones. Sin embargo, esto es aplicable a todos los métodos geofísicos.

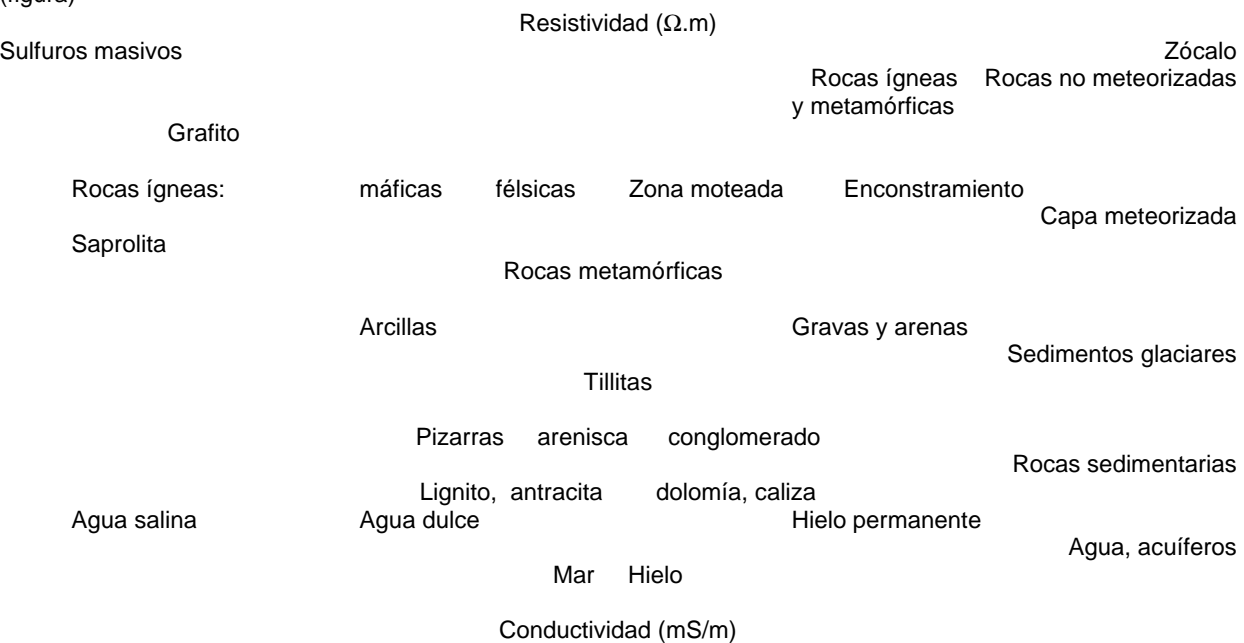

*Figura 9 – A: Categorías típicas de resistividades eléctricas de materiales geológicos*

La cantidad de agua en un material depende de la porosidad, que puede ser dividida en porosidad primaria y secundaria. La primaria consiste en los espacios de poros entre las partículas minerales, y tiene lugar en suelos y rocas sedimentarias. La porosidad secundaria consiste en fracturas y zonas meteorizadas, y es la porosidad más importante en rocas cristalinas tales como granito y gneis. La porosidad secundaria también pude ser importante en ciertas rocas sedimentarias, tales como las calizas. Incluso si la porosidad es bastante baja, la conducción eléctrica tiene lugar por medio de los poros llenos de agua, que puede reducir enormemente la resistividad del material.

El grado de saturación de agua desde luego afectará a la resistividad, y la resistividad sobre el nivel de agua subterránea será mayor que el de debajo, para el mismo material. En consecuencia, el método puede usarse para encontrar la profundidad de agua subterránea en materiales en los que existe un distinto nivel freático. Sin embargo, si el contenido de material de grano fino es significativo, el agua incluida en él, sobre la el nivel freático, debida a fuerzas higroscópicas y a capilaridad, puede ser lo suficientemente grande para dominar sobre el comportamiento eléctrico del material. (figura)

### *Figura 9 – B: Una disposición generalizada de cuatro electrodos con electrodos de potencial P1, P2 y electrodos de corriente C1, C2 (0<q, j<p)*

La resistividad del agua de poro está determinada por la concentración del iones en disolución, el tipo de iones y la temperatura. En la tabla 9 – 1, abajo, se da un rango de resistividades para diferentes tipos de agua)

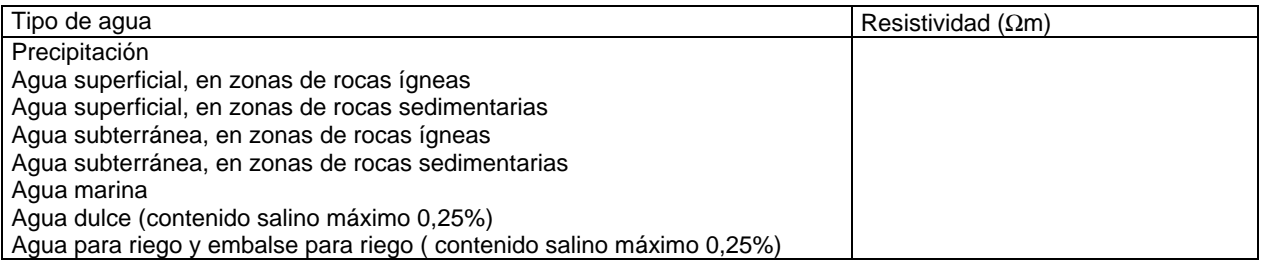

*Tabla 9-1. Resistividad eléctrica de algunos tipos de agua natural*

La presencia de minerales de arcilla afecta fuertemente la resistividad de los sedimentos y de la roca meteorizada. Los minerales de arcilla pueden considerarse como partículas eléctricamente conductivas, que pueden absorber y liberar iones y moléculas de agua en su superficie mediante un proceso de intercambio iónico.

Como la variación en temperatura del suelo es generalmente pequeña, la influencia de la temperatura es normalmente despreciable. Sin embargo, en, por ejemplo, aplicaciones geotérmicas la variación puede ser significativa, lo mismo que en regiones de hielos permanentes. La movilidad de los iones aumenta con el incremento de la temperatura, ya que desciende la viscosidad del agua. De aquí que pueda observarse una disminución de la resistividad con el aumento de la temperatura para materiales en los que domina la conducción electrolítica.

La medición de la resistividad del terreno se lleva a cabo transmitiendo una corriente controlada (*I*) entre dos electrodos introducidos en el suelo, mientras se mide el potencial (*U*) entre otros dos electrodos. Se usa corriente continua (DC) o una corriente alterna (AC) de frecuencia muy baja, y el método se llama a menudo Resistividad de corriente continua. La resistencia (*R*) se calcula empleando la ley de Ohm:

$$
R = \frac{U}{I}
$$

El parámetro material de resistividad (ρ), que es el inverso de la conductividad eléctrica (σ), se relaciona con la resistencia con un factor geométrico. Es frecuente, pero no necesario, situar los electrodos de potencial simétricamente espaciados en la línea entre los electrodos de corriente. La resistividad del suelo puede ser calculada usando:

$$
\boldsymbol{r} = K \frac{U}{I} \tag{9.1}
$$

donde el factor geométrico es:

$$
K = 2p\left[\frac{1}{r_{11}} - \frac{1}{r_{12}} - \frac{1}{r_{21}} - \frac{1}{r_{22}}\right]^{-1}
$$
\n(9.2)

para una disposición generalizada, cuyo valor depende de las posiciones de los electrodos como se definió en la figura  $9 - b$ .

En terreno homogéneo la resistividad aparente será igual a la resistividad verdadera, pero normalmente será una combinación de la contribución de todos los estratos. Así, la cantidad geométricamente corregida se llama resistividad aparente  $(\rho_a)$ .

La figura 9 – c muestra ejemplos de distintas configuraciones colineares de electrodos que se utilizan: Wenner ( $\alpha, \beta$ ) y γ), Schlumberger, dipolo – dipolo, y polo – polo. Puede advertirse que la configuración Wenner es un caso especial donde los cuatro electrodos están espaciados de modo uniforme, con una separación a. Para la disposición Schlumberger, la relación 1/L variará durante el estudio normal, de modo semejante el factor n variará en un estudio dipolo – dipolo. Las distintas configuraciones de electrodos ofrecen ventajas e inconvenientes al compararlas entre sí, en términos de logística y resolución, y la elección es normalmente un equilibrio entre estos factores. Además el principio de reciprocidad indica que los electrodos de corriente y de potencial pueden cambiar de lugar sin afectar al valor medido. En algunas aplicaciones puede ser una ventaja hacer luso del principio de reciprocidad por razones logísticas, o para estimar la exactitud de la medición.

### *Preparativos para estudio de campo*

Hacerse con material de archivo para el área (mapas topográficos, mapas geológicos, fotos aéreas, informes, etc.), y considerar si el estudio de la resistividad es un método adecuado para el problema actual. Si es así, seleccionar posibles líneas para perfiles o localización de sondeos.

Recorrer a pie el área a investigar con mapas y / o fotos aéreas en la mano (las fotos aéreas y un estereoscopio de bolsillo a menudo son muy útiles) para seleccionar la línea óptima para el perfil / sondeo. Caminar a lo largo de toda la longitud de la línea propuesta antes de sacar el equipo, para asegurar que las líneas seleccionadas son prácticas. Esto es de especial importancia al efectuar estudios de representación LUND.

(figura)

*Figura 9 – C: Ejemplos de distintas disposiciones de electrodos (A y B representan los electrodos de corriente, M y N los electrodos de potencial).*

# 10 DESCRIPCIÓN DEL FORMATO "AMP" DE FICHERO

# 10.1 INFORMACIÓN GENERAL

Esta es una descripción del formato de datos ABEM Multi-purpose Protocol (protocolo multitarea de ABEM) contenido en un fichero de texto ASCII. Se ha pretendido que sea razonablemente completo, pero tiene la capacidad de admitir nuevos renglones en el futuro. Para hacer fácil la lectura de este formato sigue algunas líneas guía básicas que se describirán más abajo, ver la sección 10.1. En la sección 0 se proporcionan algunos ejemplos.

La extensión recomendada para el fichero es: .*AMP*

# 10.2 DESCRIPCIÓN DEL FORMATO DE FICHERO

## 10.2.1 Principios básicos

- El fichero está dividido en tres secciones: encabezado, datos, y topografía. La sección de topografía es opcional.
- La numeración de líneas y columnas empieza con línea 1 y columna 1.
- Las líneas de cabecera empiezan en la columna 1 con una cadena de texto clave que termina con dos puntos. El parámetro correspondiente empieza en la columna 33. Si dos parámetros o más se han citado en una línea de encabezado estarán separados por espacio en blanco (uno o más espacios en blanco).
- Los parámetros en el encabezado pueden ser divididos en dos categorías*, normal* e *información solamente*. Los parámetros *normales* tienen el significado de cómo se interpretan y manejan los datos, mientras que los de *información solamente* no tienen un significado especial preciso para el uso de los datos.
- El encabezado empieza con líneas que contienen parámetros *normales*. La primera línea de *sólo tipo de información* es "#Protocol # 1:".
- Un valor no válido, no definido, o que falta se indica por un guión (-) o por la cadena de texto *nan*.
- Los valores infinitos se indican por las cadenas *inf* o *infinity* o un valor con una magnitud mayor que 1,0E+38. Ambos, la cadena y el valor pueden recibir un signo, por ejemplo *+inf* o *–inf*. A la cadena no le afecta el caso.

## 10.2.2 Detalles, línea a línea

- Línea 1\*: El nombre del registro original.
- Línea 2<sup>\*</sup>: Modelo del aparato y número de serie. El número de serie es opcional.<br>Línea 3<sup>\*</sup> Fecha y hora de creación del fichero original de datos, en el formato DI
- Fecha y hora de creación del fichero original de datos, en el formato DD/MM/YYYY:HH:MM:SS. El mes puede estar en formato numérico de dos dígitos o una abreviatura de tres letras. Por ejemplo: 17 de septiembre de 19997 puede ser o 17/09/1997 o bien 17/SEP/1997.
- Línea 4\*: Coordenadas X, Y, y Z de la estación base ( en metros).<br>Línea 5\*: Número de líneas de texto contenidas en la sección de e
- Número de líneas de texto contenidas en la sección de encabezado (=NH), sección de datos(=ND) y sección de topografía  $(=N_T)$  respectivamente.
- Línea 6\*: Modo de adquisición, donde 1 = SP, 2 = Resistividad, 3 = IP (ventana temporal sencilla), 4 = IP (múltiples ventanas temporales).
	- Si el modo es 2R, los valores de los datos son valores de resistencia (medidos en ohmios)
- Línea 7\*: Método de medición. Esto puede ser un texto adecuado que describa como se adquirieron los datos, preferentemente una palabra. Por ejemplo: Sección, Sondeo, etc.
- Línea 8\*: Disposición de los electrodos. Comprende uno, dos, o tres valores. Los parámetros segundo y tercero son opcionales. El primer parámetro es un código en número entero, el segundo es el nombre de la disposición como una cadena de texto y el tercer parámetro define una abreviatura de tres letras. Para un listado de los códigos válidos ver la tabla a: códigos utilizables para disposición de electrodos, nombres y abreviaturas de tres letras (página 89)

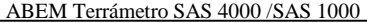

Línea 9\*: Tipo de coordenadas. Puede ser *Index* o *XYZ[:[0|1|2|3]]*

- Espaciado más pequeño en metros.
- Línea 11\*: Datos que definen investigaciones marinas (subacuáticas). Cuatro parámetros: resistividad de la capa de agua, espesor de la capa de agua, respecto a la cota local, límites izquierdo y derecho de la capa de agua (por ejemplo cuando se cruza un río). En una medición normal (es decir en el litoral) hay guiones en las posiciones para los datos de investigación marina.
- Línea 12 19: Protocolo ·#1 #8. Nombres de los protocolos utilizados para controlar las mediciones. Normalmente utilizados en conexión con sistemas de conmutación multielectrodo.

Línea 20: Operador

Línea 21: Cliente

Líneas 22 – 25: Comentario #1 - #4.

Línea 26<sup>\*</sup>:<br>Línea 27<sup>\*</sup>: Levenda. Es

Leyenda. Esta línea describe los asuntos de las líneas de datos.

Línea  $N_H$  + 1 a  $N_H$  +  $N_D$ : Datos.

**NOTA** en ampliaciones futuras de este formato de datos pueden añadirse nuevos renglones después de la línea 11. En este caso, los números de las líneas 12 a 27 se incrementarán en concordancia.

> Los ficheros marcados con un asterisco tienen que estar siempre definidos en el encabezado del fichero

## 10.2.3 Encabezado

### *Tipo de coordenadas Index*

Este tipo comprende tres parámetros. Índice del transmisor (Tx), índice del receptor (Rx) y el índice multiplicador del espaciado (Dx). Designan múltiplos del espaciado de electrodos más pequeño. Si cualquiera de estos índices no es válido o no está definido para determinada disposición, se pondrá a 0 (cero). En el caso de que dos índices sean idénticos, tendrán valores iguales.

- Tx: Localización del electrodo transmisor situado más a la izquierda, excepto para la disposición en pendiente y las mediciones de potencial (SP), donde es el electrodo receptor móvil situado más a la izquierda.
- Rx Número de espaciados de electrodo entre el electrodo transmisor situado más a la derecha y el electrodo receptor situado más a la izquierda.

Para disposiciones invertidas polo – dipolo (es decir el electrodo transmisor móvil se localiza a la derecha del dipolo receptor) este será un número negativo.

Para la disposición Wenner es idéntico al índice multiplicador del espaciado.

Para la disposición Schlumberger es el número de espaciados de electrodo entre los electrodos exterior e interior.

Dx El índice multiplicador de espaciado se aplica a las disposiciones en pendiente, dipolo – dipolo, y polo – dipolo, y define el espaciado de electrodos. Por ejemplo, en las disposiciones dipolo – dipolo se mide el tamaño del dipolo (AB y MN) en número de espaciados de electrodos. También se usa, si es necesario, para mediciones de potencial (SP) para definir el espaciado de electrodos receptores. Para las disposiciones Wenner y Schlumberger es el número de espaciados de electrodo entre los dos electrodos centrales.

## *XYZ[:[0|1|2|3]]*

- Cuando se define este tipo, las coordenadas X, Y, Z de los electrodos A, B, M, N se usan en el siguiente orden: Ax, Ay, Az, Bx, By, Bz, Mx, My, Mz, Nx, Ny, Nz.
- Las coordenadas XYZ se dan normalmente en metros. Sin embargo, si está definido XYZ:0 , las coordenadas se dan en números de estación. En los demás casos 1 indica que sólo están listadas las coordenadas X, 2 que están listadas las coordenadas X e Y y 3 que están listadas las coordenadas X, Y y Z.

### 10.2.4 Datos

Hay dos parámetros que afectan a las filas de datos: el modo de adquisición determina el formato de los valores medidos y el tipo de coordenadas determina el formato de las posiciones de los electrodos. En general, los datos vienen en la forma:

"Datos nº." "Tiempo" "Posiciones de electrodos" "Valores medidos"

"Datos nº" es precisamente un número de orden de los datos. Es posible unir uno o más símbolos al final del número para representar el status de los datos (ver la tabla de abajo para más información)

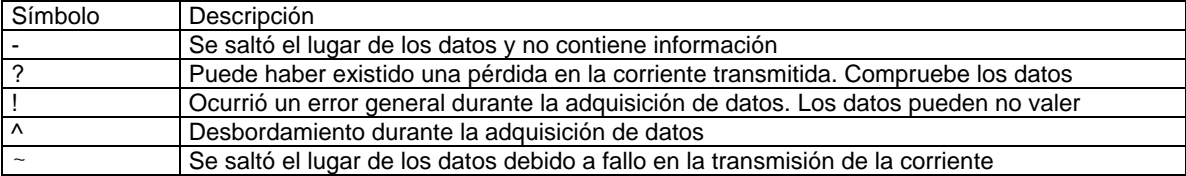

#### *Los símbolos de status y su significado*

Un ejemplo:

"Tiempo" es el tiempo transcurrido, en segundos, entre la creación del registro original de datos y la adquisición del lugar de los datos.

"Posiciones de electrodos" puede estar o en el formato *Index* o en el *XYZ* descritos antes.

"Valores medidos" depende del modo de adquisición, como sigue ( y en el orden indicado):

1 SP: {V E}

{Tensión (V) Error (%}

- 2 Resistividad: {I V E}
	- {Intensidad (mA) Voltaje (V) Resistividad aparente (Ωm) Error (%)}.
- 3 IP (ventana temporal simple): {I  $V_p$   $R_aT_{on/off}$   $T_D$   $T C_a E$ } {Intensidad (mA) Voltaje (V) Resistividad aparente (Ωm) Tiempo On/Off (seg) Retardo (seg) Tiempo de integración (seg) Capacidad de carga aparente (mseg) Error (ms)
- 4 IP (ventanas temporales múltiples):  $\{1 \vee_p R_a T_{on/off} T_D T_1 C_{a1} T_2 C_{a2} T_3 C_{a3} \dots T_n C_{an} E\}$
- {Intensidad (mA) Tensión(V) Resistividad aparente (Ωm) Tiempo On/Off (seg) Retardo (seg) Tiempo de integración #1 (seg) Capacidad de carga aparente #1 (mseg) Tiempo de integración #2 (seg) Capacidad de carga aparente #2 Tiempo de integración #3 (seg) Capacidad de carga aparente #3 ........... Tiempo de integración #N (seg) Capacidad de carga aparente #N Error (ms).

**NOTA** Hay una excepción a la regla anterior. Las disposiciones de electrodos con códigos –1 y 0 (*Sin título y Resistencia*) fuerzan el tipo de coordenadas a XYZ y reemplazan la resistividad aparente con la resistencia.

### 10.2.5 Topografía

El número de líneas que contienen los datos de topografía se indican en el encabezado (línea 5) y la primera línea que contiene los datos de topografía es la línea  $N_H + N_D + 1$ .

Hay dos modos diferentes de presentar la información topográfica.

### *Información topográfica general*

Los datos se dan en un formato XYZ con separación por espacio en blanco. La primera coordenada debe ser la localización del primer electrodo. El resto de las coordenadas, sin embargo, no tienen por qué estar ligadas necesariamente a las localizaciones de los electrodos. Las coordenadas no tienen por qué estar clasificadas.

Un ejemplo:

### *Situaciones de electrodos*

Los datos se dan en un formato que soporta más de un grupo de coordenadas y electrodos ausentes. Cada grupo de coordenadas está contenido en su propia sección. Si falta un electrodo, sus coordenadas se ponen a *nann*  (=not a number) (sin número) o un guión (-). El número de filas introducidas en el encabezado del fichero es el número total de filas incluyendo el encabezado del grupo de coordenadas y el número.

Un ejemplo:

Cable #1

Cable #2

## 10.2.6 Observaciones

El tipo de coordenadas por defecto cuando se hace la conversión SAS 4000 / 1000 de ficheros, es el *Index*. Sin embargo, en algunos casos, los datos no pueden ser representados como adquiridos a lo largo de una línea o perfil. Entonces en vez de ese, se utiliza el tipo de coordenadas XYZ. Por ejemplo, mediciones tomográficas, cobertura superficial, mediciones de resistencia, disposiciones de electrodos sin título, etc.

También es posible forzar el uso del tipo de coordenadas XYZ cuando se convierten datos por medio del programa S4KCONV.EXE.

| Código           | Nombre <sup>5</sup>         | Abreviatura con           | Comentario                                                             |
|------------------|-----------------------------|---------------------------|------------------------------------------------------------------------|
|                  |                             | tres letras <sup>66</sup> |                                                                        |
| $-1$             | Sin título                  | XXX.                      | Este código se usa para disposiciones que no han sido                  |
|                  |                             |                           | definidas o disposiciones arbitrarias. Véase también el                |
|                  |                             |                           | $c$ ódigo = 11                                                         |
| $\mathbf 0$      | Resistencia                 | <b>RES</b>                | Resistencia simple, ignora las posiciones de los electrodos            |
| $\mathbf{1}$     | Wenner -a                   | WNA                       |                                                                        |
| $\overline{2}$   | Wenner-b                    | <b>WNB</b>                |                                                                        |
| $\overline{3}$   | Wenner $-g$                 | WNG                       |                                                                        |
| $\overline{4}$   | Polo-polo                   | <b>PPE</b>                |                                                                        |
| $\overline{5}$   | Dipolo – dipolo             | <b>DDP</b>                |                                                                        |
| $\overline{6}$   | Polo - dipolo               | <b>PDP</b>                |                                                                        |
| $\overline{7}$   | Cuadrada - a                | <b>SQA</b>                |                                                                        |
| $\overline{8}$   | Cuadrada – b                | <b>SQB</b>                |                                                                        |
| $\boldsymbol{9}$ | Cuadrada - g                | SQG                       |                                                                        |
| 10               | Schlumberger                | <b>WSC</b>                | Las tres letras de la abreviatura están para "Wenner -<br>Schlumberger |
| 11               | disposición<br>de l<br>Otra | GN4                       | Disposición general de cuatro electrodos. Si se emplean                |
|                  | superficie                  |                           | dos o tres electrodos, poner los otros electrodos a "infinito"         |
| 12               | Tomografía                  | <b>TOM</b>                |                                                                        |
| 13               | Dipolo - dipolo ecuatorial  | <b>EDD</b>                | Usado para mediciones de SP                                            |
| 14               | Potencial                   | <b>POT</b>                |                                                                        |

*Tabla A: Códigos utilizables para disposiciones de electrodos, nombres y abreviaturas con tres letras.*

<sup>&</sup>lt;u>s</u><br>5 Estos nombres están basados en el uso de código ASCII de 7 bits<br><sup>6</sup> Las abreviaturas de tres letras son en esta etapa sólo una propuesta, pero están incluidas de modo que deben llegar a ser estándar, están justificadas. Por tanto, son opcionales en esta edición del formato de datos.

# 10.3 EJEMPLOS

Ejemplo A: Un ejemplo de fichero de datos que contiene datos de IP adquiridos utilizando el SAS 4000 / 1000 + el ES464 LUND

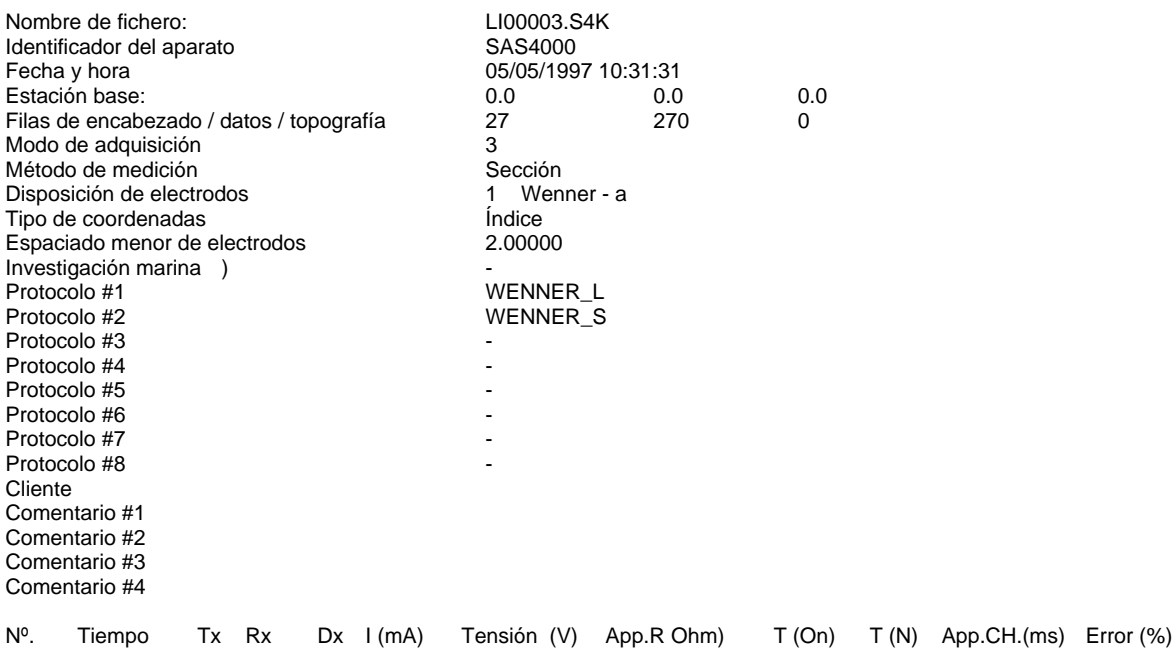

## *Ejemplo B: El mismo ejemplo que a, pero con formato XYZ de coordenadas indexadas*

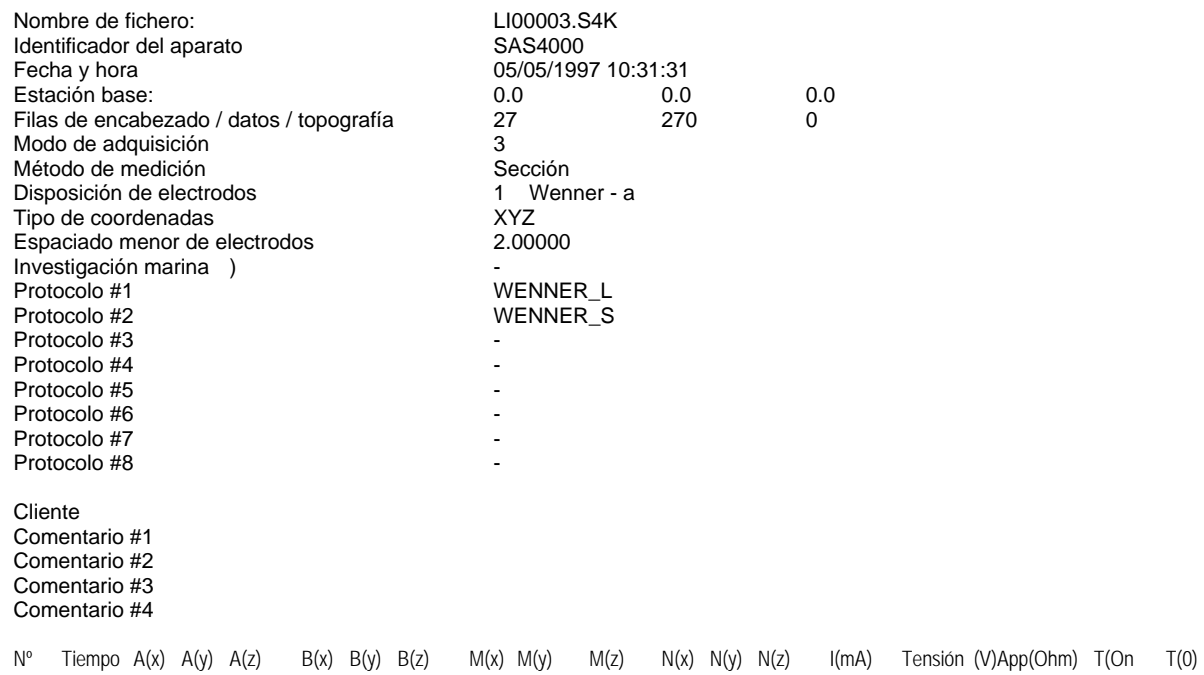

# *Ejemplo C: Un ejemplo de fichero de datos conteniendo datos de resistividad*

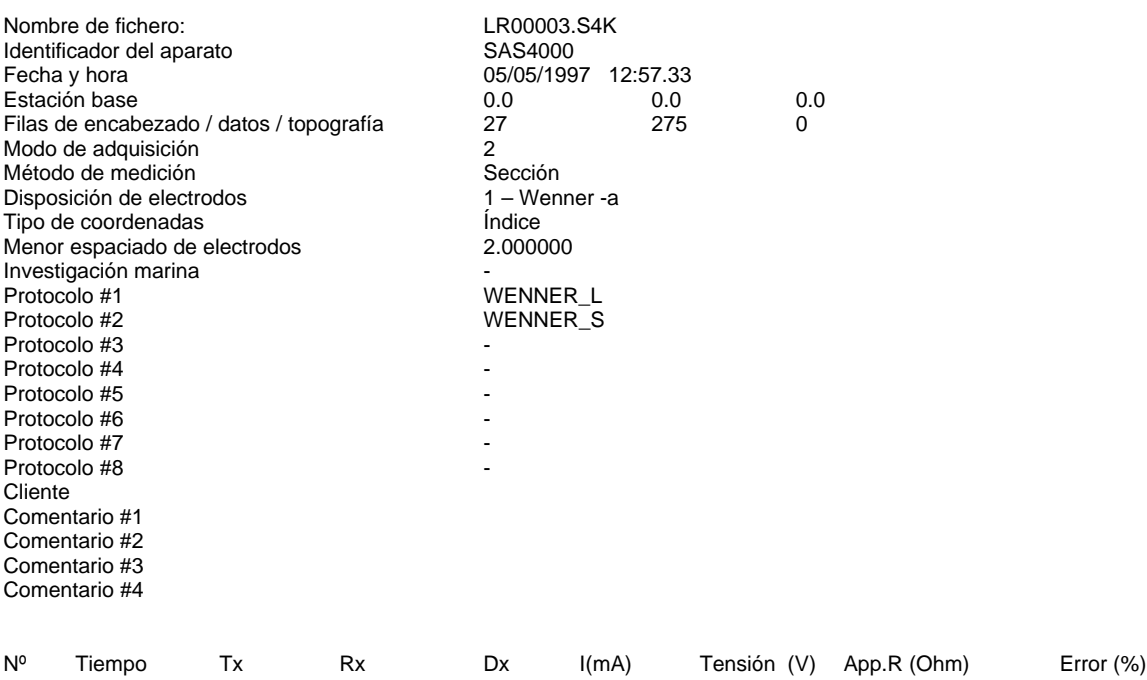

*Ejemplo D: Ejemplo de un fichero con datos de resistencia en vez de resistividad aparente y con datos de topografía incluidos*

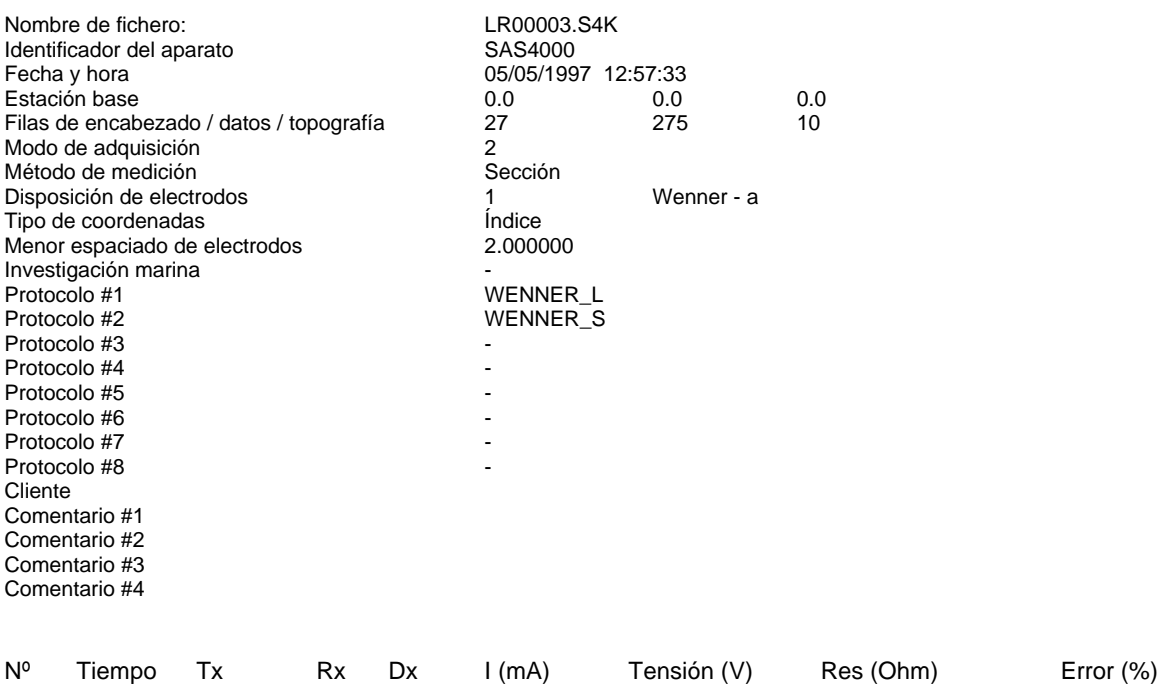

# 11 ESPECIFICACIONES

Esta sección presenta las especificaciones para el Terrámetro SAS 4000 / 1000 y el Terrámetro SAS LOG 200

## 11.1 TERRÁMETRO SAS 4000 / 1000 – ESPECIFICACIONES

### **Transmisor**

Automático o intensidades seleccionables por el usuario 0,2 0,5 1, 2, 5, 10 ,20, 50, 100, 500, 1000 mA Tensión de excitación (máx.) 400 V (800 V pico a pico)<br>Efecto salida. max 400 V (800 V pico a pico) Efecto salida, max Exactitud de intensidad transmitida Mejor que 0,5%, medido a 100 mA Longitud del impulso de corriente 0,1 seg a 4 seg Tipo de ciclo en modo resistividad más –menos –menos –más (C. C. conmutada)

## **Receptor**

### **Potencial espontáneo (SP)**

Impedancia de entrada 10 MΩ, min Rango automático  $\pm 250$  mV,  $\pm 10$  V,  $\pm 400$  V

### **Resistividad**

Impedancia de entrada 10 MΩ, min Rango automático  $\pm 250 \text{ mV}, \pm 10 \text{ V}, \pm 400 \text{ V}$ Resolución (teórica) ±30 nV Precisión ΔV/I (a 0,5 seg de integración) Típicamente mejor que el 0,5%

## **Polarización Inducida (IP)**

Impedancia de entrada 10 MΩ, min Rango automático  $\pm 250 \text{ mV}$ ,  $\pm 10 \text{ V}$ ,  $\pm 400 \text{ V}$ Resolución (teórica) ±30 nV

Tipo de ciclo en modo IP más –cero –menos –cero (corriente continua conmutada)

Número de canales de entrada 4, aislados galvánicamente (SAS 1000 sólo un canal) Resolución (teórica) ±30 nV (a 8 seg de tiempo de integración) Exactitud (a 1 seg de integración) Mejor que 0,5% medido a 100 mV, 1,5 V y 100 V Precisión (a 1 seg de integración) Mejor que 0,2% medido a 100 mV, 1,5 V y 100 V Rango dinámico **hasta 140 dB más 64 dB de incremento automático** hasta 140 dB más 64 dB de incremento automático

Número de canales de entrada 4, aislados galvánicamente (SAS 1000 sólo un canal) Exactitud ΔV/I (a 0,5 seg de integración) Mejor que 1% medido a 1 o, desde 1 mA a 1000 mA

Rango dinámico **Hasta 140 dB más 64 dB de incremento automático** Hasta 140 dB más 64 dB de incremento automático

Número de canales de entrada 4, aislados galvánicamente (SAS 1000 sólo un canal) Tipo de mediciones de IP Capacidad carga dominio tiempo (M) medida en mseg Retardo temporal inicial 10 ms hasta 10 seg en pasos de 10 ms Número de intervalos de tiempo IP 1 – 10 ventanas temporales definidas por usuario en todos los canales Intervalo básico de integración 20 mseg o 16,67 mseg dependiendo de la frecuencia de la línea eléctrica. Rango dinámico **Hasta 140 dB más 64 dB de incremento automático** Hasta 140 dB más 64 dB de incremento automático

## **General**

Computadora Compatible con PC Capacidad de la memoria Rango de temperatura en funcionamiento<br>Pantalla Interfaz en paralelo Interfaz AUX Para comunicación con SASLOG

C a + 50 $^{\circ}$  C LCD, 200x64 pixels, 8 líneas de 40 caracteres Interfaz de serie **Interfaz de serie en el para comunicación por ejemplo con PC externo**<br> **Interfaz en paralelo Centronics** Multi conector **De corriente y potencial para los cuatro canales IRS232** Soporte para dispositivos externos LUND Imaging System, Multimac, SASLOG 200 / 300 Toma de energía **Batería de NiCd** enganchada o externa de 12 V, y corriente continua mediante el SAS-EBA Consumo de energía 300 mA en espera. Hata 15 A durante transmisión de intensidades elevadas. Peso 4,6 kg. (SAS EBA 0,8, batería de NiCd 2,0 kg) Dimensiones 105 x 325 x 300 mm (ancho, largo, alto) con batería

# 11.2 TERRÁMETRO SAS LOG 200 (300) - ESPECIFICACIONES

Longitud de cable 200 m (300 m) Diámetro sonda testificación 35 mm Modos de estudio  $16"$  normal corto  $0.05 - 100.000 \Omega$ m

64" normal largo  $0.5 - 100.000$  Ωm 18" lateral  $0,5 - 100.000$  Ωm resistividad de fluidos  $0,05 - 100.000$  Ωm potencial espontáneo rango de temperaturas precisión temperaturas precisión temperaturas exactitud temperaturas

 $C (0^{\circ} C ... + 20^{\circ} C)$  $C(20 °C....+50 °C)$  $1^{\circ}$  C Peso 14,0 kg (SASLOG 299) Suministro de energía Usa la batería del SAS 4000 / 1000

Dimensiones 880 x 440 x 230 mm